Register your product and get support at

## www.philips.com/welcome

PFI 4988H/12 PFL4988K/12 PFL4988T/12 PFL4988T/60 PFL4988M/08

LV Lietotāja rokasgrāmata

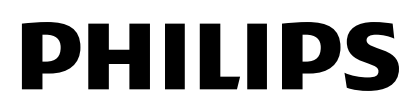

## Saturs

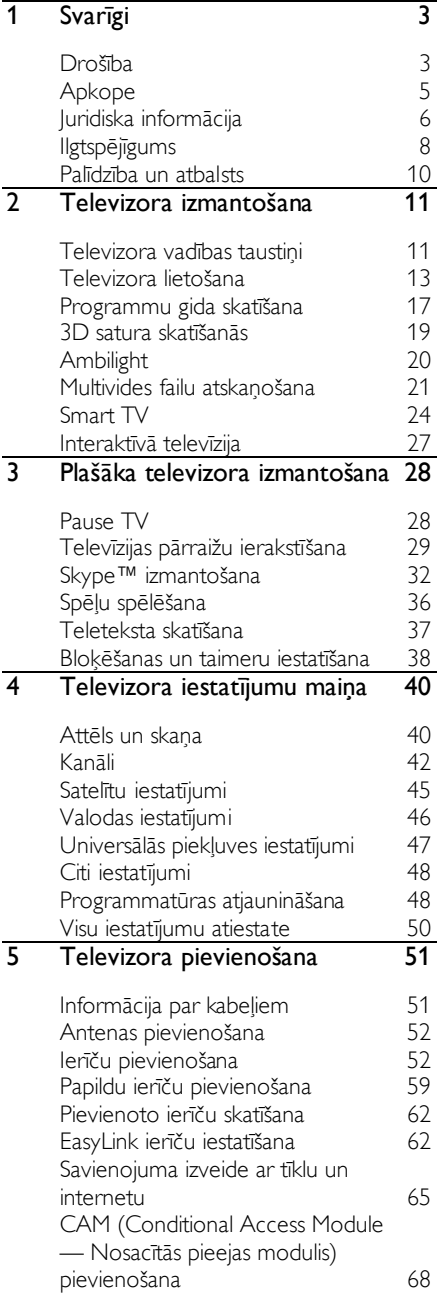

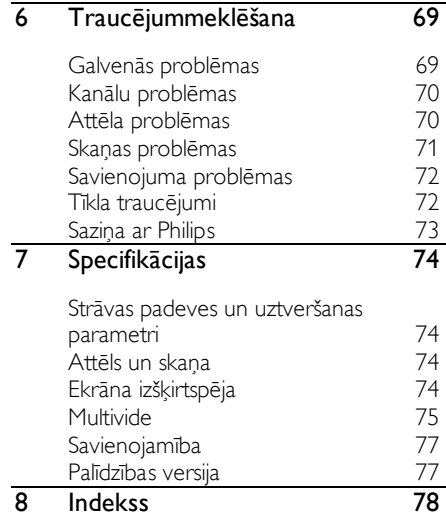

## <span id="page-2-0"></span>1 Svarīgi

## <span id="page-2-1"></span>Drošība

#### Piesardzības pasākumi

Pirms televizora lietošanas izlasiet un izprotiet visas instrukcijas. Ja bojājumi radušies instrukciju neievērošanas dēļ, garantija nav spēkā.

#### Elektriskā strāvas trieciena vai aizdegšanās risks!

- Nekad nepakļaujiet televizoru lietus vai ūdens ietekmei. Nekad nenovietojiet traukus ar šķidrumu, piemēram, vāzes, televizora tuvumā. Ja uz televizora izlīst vai tajā iekļūst šķidrums, nekavējoties atvienojiet televizoru no elektrotīkla. Sazinieties ar Philips Klientu servisa dienestu, lai pirms lietošanas pārbaudītu televizoru.
- Nekad nenovietojiet televizoru, tālvadības pulti vai baterijas atklātas liesmas vai citu siltuma avotu tuvumā, tostarp tiešā saulesgaismā. Lai nepieļautu uguns izplatīšanos, vienmēr nodrošiniet, lai televizora, tālvadības pults un bateriju tuvumā neatrastos sveces vai citi liesmu avoti.

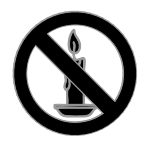

- Nekad televizora ventilācijas atverēs vai citos atvērumos neievietojiet nekādus priekšmetus.
- Nekad nepakļaujiet tālvadības pulti vai baterijas lietus, ūdens vai pārmērīga karstuma ietekmei.
- Izvairieties piemērot elektrības vada kontaktspraudnim pārlieku lielu spēku. Pārliecinieties, vai elektrības vada kontaktspraudnis ir pilnībā ievietots kontaktligzdā. Vaļīgs elektrības vada kontaktspraudnis var izraisīt dzirksteļošanu vai aizdegšanos.
- Kad televizors ir pagriezts, nodrošiniet, lai elektrības vads netiktu nostiepts. Nostiepts elektrības vads var izraisīt savienojuma pārtraukumu un dzirksteļošanu.
- Lai atvienotu televizoru no strāvas padeves avota, strāvas vada kontaktspraudnis ir jāatvieno no televizora. Atvienojot strāvas padeves avotu, vienmēr velciet aiz strāvas vada kontaktspraudņa, nevis vada. Nodrošiniet, lai jums vienmēr būtu piekļuve strāvas vada kontaktspraudnim, strāvas vadam un sienas kontaktrozetei.

#### Pastāv risks, ka televizors var tikt sabojāts!

- Ja televizora svars pārsniedz 25 kg (55 mārciņas), tā pacelšana un pārvietošana jāveic diviem cilvēkiem.
- Uzstādot televizoru uz statīva, izmantojiet tikai komplektā ietilpstošo statīvu. Cieši piestipriniet statīvu pie televizora. Novietojiet televizoru uz plakanas, līdzenas virsmas, kas noturēs televizora un statīva kopējo svaru.
- Montējot televizoru pie sienas, izmantojiet tikai tādu stiprinājumu, kas noturēs televizora svaru. Nofiksējiet sienas stiprinājumu pie tādas sienas, kas var noturēt televizora un sienas stiprinājuma kopējo svaru. Uzņēmums TP Vision Netherlands B.V. neuzņemas nekādu atbildību par neatbilstoši veiktu stiprināšanu pie sienas, kuras rezultātā noticis negadījums, gūts savainojums vai nodarīti bojājumi.
- Ja televizors jānovieto glabāšanā, noņemiet statīvu no televizora. Nekad nebalstiet televizoru uz tā aizmugurējās daļas, ja statīvs ir piestiprināts.
- Pirms pieslēdzat televizoru strāvas padevei, pārliecinieties, ka strāvas spriegums atbilst vērtībai, kas uzdrukāta televizora aizmugurē. Nekādā gadījumā nepieslēdziet televizoru strāvas padevei, ja spriegums atšķiras.
- Šī izstrādājuma daļas var būt izgatavotas no stikla. Apejieties uzmanīgi, lai izvairītos no traumām un bojājumiem.

#### Savainojumu gūšanas risks bērniem!

Ievērojiet šos drošības brīdinājumus, lai nepieļautu televizora apgāšanos un bērnu savainošanos.

- Nekad nenovietojiet televizoru uz virsmas, kas pārklāta ar drānu vai citu materiālu, kuru iespējams paraut.
- Pārliecinieties, vai neviena televizora daļa neatrodas pāri atbalsta virsmas malām.
- Nekādā gadījumā nenovietojiet televizoru uz augstām mēbelēm, piemēram, uz grāmatplaukta, nepiestiprinot gan attiecīgo mēbeli, gan televizoru pie sienas vai piemērota balsta.
- Paskaidrojiet bērniem, cik bīstami var būt rāpties uz mēbelēm, mēģinot aizsniegt televizoru.

#### Pastāv bateriju norīšanas risks!

 Produktā/tālvadības pultī, iespējams, ir pogveida baterija, kuru var norīt. Vienmēr turiet bateriju bērniem nesasniedzamā vietā!

#### Pārkaršanas risks!

 Nekad neuzstādiet televizoru ierobežotā telpā. Ap televizoru vienmēr atstājiet vismaz 4 collu (10 centimetru) brīvu vietu ventilācijai. Nodrošiniet, lai aizkari vai citi priekšmeti nekad neaizklātu televizora ventilācijas atveres.

#### Savainojuma gūšanas, aizdegšanās vai elektrības vada bojājuma risks!

- Nekad nenovietojiet televizoru vai citu priekšmetu uz elektrības vada.
- Pirms pērkona negaisa atvienojiet televizoru no strāvas padeves kontaktligzdas un antenas. Negaisa laikā nekādā gadījumā nepieskarieties nevienai televizora daļai, elektrības vadam vai antenas kabelim.

#### Dzirdes bojājumu risks!

 Izvairieties no austiņu izmantošanas lielā skaļumā vai ilgstošu laika posmu.

#### Zema temperatūra

 Ja televizors tika transportēts temperatūrā, kas ir zemāka par 5 °C (41 °F), pirms televizora pieslēgšanas strāvas padevei izpakojiet to un uzgaidiet, līdz tā temperatūra sasniedz istabas temperatūru.

#### Brīdinājums par veselību, skatoties 3D saturu

#### <span id="page-3-0"></span>Tikai 3D televizoriem.

- Ja jums vai jūsu ģimenes locekļiem ir bijušas epilepsijas lēkmes vai paaugstināta fotojutība, konsultējieties ar ārstu, pirms pakļaut sevi zibošas gaismas, ātri mainīgu attēlu vai 3D satura skatīšanās ietekmei.
- Lai izvairītos no tāda diskomforta kā reiboņi, galvassāpes vai dezorientācija, ieteicams neskatīties 3D saturu ilgstošu laika periodu. Ja izjūtat jebkādu diskomfortu, pārtrauciet skatīties 3D saturu un atturieties no potenciāli bīstamām darbībām (piemēram, automašīnas vadīšanas), līdz simptomi ir pārgājuši. Ja simptomi nepāriet, neatsāciet 3D satura skatīšanos, pirms neesat konsultējies ar ārstu.
- Vecākiem ir jāpieskata bērni 3D satura skatīšanās laikā un jāpārliecinās, ka bērniem nav iepriekš norādīto diskomforta simptomu. 3D saturu nav ieteicams skatīties bērniem, kas jaunāki par sešiem gadiem, jo to redzes sistēma vēl nav pilnīgi attīstījusies.
- Izmantojiet 3D brilles tikai 3D TV skatīšanās nolūkā.

## <span id="page-4-0"></span>Apkope

#### Ekrāns

- Televizora ekrāna bojājumu risks! Nekad nepieskarieties ekrānam, nestumiet, neberziet un nesitiet to ar kādu priekšmetu.
- Pirms tīrīšanas atvienojiet televizoru no strāvas.
- Tīriet televizoru un tā korpusa rāmi ar mīkstu, mitru drānu un saudzīgi noslaukiet. Nepieskarieties televizora aizmugurē esošajām Ambilight gaismas diodēm. Televizora tīrīšanai nekad neizmantojiet tādas vielas kā alkoholu, ķimikālijas vai mājsaimniecībā izmantojamos tīrīšanas līdzekļus.
- Lai izvairītos no deformācijas un krāsu balēšanas, pēc iespējas ātrāk noslaukiet ūdens lāses.
- Pēc iespējas izvairieties no stacionāru attēlu demonstrēšanas. Stacionāri attēli ir tie attēli, kas ekrānā ir redzami ilgāku laika posmu. Stacionāri attēli ir ekrāna izvēlnes, melnas joslas, laika rādījumi u.c. Lietojot stacionāros attēlus, samaziniet ekrāna kontrastu un spilgtumu, lai izvairītos no ekrāna bojājumiem.

#### 3D brilles

#### Televizoriem, kuru komplektācijā ir 3D brilles.

Lai veiktu briļļu pareizu apkopi, ievērojiet šādus norādījumus:

- Lai nesaskrāpētu lēcas, to tīrīšanai izmantojiet tīru, mīkstu drāniņu (mikrošķiedras vai kokvilnas). Nekad nesmidziniet tīrīšanas līdzekli tieši uz 3D brillēm. Varat izmantot plaši pazīstamu saulesbrillu lēcu ražotāju mitrās tīrīšanas salvetes.
- Sargājiet 3D brilles no tiešo saules staru, karstuma, uguns un ūdens iedarbības. Šāda iedarbība var izraisīt produkta darbības traucējumus vai uzliesmojumu.
- Nemetiet un nelokiet 3D briļļu lēcas, un nepielietojiet pret tām spēku.

 Neizmantojiet ķīmiskos tīrīšanas līdzekļus, kas satur spirtu, šķīdinātāju, virsmaktīvas vielas vai vasku, benzolu, atšķaidītāju, vielas pret odiem vai smērvielas. Šīs ķīmiskās vielas var mainīt virsmas krāsu vai radīt virsmā plaisas.

#### Novietošanas padomi

- Novietojiet televizoru vietā, kur tā ekrānu neapspīd tieši saules stari.
- Ideālo šī televizora skatīšanās attālumu var aprēķināt, tā ekrāna diagonālo lielumu sareizinot ar trīs. Piemēram, ja televizora ekrāna diagonāles garums ir 81 cm/32 collas, vispiemērotākais skatīšanās attālums ir aptuveni 2,5 m/92 collas no ekrāna priekšpuses.
- Atrodoties sēdus stāvoklī, acīm jābūt vienā līmenī ar ekrāna vidusdaļu.

#### Televizora novietojums

Varat lietot labākos sava televizora skaņas iestatījumus, izvēloties piemērotu televizora novietojumu (novietošana uz statīva vai izmantojot sienas stiprinājumu).

- 1. Nospiediet  $\biguparrow$ .
- 2. Atlasiet [Uzstādīšana] un tad nospiediet OK.

3. Atlasiet [TV iestatījumi] > [Vispārīgie iestatījumi] > [Televizora novietojums]. 4. Atlasiet [Uz TV statīva] vai [Sienas stiprin.] un pēc tam nospiediet OK.

#### Televizora bloķēšana

Televizora apakšdaļā ir izvietota Kensington drošības atslēgas pieslēgvieta. Lai televizors netiktu apdraudēts, iegādājieties Kensington pretnozagšanas bloķēšanu (nopērkama atsevišķi).

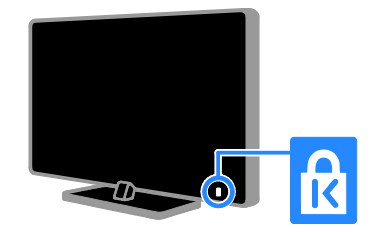

## <span id="page-5-0"></span>Juridiska informācija

#### Pazinojums

2013 © TP Vision Netherlands B.V. Visas tiesības paturētas. Tehniskie parametri var tikt mainīti bez iepriekšēja brīdinājuma. Preču zīmes ir uzņēmuma Koninklijke Philips N.V vai to attiecīgo īpašnieku īpašums. Uzņēmums TP Vision Netherlands B.V. patur tiesības mainīt produktus jebkurā laikā, un tam nav obligāti attiecīgi jāpielāgo agrāk piegādātie krājumi.

Šajā pamācībā izklāstītais materiāls uzskatāms par adekvātu paredzētajai sistēmas lietošanai. Ja šis produkts vai atsevišķi tā moduļi, vai procedūras tiek izmantots citiem nolūkiem, nevis šeit norādītajiem, nepieciešams to atbilstības un pamatotības apstiprinājums. Uzņēmums TP Vision Netherlands B.V. garantē, ka pats materiāls nepārkāpj nekādus ASV patentus. Netiek precizēta vai ietverta nekāda papildu garantija.

Uzņēmums TP Vision Netherlands B.V. Uzņēmums nav atbildīgs par nekādām kļūdām šī dokumenta saturā, nedz arī par jebkādām problēmām, kas rodas šī dokumenta satura rezultātā. Kļūdas, par kurām ziņots uzņēmumam TP Vision, tiks izlabotas un pēc iespējas ātrāk publicētas TP Vision atbalsta vietnē.

#### Garantijas noteikumi

- Pastāv savainojumu, televizora bojājumu vai garantijas anulēšanas risks! Nekādā gadījumā nemēģiniet pašu spēkiem saremontēt televizoru.
- Izmantojiet televizoru un papildu aksesuārus tikai tā, kā to paredzējis ražotājs.
- Televizora aizmugurē uzdrukātā brīdinājuma zīme norāda, ka pastāv elektriskās strāvas trieciena risks. Nekādā gadījumā nenoņemiet televizora pārsegu. Ja nepieciešama apkope vai remonts, noteikti sazinieties ar Philips Klientu atbalsta dienestu.

 Ja veiksiet kādu darbību, kas šajā rokasgrāmatā skaidri aizliegta, vai kādus pielāgojumus vai montāžas procedūras, kas šajā rokasgrāmatā nav ieteiktas vai atļautas, garantija tiks anulēta.

#### Pikselu raksturlielumi

Šajā LCD/LED produktā ir liels skaits krāsu pikseļu. Lai gan efektīvais pikseļu skaits ir 99,999 % vai vairāk, ekrānā var pastāvīgi parādīties melni punkti vai spilgti, gaiši punkti (sarkanā, zaļā vai zilā krāsā). Tā ir ekrāna strukturāla īpašība (vispārējo rūpniecības standartu ietvaros) un nav darbības kļūme.

#### Atbilst CE standartiem

Šis izstrādājums atbilst Direktīvas 2006/95/EC (zemsprieguma iekārtas), Direktīvas 2004/108/EC (EMC) un Direktīvas 2011/65/EU (ROHS) galvenajām prasībām un citiem būtiskiem noteikumiem.

# $\epsilon$

#### Atbilstība EMF

Uzņēmums TP Vision Netherlands B.V. ražo un pārdod daudz uz patērētājiem mērķētu produktu, kuri, tāpat kā jebkuras elektroniskās ierīces, spēj izstarot uz uztvert elektromagnētiskos signālus.

Viens no uzņēmuma Philips svarīgākajiem darbības principiem ir veikt visus nepieciešamos veselības un drošība pasākumus saviem produktiem, lai nodrošinātu atbilstību visām piemērotajām likuma prasībām, kā arī elektromagnētiskā lauka (EMF) standartiem, kas ir spēkā produkta ražošanas brīdī.

Philips ir apņēmies attīstīt, ražot un tirgot produktus, kas nerada nekādu ietekmi uz veselību. Philips apstiprina, ka tā produkti ir aprīkoti atbilstoši paredzētajai lietošanai, un to lietošana ir droša, ko apliecina pieejamie zinātniskie pierādījumi.

Philips aktīvi piedalās starptautiskā EML un drošības standartu izstrādes procesā, tādēļ Philips jau iepriekš var paredzēt turpmāko standartizācijas attīstību un jau laikus ieviest to savos produktos.

#### Atklātais pirmkods

Šis produkts satur programmatūru, kurai ir piešķirta atklātā pirmkoda licence. Apliecinājumus un licences tekstu, lūdzu, skatiet produktam pievienotajā elektroniskajā lietotāja rokasgrāmatā. Uzņēmums TP Vision Netherlands B.V. pēc pieprasījuma piedāvā piegādāt tāda pilnīga atbilstošā pirmkoda kopiju, kurš paredzēts ar autortiesībām aizsargātajām atklātā pirmkoda programmatūras pakotnēm, kas tiek izmantotas šajā produktā, kuram saskaņā ar atbilstošajām licencēm tiek pieprasīts šāds piedāvājums.

Piedāvājums ir spēkā trīs gadus pēc produkta iegādes, un to var izmantot ikviens šīs informācijas saņēmējs. Lai iegūtu atklāto pirmkodu, lūdzu, sūtiet pieprasījumu angļu valodā, norādot produkta numuru, uz šādu pasta adresi:

"Intellectual Property Department, TP Vision Netherlands B.V., P.O. Box 80077, 5600 KA Eindhoven, The Netherlands."

#### Preču zīmes un autortiesības

Windows Media ir vai nu reģistrēta preču zīme, vai Microsoft Corporation preču zīme ASV un/vai citās valstīs.

## **DOLBY.**<br>DIGITAL PLUS

Izgatavots pēc Dolby Laboratories licences. "Dolby" un dubultā D simbols ir Dolby Laboratories preču zīmes.

### HDMI`

Preču zīmes HDMI un HDMI High-Definition Multimedia Interface, kā arī HDMI logotips ir uzņēmuma HDMI Licensing LLC preču zīmes vai reģistrētas preču zīmes Amerikas Savienotajās Valstīs un citās valstīs.

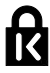

Kensington un Micro Saver ir korporācijas ACCO World Corporation Amerikas Savienotajās Valstīs reģistrētas preču zīmes ar izsniegtām reģistrācijas apliecībām un citās pasaules valstīs iesniegtiem iesniegumiem, kas vēl tiek izskatīti.

## $\bf \Theta$ ğjüğ.

DLNA®, DLNA logotips un DLNA CERTIFIED® ir Digital Living Network Alliance preču zīmes, pakalpojuma zīmes vai apliecinājuma zīmes.

#### **DIV** нp

Šī preču zīme ir aizsargāta ar visiem vai vairākiem šiem ASV patentiem: 7295673; 7460668; 7515710; 7519274.

DivX®, DivX Certified® un saistītie logotipi ir korporācijas Rovi Corporation vai tās meitas uzņēmumu preču zīmes, un to lietošanu nosaka licence.

Sertifikācija DivX Certified®, lai atskaņotu DivX® videoklipus ar izšķirtspēju līdz HD 1080p, tostarp "Premium" (šifrētu) saturu. PAR DIVX VIDEO: DivX® ir ciparvideo formāts, ko izstrādāja korporācijas Rovi Corporation meitas uzņēmums DivX, LLC. Šī ir apstiprināta DivX Certified® iekārta DivX video atskaņošanai. Lai saņemtu plašāku informāciju un programmatūras rīkus failu konvertēšanai DivX video formātā, apmeklējiet vietni divx.com.

PAR DIVX VIDEO PĒC PIEPRASĪJUMA: lai skatītos iegādātās DivX video pēc pieprasījuma (Video-on-Demand — VOD) filmas, šī DivX Certified® ierīce ir jāreģistrē. Lai saņemtu reģistrācijas kodu, skatiet sadaļu DivX VOD iekārtas uzstādījumu izvēlnē. Lai saņemtu plašāku informāciju reģistrācijas veikšanu, apmeklējiet vietni vod.divx.com.

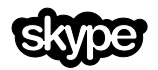

Skype ir uzņēmuma Skype Limited vai tā saistīto uzņēmumu preču zīme.

#### PlayReady izstrādājumi

Lai aizsargātu intelektuālo īpašumu, tostarp ar autortiesībām aizsargāto saturu, satura īpašnieki lieto satura piekļuves tehnoloģiju Microsoft PlayReady™. Šī ierīce lieto tehnoloģiju PlayReady, lai piekļūtu PlayReady aizsargātajam saturam un/vai WMDRM aizsargātajam saturam. Ja nav iespējams nodrošināt ierīces satura lietošanas ierobežojumu pareizu īstenošanu, satura īpašnieki var pieprasīt korporācijai Microsoft anulēt ierīces tiesības lietot PlayReady aizsargāto saturu. Anulēšana neietekmē neaizsargāto saturu vai saturu, kuru aizsargā citas satura piekļuves tehnoloģijas. Satura īpašnieki var pieprasīt veikt PlayReady jaunināšanu, lai piekļūtu to saturam. Ja jaunināšana netiks veikta, nebūs iespējama piekļuve saturam, kas nosaka nepieciešamību veikt jaunināšanu.

Visas pārējās reģistrētās un nereģistrētās preču zīmes ir to attiecīgo īpašnieku īpašums.

## <span id="page-7-0"></span>Ilgtspējīgums

#### Energoefektivitāte

Šis televizors ir izveidots ar energoefektīvām funkcijām. Lai piekļūtu šīm funkcijām, nospiediet tālvadības pults Zaļais taustiņš taustiņu.

- Enerģijas taupīšanas attēla iestatījumi: varat lietot vairāku enerģijas taupīšanas attēla iestatījumu kombināciju. Skatoties televizoru, nospiediet taustiņu Zaļais taustiņš un atlasiet [Enerģij.taupīšana]. Tad atlasiet [Enerģij.taupīšana] attēla iestatījumu.
- Ekrāna izslēgšana: ja vēlaties klausīties tikai skaņu, varat izslēgt televizora ekrānu. Citu funkciju darbība netiek ietekmēta. Skatoties televizoru, nospiediet taustiņu Zalais taustiņš un atlasiet [Izslēgt ekrānu].
- Gaismas sensors: kad apkārtējā gaisma kļūst tumšāka, iebūvētais apkārtējās gaismas sensors samazina televizora ekrāna spilgtumu. Lai ieslēgtu sensoru, skatoties televizoru, nospiediet Zaļais taustiņš un atlasiet [Gaismas sensors].
- Mazs elektroenerģijas patēriņš gaidstāves režīmā: uzlabotā barošanas shēma samazina televizora enerģijas patēriņu līdz ļoti zemam līmenim, neietekmējot gaidstāves režīma funkcionalitāti.
- Automātiska izslēgšanās: lai taupītu enerģiju, iestata automātisku televizora izslēgšanu, ja pēc noteikta laika netiek veikta neviena darbība. Skatoties televizoru, nospiediet taustiņu Zaļais taustiņš un atlasiet [Autom. izslēgšana]. Tad atlasiet laiku, pēc kura televizoram jāizslēdzas.
- Neaktīvu ierīču izslēgšana: izslēdziet ar EasyLink HDMI-CEC (Consumer Electronic Control — klienta elektroniskā vadība) saderīgas ierīces, kas attiecīgajā brīdī nav aktīvas. Skatoties televizoru, nospiediet taustiņu Zaļais taustiņš un atlasiet [Neaktīvās iekārtas ir izslēgtas].

 $UV$  9

Latviešu

 Enerģijas pārvaldība: uzlabotā enerģijas pārvaldība palīdz ietaupīt televizora patērētās enerģijas daudzumu. Lai skatītu, kā televizora personalizētie iestatījumi ietekmē televizora relatīvo strāvas patēriņu, nospiediet  $\biguparrow$  un pēc tam atlasiet [Uzstādīšana] > [Skat. demonstr.] > [Aktīvās vadības demonstrācija].

#### Otrreizējā pārstrāde

Jūsu produkts ir konstruēts un izgatavots no augstas kvalitātes materiāliem un sastāvdaļām, kuras ir iespējams pārstrādāt un izmantot atkārtoti.

#### energoefektivitātes marķējums

Eiropas energoefektivitātes marķējums informē par šī izstrādājuma efektivitātes klasi. Jo zaļāka izstrādājuma energoefektivitātes klase, jo mazāk enerģijas tas patērē.

Marķējumā varat redzēt energoefektivitātes klasi, izstrādājuma vidējo strāvas patēriņu lietošanas laikā un vidējo enerģijas patēriņu viena gada laikā. Turklāt šī izstrādājuma strāvas patēriņa vērtības varat redzēt arī jūsu valstij paredzētajā Philips vietnē: [www.philips.com/TV](http://www.philips.com/TV).

Ja uz produkta redzams pārsvītrotas atkritumu urnas simbols, tas nozīmē, ka uz šo produktu attiecas Eiropas direktīva 2002/96/EK. Lūdzu, uzziniet par elektrisko un elektronisko produktu vietējo atsevišķo savākšanas sistēmu.

Lūdzu, rīkojieties atbilstoši vietējiem noteikumiem un neutilizējiet vecos produktus kopā ar parastajiem sadzīves atkritumiem. Pareiza jūsu vecā produkta utilizācija palīdz novērst potenciālo negatīvo ietekmi uz vidi un cilvēka veselību.

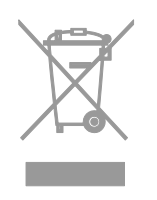

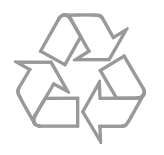

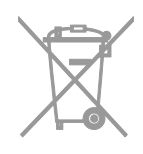

Jūsu produktā ievietotas baterijas, uz kurām attiecas Eiropas direktīva 2006/66/EK un kuras nedrīkst utilizēt kopā ar parastiem sadzīves atkritumiem. Lūdzu, uzziniet vietējos noteikumus attiecībā uz bateriju atsevišķu savākšanu, jo pareiza utilizācija palīdz novērst negatīvo ietekmi uz vidi un cilvēka veselību.

### <span id="page-9-0"></span>Palīdzība un atbalsts

#### Palīdzības lietošana

Lai piekļūtu ekrāna izvēlnei [Pal.], nospiediet Zilais taustiņš.

Lai aizvērtu izvēlni [Pal.], nospiediet  $\biguparrow$ .

#### Philips vietnes apmeklēšana

Ja nepieciešamo informāciju nevarat atrast ekrāna izvēlnē [Pal.], apmeklējiet Philips atbalsta vietni [www.philips.com/support](http://www.philips.com/support).

Philips atbalsta vietnē varat arī:

- rast atbildes uz bieži uzdotajiem jautājumiem;
- lejupielādēt izdrukājamu šīs lietošanas rokasgrāmatas versiju PDF formātā;
- nosūtīt mums e-pasta ziņojumu ar specifisku jautājumu;
- tiešsaistē tērzēt ar Philips Klientu servisa dienestu (šī iespēja pieejama tikai noteiktās valstīs).

#### Izmantojiet Philips pievienošanas pamācību

Ērti lietojamā pievienošanas pamācībā ir sniegti norādījumi par to, kā televizoru pievienot citām ierīcēm. Skatiet vietni [http://www.connectivityguide.philips.com](http://www.connectivityguide.philips.com/).

#### Meklēšana TV forumā

Iespējams, uz jūsu jautājumu Philips TV lietotāju kopiena jau ir atbildējusi. Apmeklējiet vietni [www.supportforum.philips.com](http://www.supportforum.philips.com/).

#### Saziņa ar Philips

Atbalsta saņemšanas nolūkos varat sazināties ar Philips Klientu apkalpošanas centru savā valstī. Tā numurs ir pieejams brošūrā, kas iekļauta šī izstrādājuma komplektācijā, vai tiešsaistē — vietnē [www.philips.com/support](http://www.philips.com/support).

Pirms sazināties ar Philips, pierakstiet sava televizora modeli un sērijas numuru. Šo informāciju skatiet televizora aizmugurē vai uz tā iepakojuma.

## <span id="page-10-0"></span>2 Televizora izmantošana

### <span id="page-10-1"></span>Televizora vadības taustiņi

#### Aizmugurējie vadības taustiņi

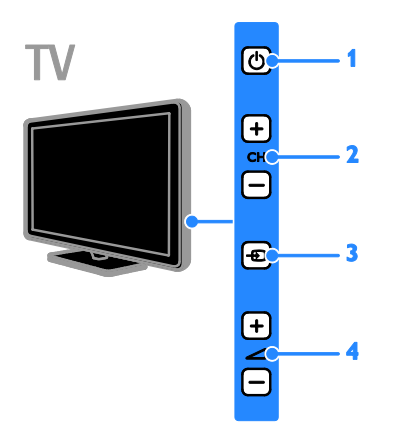

1.  $O$  (Gaidstāve): izslēgt vai ieslēgt

televizoru.

2. CH +/-: pārslēgt nākamo vai iepriekšējo kanālu.

3. **D** (SOURCE): skatīt pievienoto ierīci.

4.  $\rightarrow$  +/- (Skalums): palielināt vai samazināt skaļumu.

#### Sensori un indikatori

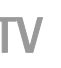

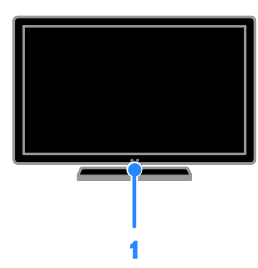

#### 1. Gaidstāves indikatora LED un tālvadības sensors

Gaidstāves LED norāda, ka televizors ir gaidstāves režīmā. Pavērsiet tālvadības pulti pret sensoru. Pārliecinieties, ka starp tālvadības pulti un televizoru neatrodas mēbeles vai citi priekšmeti.

#### Tālvadības pults

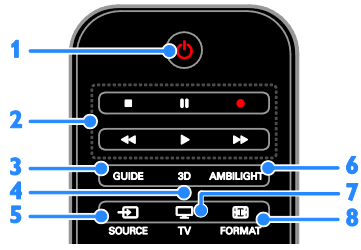

1.  $\circ$  (Gaidstāve): ieslēgt televizoru vai pārslēgt to gaidstāves režīmā.

2. Atskanošanas taustini: pārvaldīt multivides

- failu atskaņošanu.
- 3. GUIDE: piekļūt TV ceļvedim.
- 4. 3D: ieslēgt 3D.
- 5. **ED SOURCE:** skatīties pievienoto ierīci.
- 6. AMBILIGHT: ieslēgt vai izslēgt Ambilight.
- 7. TV: skatīties televizoru.
- 8. FORMAT: mainīt attēla formātu.

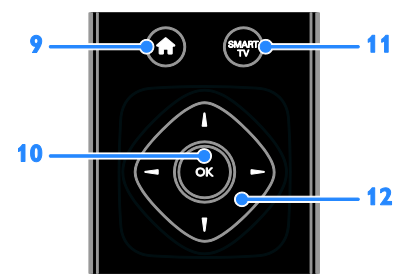

9. **fr (Sākums):** piekļūt sākuma izvēlnei. 10. OK: apstiprināt ievadi vai atlasi. 11. SMART TV: piekļūt Smart TV.

#### 12. **AV4** > (Navigācijas taustiņi):

pārvietoties starp izvēlnēm un atlasīt vienumus.

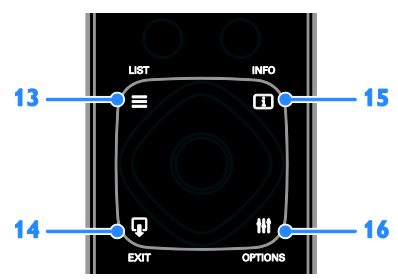

13. E LIST: piekļūt TV kanālu sarakstam.

14.  $\Psi$  EXIT: iziet no izvēlnēm vai televizora funkciju sadaļas.

15. **II INFO:** parādīt informāciju par pašreizējo aktivitāti.

16. **HI OPTIONS:** piekļūt pašreiz pieejamām opcijām, attēla un skaņas izvēlnēm.

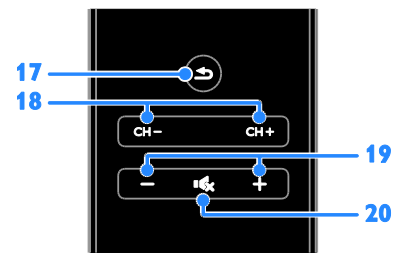

17. **(Atpakaļ):** atgriezties iepriekšējā izvēlnes lapā vai iziet no televizora funkcijas. 18. CH - / CH +: pārslēgt kanālus.

19. +/- (Skaļums): regulēt skaļumu.

20. **K** (Skanas izslēgšana): izslēgt vai ieslēgt skanu.

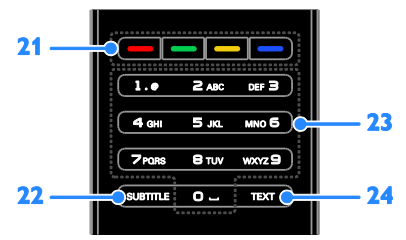

21. Krāsainie taustini: atlasīt uzdevumus vai opcijas.

22. SUBTITLE: iespējot vai atspējot subtitrus. 23. 0-9 (Ciparu taustiņi): atlasīt televīzijas kanālus vai ievadīt tekstu.

24. TEXT: iespējot vai atspējot teletekstu.

#### EasyLink vadības taustiņi

Ja pievienojat televizoru ierīcēm, kurām iespējota HDMI-CEC (Consumer Electronic Control — klienta elektroniskā vadība), piemēram, Blu-ray atskaņotājam vai mājas kinozālei, varat tās visas vadīt ar vienu tālvadības pulti. Pēc pievienošanas vienkārši ieslēdziet EasyLink.

Plašāku informāciju par EasyLink lasiet sadaļā Televizora pievienošana > EasyLink ierīču iestatīšana > Ierīču vadība (Puslapi[s 63\)](#page-62-0).

#### Ekrāna tālvadības pults

Pievienotās ar HDMI-CEC saderīgās ierīces varat vadīt, arī izmantojot citas ekrāna tālvadības pults pogas. Pēc pievienošanas pārliecinieties, vai ir ieslēgts Easylink. Plašāku informāciju par EasyLink lasiet sadaļā Televizora pievienošana > EasyLink ierīču iestatīšana > Ierīču vadība (Puslapi[s 63\)](#page-62-0).

Lai piekļūtu ekrāna tālvadības pultij

1. Skatoties pievienotajā ierīcē pieejamo saturu, nospiediet **III OPTIONS**.

2. Atlasiet [Rādīt tālvadības pulti] un tad nospiediet OK.

3. Atlasiet ekrāntastatūras taustiņu un nospiediet OK.

#### Viedtālruņa vadība

Izmantojot viedtālruņa lietojumprogrammu Philips MyRemote, varat lietot savu

viedtālruni ne tikai kā otru tālvadības pulti, bet arī kā tastatūru. Televizorā varat skatīt arī savā viedtālrunī saglabāto attēlu slaidrādi.

Piezīme. Pārbaudiet, vai jūsu televizors un viedtālrunis ir pievienots pie viena un tā paša lokālā tīkla. Plašāku informāciju skatiet sadaļā Televizora pievienošana > Pievienošana tīklam un internetam (Puslapis [65\)](#page-64-1).

Lai lejupielādētu lietojumprogrammu "Philips MyRemote", izpildiet tālāk norādītās darbības.

1. Lietojumprogrammas "Philips MyRemote" lejupielādei viedtālrunī apmeklējiet Apple lietojumprogrammu veikalu vai Google Play. 2. Izpildiet lietojumprogrammu veikalā sniegtos norādījumus.

## <span id="page-12-0"></span>Televizora lietošana

#### Televizora ieslēgšana vai izslēgšana

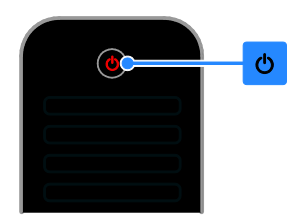

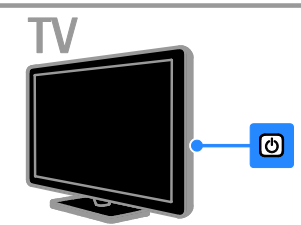

#### Televizora ieslēgšana

- Pieslēdziet televizoru strāvas kontaktligzdai un ieslēdziet barošanu.
- Ja televizors nav ieslēgts, gaidstāves LED neiedegsies. Nospiediet televizora taustiņu **c**.
- Ja gaidstāves LED iedegsies, nospiediet tālvadības pults taustiņu 0.

Piezīme. Televizors reaģēs pēc neilga brīža. Padoms: ja nevarat atrast tālvadības pulti un vēlaties ieslēgt televizoru, kad tas ir gaidstāves režīmā, nospiediet jebkuru televizora taustiņu.

#### Televizora pārslēgšana gaidstāves režīmā

Nospiediet  $\Phi$  uz tālvadības pults. Televizora gaidstāves LED iedegsies sarkanā krāsā.

#### Televizora izslēgšana

Nospiediet televizora taustiņu Ф. Gaidstāves LED izslēgsies.

Piezīme. Lai gan gaidstāves režīmā vai izslēgtā stāvoklī televizors patērē ļoti maz enerģijas, noteiktu enerģijas daudzumu tas tomēr lieto. Ja televizoru plānojat nelietot ilgstoši, atvienojiet to no strāvas spraudņa.

#### Automātiska izslēgšanās

Varat taupīt enerģiju, izmantojot šajā televizorā pēc noklusējuma iespējotos energoefektivitātes iestatījumus. Ja četru stundu laikā lietotājs neveic nekādas darbības (piemēram, nelieto tālvadības pults pogas vai priekšējā paneļa vadības elementus), televizors automātiski pārslēdzas gaidstāves režīmā.

#### Automātiskā izslēgšanās režīma atspējošana

1. Kamēr skatāties televizoru, uz tālvadības pults nospiediet Zaļais taustiņš.

2. Atlasiet [Autom. izslēgšana] un tad nospiediet OK.

3. Izmantojiet **Navigācijas taustiņi**, lai atlasītu, un tad nospiediet OK.

#### Televizora skaļuma regulēšana

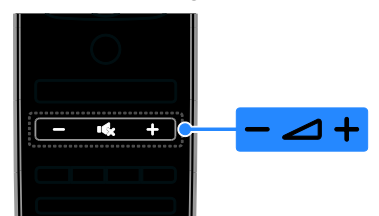

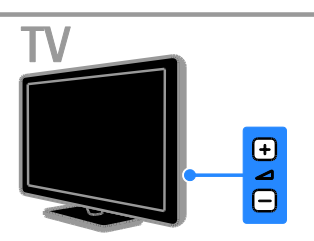

#### Televizora skaļuma palielināšana vai samazināšana

- Nospiediet +/- uz tālvadības pults.
- Nospiediet televizora taustiņu  $\blacktriangle$  +/-.

#### Televizora skaņas izslēgšana vai ieslēgšana

- Lai atslēgtu skaņu, uz tālvadības pults nospiediet  $\mathbf{K}$
- Lai atkal ieslēgtu skaņu, vēlreiz nospiediet  $\mathbf{K}$

#### Austiņu skaļuma pielāgošana

- 1. Nospiediet  $\bigstar$ .
- 2. Atlasiet [Uzstādīšana] > [TV iestatījumi]
- > [Skaņa] > [Skaļums austiņām], tad nospiediet OK.
- 3. Atlasiet līmeni.

#### Televīzijas kanālu pārslēgšana

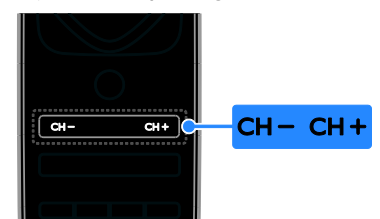

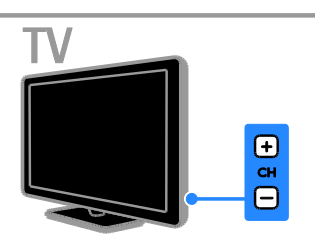

- Uz tālvadības pults vai televizora spiediet CH +/-.
- Tālvadības pultī nospiediet Ciparu taustiņi, lai ievadītu kanāla numuru.

#### Izlases kanālu pārvaldība

Varat skatīt visus kanālus vai tikai izlases kanālu sarakstu.

#### Izlases kanālu saraksta izveide

1. Nospiediet  $\equiv$  LIST.

Tiek parādīts kanālu saraksts. 2. Atlasiet kanālu, lai to atzīmētu kā izlases kanālu, tad nospiediet **III OPTIONS**.

3. Atlasiet [Pievienot/nonemt izlasi], pēc tam nospiediet OK.

Atlasītie kanāli ir atzīmēti ar zvaigznīti.

Lai izņemtu kanālu no iecienīto kanālu saraksta, atlasiet [Pievienot/noņemt izlasi] un nospiediet OK.

#### Izlases kanālu saraksta parādīšana

1. Nospiediet  $\equiv$  LIST un pēc tam nospiediet **III OPTIONS**.

2. Lai parādītu izlases sarakstā iekļautos kanālus, atlasiet [Saraksts] > [Iecienīti]. 3. Nospiediet OK, lai apstiprinātu veikto atlasi.

#### Kanālu sarakstu pārvaldīšana

Kad kanāli instalēti, varat:

- filtrēt kanālus;
- pārslēgties starp antenas un kabelkanāliem;
- pārdēvēt kanālus;
- pārvietot kanālus;
- bloķēt kanālu;
- klausīties digitālo radio.

#### Kanālu filtrēšana

1. Skatoties televizoru, nospiediet  $\equiv$  LIST.

2. Nospiediet **HI OPTIONS**, tad atlasiet [Filtrs].

3. Atlasiet opciju, tad nospiediet OK.

- [Digit.+Analogs]: parādīt visus kanālu sarakstā iekļautos kanālus.
- [Digitālie TV kanāli]: parādīt tikai digitālos kanālus.
- [Analogie kanāli]: parādīt tikai analogos kanālus.
- [Bezmaksas/kodētie]: parādīt visus kanālu sarakstā iekļautos kanālus.
- [Kodēti kanāli]: parādīt tikai kodētos kanālus.
- [Brīvie kanāli]: parādīt tikai bezmaksas kanālus.

Piezīme. Filtrēšanas opcijas var mainīties atkarībā no raidsabiedrības.

#### Pārslēgties starp antenas un kabeļkanāliem

Skatoties televizoru, varat pārslēgties starp antenas kanāliem un kabeļkanāliem.

1. Skatoties televizoru, nospiediet  $\biguparrow$ . 2. Atlasiet [Uzstādīšana] > [Kanālu iestatījumi] > [Kanāla instalēšana] > [Antenas savienojums].

3. Atlasiet [Antena (DVB-T)], lai skatītos virszemes apraides kanālus vai [Kabelis (DVB-C)], lai skatītos kabeļkanālus, tad nospiediet OK.

#### Kanālu pārdēvēšana

Kad kanāls atlasīts, parādās tā nosaukums. Varat to mainīt.

1. Skatoties televizoru, nospiediet  $\equiv$  LIST.

Tiek parādīts kanālu saraksts.

2. Atlasiet pārdēvējamo kanālu, tad atlasiet **HI OPTIONS.** 

3. Atlasiet [Pārdēvēt], pēc tam nospiediet OK.

Tiks parādīta ekrāna tastatūra.

4. Nospiediet Navigācijas taustiņi, lai atlasītu katru rakstzīmi, un pēc tam nospiediet OK. 5. Kad darbība pabeigta, atlasiet [Pabeigts] un pēc tam nospiediet OK, lai apstiprinātu.

#### Kanālu pārvietošana

Kad kanāli ir instalēti, varat pārkārtot kanālu sarakstu.

- 1. Skatoties televizoru, nospiediet  $\equiv$  LIST.
- Tiek parādīts kanālu saraksts.
- 2. Nospiediet **III OPTIONS**.
- 3. Atlasiet [Pārkārtot] un tad nospiediet OK.

4. Atlasiet pārkārtojamo kanālu un pēc tam nospiediet OK.

5. Nospiediet Navigācijas taustiņi, lai

pārvietotu iezīmēto kanālu uz citu atrašanās vietu, un pēc tam nospiediet OK.

6. Kad darbība pabeigta, nospiediet **III OPTIONS.** 

7. Atlasiet [Aizvērt pārkārtošanu] un pēc tam nospiediet OK.

#### Kanāla bloķēšana

Var nepieļaut nesankcionētu piekļuvi kanāliem, tos bloķējot.

1. Skatoties televizoru, nospiediet  $\equiv$  LIST.

Tiek parādīts kanālu saraksts.

2. Atlasiet bloķējamo kanālu, tad nospiediet **HI OPTIONS.** 

3. Atlasiet [Bloķēt kanālu], pēc tam nospiediet OK.

4. Ja tiek parādīta uzvedne ar aicinājumu ievadīt PIN kodu, ievadiet to.

Kanāls kanālu sarakstā tiek atzīmēts ar bloķēšanas ikonu.

Padoms. Lai skatītos bloķēto kanālu, pēc uzaicinājuma ievadiet PIN kodu.

#### Digitālā radio klausīšanās

Ja ir pieejami digitāli radio kanāli, varat tos klausīties. To instalēšana notiek automātiski, kad instalējat TV kanālus.

1. Skatoties televizoru, nospiediet  $\equiv$  LIST.

- Tiek parādīts kanālu saraksts.
- 2. Nospiediet **III OPTIONS**.

3. Izvēlieties elementu [Filtrs] > [Radio] un

pēc tam nospiediet taustiņu OK.

4. Atlasiet radio kanālu, tad nospiediet OK.

#### Pievienoto ierīču skatīšana

Pirms ierīces satura skatīšanas ierīce ir jāpievieno televizoram. Skatiet sadaļu Televizora pievienošana > Ierīču

pievienošana (Puslapis [52\)](#page-51-1).

Ierīces atlase ar SOURCE (Avots)

- 1. Nospiediet **E SOURCE**.
- 2. Atlasiet ierīci, tad nospiediet OK.

#### Ierīces atlasīšana, izmantojot sākuma izvēlni

1. Nospiediet  $\biguparrow$ .

- 2. Atlasiet [Avots] un tad nospiediet OK.
- 3. Atlasiet ierīci, tad nospiediet OK.

Informāciju par pievienoto ierīču pievienošanu vai pārvaldību skatiet sadaļā

Televizora pievienošana > Pievienoto ierīču

skatīšana > Ierīces iestatījumu maiņa

(Puslapis [62\)](#page-61-2).

#### Sākotnējo attēla un skaņas iestatījumu izmantošana

Jūsu televizoram ir iepriekš noteikti attēla un skaņas iestatījumi. Šos iestatījumus varat lietot un pielāgot.

#### Vēlamo attēla iestatījumu atlasīšana

1. Skatoties televizoru, nospiediet *HI OPTIONS* 

2. Atlasiet **[Attēls un skana] > [Attēla stils]** un tad nospiediet OK.

3. Atlasiet no tālāk uzskaitītajām opcijām un pēc tam nospiediet OK.

- **•** [Personīgi]: izmanto personalizētus attēla iestatījumus.
- [Spilgts]: bagātināti un dinamiski iestatījumi, lieliski piemēroti izmantošanai dienasgaismā.
- [Dabisks]: dabiska attēla iestatījumi.
- [Standarta]: noklusējuma iestatījumi, kas ir piemēroti dažādām vidēm un vairumam video veidu.
- **•** [Filma]: iestatījumi ir lieliski piemēroti filmu skatīšanai.
- [Fotoattēls]: iestatījums ir lieliski piemērots fotoattēlu skatīšanai.
- [Enerģij.taupīšana]: izmantojot šos iestatījumus, elektroenerģija tiek taupīta visefektīgāk.

#### Vēlamo skaņas iestatījumu atlasīšana

1. Skatoties televizoru, nospiediet

#### **HI OPTIONS**

2. Atlasiet [Attēls un skaņa] > [Skaņas stils] un tad nospiediet OK.

3. Atlasiet no tālāk uzskaitītajām opcijām un pēc tam nospiediet OK.

- [Personīgi]: izmanto personalizētus skaņas iestatījumus.
- [Sākotnējais]: iestatījumi, kas ir piemēroti dažādām vidēm un vairumam skaņas veidu.
- **•** [Filma]: iestatījumi ir lieliski piemēroti filmu skatīšanai.
- [Mūzika]: iestatījumi ir lieliski piemēroti, lai klausītos mūziku.
- [Spēle]: iestatījumi ir lieliski piemēroti spēlēm.
- [Ziņas]: iestatījumi ir lieliski piemēroti runai, piemēram, ziņu pārraidēm.

#### Attēla formāta maiņa

Varat mainīt attēla formātu, lai tas atbilstu video avotam.

- 1. Nospiediet FORMAT.
- 2. Atlasiet attēla formātu, tad nospiediet OK.

Pieejamie attēla formāti var atšķirties atkarībā no video avota.

- [Aizpildīt automātiski]: pielāgo attēlu, lai tas aizpildītu ekrānu (subtitri ir redzami). Ieteicams, lai iegūtu minimālu attēla kropļojumu (nav ieteicams lietot HD vai personālajam datoram).
- [Automātisks palielinājums]: palielina attēlu, lai tas aizpildītu ekrānu. Ieteicams, lai iegūtu minimālu attēla kropļojumu (nav ieteicams lietot HD vai personālajam datoram).
- [Super palielinājums]: noņem melnās joslas 4:3 formāta pārraižu malās. Nav ieteicams HD vai PC.
- [Filma paplašināta 16:9]: pārveido attēlu no 4:3 formāta uz 16:9 formātu. Nav ieteicams HD vai PC.
- [Platekrāns]: rāda platekrāna formāta saturu neizstieptu. Nav ieteicams HD vai PC.
- [Bez mēroga]: nodrošina datoram maksimālu detaļu daudzumu. Pieejams tikai tad, ja attēla izvēlnē ir atlasīts datora režīms.
- [4:3]: rāda klasisko 4:3 formātu.

## <span id="page-16-0"></span>Programmu gida skatīšana

#### Iespējamās darbības

Izmantojot raidsabiedrības piedāvātos programmu gidus, varat skatīt digitālo televīzijas kanālu raidījumu laikus un īsus aprakstus. Programmu gidu pieejamība ir atkarīga no raidsabiedrības.

Varat skatīt programmu gidus, izmantojot kādu no tālāk norādītajiem diviem paņēmieniem.

- Izmantojot raidsabiedrību
- Izmantojot internetu

Kanāla programmu gidu informāciju nevar skatīt tad, ja:

- kanāla vecuma ierobežojums ir tāds pats vai lielāks nekā televizorā iestatītais;
- kanāls ir bloķēts.

#### Izmantojot raidsabiedrību

#### Raidsabiedrības programmu gida atlase

Pirms programmu gida izmantošanas pārbaudiet tālāk norādītos iestatījumus. 1. Nospiediet  $\biguparrow$ .

- 2. Atlasiet [Uzstādīšana] > [TV iestatījumi]
- > [Vispārīgie iestatījumi] > [TV gids].

3. Atlasiet [No raidsabiedrības], tad nospiedietOK.

#### Piekļuve raidsabiedrības programmu gidam

- 1. Nospiediet  $\bigoplus$ .
- 2. Atlasiet [TV gids] un tad nospiediet OK.

3. Ja laikā, kad pirmo reizi apskatāt

programmu gidu, tiek ieteikts to atjaunināt, izpildiet ekrānā redzamos norādījumus.

#### Raidsabiedrības programmu gida pielāgošana

Parādīto informāciju var pielāgot šādiem mērķiem:

- lai atgādinātu par pārraides sākumu;
- lai tiktu rādīti tikai izvēlētie kanāli.
- Displejā redzamās dienas maiņa.
- Plānotu pārraižu ierakstu. Skatiet sadaļu Plašāka televizora izmantošana > Televīzijas pārraižu ierakstīšana > Ierakstu plānošana (Puslapis [30\)](#page-29-0).

Piezīme. Opcijas var mainīties atkarībā no raidsabiedrības programmas informācijas.

#### 1. Programmu gidā nospiediet **III OPTIONS**.

2. Atlasiet no tālāk uzskaitītajām opcijām un pēc tam nospiediet OK.

- [Iegūt EPG datus]: atjaunina programmu gida informāciju.
- [Mainīt dienu]: atlasiet programmu gidā parādāmo dienu.
- [Meklēt pēc žanriem]: meklē pārraides pēc žanriem.
- [Visi atgādinājumi]: parāda visu programmu atgādinājumu sarakstu.

#### Izmantojot internetu

Pārliecinieties, vai jūsu televizors ir pievienots ātrgaitas platjoslas internetam. Skatiet sadaļu Televizora pievienošana > Pievienošana tīklam un internetam (Puslapis [65\)](#page-64-1).

#### Interneta programmu ceļveža atlase

Pirms programmu gida izmantošanas pārbaudiet tālāk norādītos iestatījumus.

- 1. Nospiediet  $\bigoplus$ .
- 2. Atlasiet [Uzstādīšana] > [TV iestatījumi]
- > [Vispārīgie iestatījumi] > [TV gids].

3. Atlasiet [No interneta] un tad nospiediet OK.

#### Piekļuve interneta programmu gidam

- 1. Nospiediet  $\bigoplus$
- 2. Atlasiet [TV gids] un tad nospiediet OK.

Piezīme. Ja laikā, kad pirmo reizi apskatāt programmu gidu, tiek ieteikts to atjaunināt, izpildiet ekrānā redzamos norādījumus.

#### Interneta programmu gida pielāgošana

Programmu gidu varat izmantot, lai veiktu tālāk norādītās darbības.

- Plānotu pārraižu ierakstu. Skatiet sadaļu Plašāka televizora izmantošana > Televīzijas pārraižu ierakstīšana > Ierakstu plānošana (Puslapi[s 31\)](#page-30-0).
- Noteiktu kanālus.
- Atlasītu displejā redzamo dienu.
- Atkārtoti ielādētu un tuvinātu programmu ceļveža informāciju.
- Skatītu drošības informāciju.

Piezīme. Opcijas var mainīties atkarībā no raidsabiedrības programmas informācijas.

1. Programmu gidā nospiediet **III OPTIONS**.

2. Atlasiet no tālāk uzskaitītajām opcijām un pēc tam nospiediet OK.

- [Ierakstīt]: iestata plānoto ierakstīšanu.
- [Nosakiet kanālu]: manuāli atjaunina kanālu informāciju.
- [Atlasiet dienu]: atlasa dienu, ko vēlaties skatīt.
- [Manuāls ieraksts]: iestata manuālo ierakstīšanu.
- [Vēlreiz ielādēt lapu]: atsvaidzina lapas attēlojumu.
- [Tālumm.]: maina lapas attēlojuma tālummaiņas līmeni.
- [Informācija par drošību]: parāda pārraides drošības informāciju.

### <span id="page-18-0"></span>3D satura skatīšanās

#### Nepieciešamais aprīkojums

Jūsu televizors ir 3D TV. Pirms 3D satura skatīšanās izlasiet sadaļā Svarīgi > Drošība > Brīdinājums par veselību, skatoties 3D saturu (Puslapis [4](#page-3-0)) minēto brīdinājumu par

veselību.

Lai šajā televizorā skatītos 3D saturu, izmantojiet televizora komplektācijā iekļautās brilles Philips 3D Easy Passive.

#### Piezīme

- Ja nepieciešamas papildu brilles, iegādājieties brilles Philips 3D Easy PTA417. Citu ražotāju 3D brilles var mazināt vai likvidēt 3D efektu.
- Daži 3D formāti netiek atbalstīti.

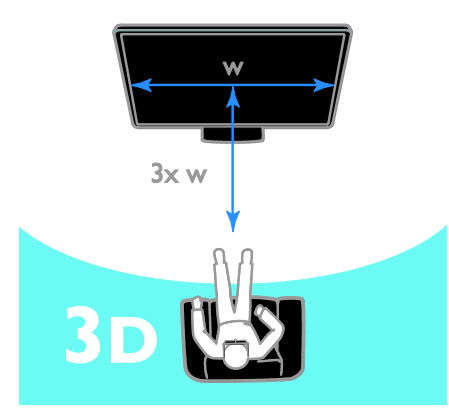

Lai panāktu maksimālu 3D efektu, skatoties 3D pārraides:

 Sēdiet tādā attālumā, kas ir vismaz trīs reizes lielāks par TV ekrāna platumu (P). nesēdiet vairāk kā 6 m attālumā no televizora.

#### 3D sākšana

#### Automātiska 3D iespējošana

Televizors nosaka, vai ir pieejams 3D režīms, un parāda paziņojumu ar lūgumu uzlikt 3D brilles, lai sāktu skatīšanos. Lai iestatītu televizora reakciju, ja tiek noteikts 3D signāls, rīkojieties tālāk aprakstītajā veidā.

- 1. Nospiediet  $\biguparrow$ .
- 2. Atlasiet **[Uzstādīšana] > [TV iestatījumi]**
- > [3D] > [Pārslēgt uz 3D].

3. Atlasiet iestatījumu un nospiediet OK.

- [Automāt.]: televizors automātiski pārslēdzas uz 3D.
- [Tikai paziņojums]: televizors vispirms parāda paziņojumu.
- [Nekad]: paziņojuma nav.

#### 3D avota atlasīšana

3D disku satura skatīšanās

1. Atskaņojiet disku, lietojot 3D Blu-ray disku atskaņotāju, kas savienots ar televizora HDMI savienotāju.

2. Nospiediet **D SOURCE** un pēc tam atlasiet 3D Blu-ray disku atskaņotāju.

3D TV pārraižu skatīšanās

1. Atlasiet [Skatīties TV] un tad pārslēdziet televīzijas kanālu, kas raida 3D saturu.

#### Piezīme

- Lai pārslēgtu atpakaļ 2D režīmu, nospiediet 3D un pēc tam atlasiet [2D].
- Ja pārslēdzat citu kanālu vai pievienotu ierīci, televizors pārslēdzas uz 2D saturu.

#### 3D ievades formāta atlasīšana

Televizors nosaka, vai ir pieejams 3D režīms, un parāda paziņojumu ar lūgumu uzlikt 3D brilles, lai sāktu skatīšanos. Ja televizors nevar uztvert 3D signālu, jo trūkst 3D signāla taga, attēls pārklājas.

Lai attēlu, kas pārklājas, pārslēgtu uz 3D režīmu, mainiet 3D formātu.

#### 1. Nospiediet 3D.

2. Atlasiet iestatījumu un pēc tam nospiediet OK.

- [3D blakus]: atlasiet, ja televizora attēls pārklājas vertikāli.
- [3D augšā / apakšā]: atlasiet, ja televizora attēls pārklājas horizontāli.
- [3D augšā / apakšā invertēts] vai [3D - blakus invertēts]: atlasiet, ja televizora attēli ir kropļoti, piemēram, fons izskatās tuvāk nekā priekšplāns.

#### 2D pārveidošana par 3D

Jūs varat pārveidot jebkuru 2D pārraidi tā, lai varētu to skatīties 3D formātā.

1. Nospiediet 3D un pēc tam atlasiet [2D pārvēršana 3D].

#### Lai izslēgtu 2D pārveidošanu par 3D, rīkojieties tālāk aprakstītajā veidā.

1. Nospiediet 3D un pēc tam atlasiet [2D].

Piezīme: ja pārslēdzat citu aktivitāti, pārveidošana tiek apturēta.

#### Lai regulētu 3D dziļumu, rīkojieties tālāk aprakstītajā veidā.

- 1. Nospiediet  $\biguparrow$ .
- 2. Atlasiet [Uzstādīšana] > [TV iestatījumi].
- 3. Atlasiet [3D] > [3D efekts].

## <span id="page-19-0"></span>Ambilight

#### Iespējamās darbības

Ar Ambilight televizora skatīšanās ir vēl relaksējošāka. Gaisma automātiski mainās, lai atbilstu televizora attēla krāsai un spilgtumam.

#### Nepieciešamais aprīkojums

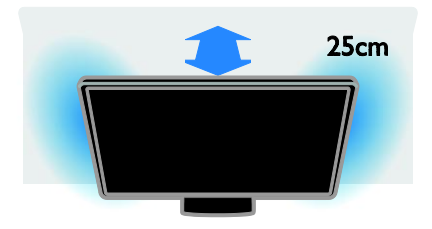

Vislabākais Ambilight efekts iegūstams šādi.

- Novietojiet televizoru 25 cm attālumā no sienas.
- Samaziniet telpas apgaismojumu.

#### Ieslēgšana

1. Nospiediet AMBILIGHT uz tālvadības pults.

2. Lai ieslēgtu vai izslēgtu Ambilight, atlasiet [Ieslēgts] vai [Izslēgts].

#### Atpūtas istabas apgaismojuma ieslēgšana

Lai istabā radītu atpūtas istabas gaisotni, ieslēdziet gaismu Ambilight, kamēr televizors darbojas gaidstāves režīmā.

- Kamēr televizors darbojas gaidstāves režīmā, nospiediet AMBILIGHT.
- Lai pārslēgtu Ambilight atpūtas istabas apgaismojuma režīmus, atkārtoti spiediet AMBILIGHT.

Piezīme: atpūtas istabas apgaismojuma ieslēgšanai var būt nepieciešamas vairāk nekā piecas sekundes.

#### Iestatījumu maiņa

- 1. Skatoties televizoru, nospiediet  $\biguparrow$ .
- 2. Atlasiet [Uzstādīšana] > [TV iestatījumi]

#### > [Ambilight].

3. Atlasiet iestatījumu un pēc tam nospiediet OK.

- [Režīms]: atlasiet Ambilight režīmu no [Izslēgts], [Dinamisks] vai [Statisks].
	- [Izslēgts]: izslēdziet Ambilight.

- [Dinamisks]: atlasiet, ja vēlaties, lai Ambilight reaģētu uz ekrānā rādītajiem attēliem.

- [Statisks]: atlasiet, ja vēlaties iestatīt konkrētu Ambilight krāsu.

- [Spilgtums]: regulējiet Ambilight spilgtumu.
- [Dinamisks]: regulējiet ātrumu, kādā Ambilight reaģē uz ekrānā rādītajiem attēliem. Šī opcija pieejama tikai tad, ja Ambilight režīms ir [Dinamisks].
- [Statisks]: atlasiet Ambilight krāsu. Šī krāsa ir fiksēta, un tā nemainās atbilstoši ekrāna attēliem. Šī opcija pieejama tikai tad, ja Ambilight režīms ir iestatīts kā [Statisks].

- [Krāsa]: atlasiet iepriekš definētu Ambilight krāsu.

- [Pielāgota krāsa]: pielāgojiet Ambilight krāsu. Šī opcija pieejama tikai tad, ja Ambilight krāsas režīms ir [Pielāgots].

 [Detalizēti]: atlasiet, lai varētu regulēt vairāk Ambilight iestatījumu.

- [Sienas krāsa]: atlasiet sienas krāsu, lai izmantotu atbilstošus Ambilight iestatījumus.

- [Televizora izslēgšana]: atlasiet, kā Ambilight izslēdzas, ja televizors tiek pārslēgts gaidstāves režīmā.

- [Lounge light]: atlasiet iepriekš definētu Ambilight krāsu atpūtas istabas apgaismojuma efektam, kad televizors tiek pārslēgts gaidstāves režīmā.

## <span id="page-20-0"></span>Multivides failu atskaņošana

#### Iespējamās darbības

Televizorā varat atskaņot video, fotoattēlus un mūziku, izmantojot:

- datoru, kas pievienots, izmantojot mājas tīklu;
- televizoram pievienotu USB ierīci.

#### Failu atskaņošana no datora

#### Nepieciešamais aprīkojums

- Mājas vadu vai bezvadu tīkls, kas ir pievienots "Universal Plug and Play" (uPnP) maršrutētājam.
- Papildu: lokālā tīkla kabelis, kurš televizoru savieno ar mājas tīklu.
- Multivides servera programma, kas darbojas jūsu datorā.
- Atbilstoši datora ugunsmūra iestatījumi, lai lautu lietot multivides servera iespējas.

#### Tīkla iestatīšana

1. Pievienojiet televizoru un datoru vienam mājas tīklam. Skatiet sadaļu Televizora pievienošana > Pievienošana tīklam un internetam (Puslapis [65\)](#page-64-1).

2. Ieslēdziet datoru un maršrutētāju.

#### Piezīme

Ja iekārtai ārēju elektrisku traucējumu dēļ (piemēram, elektrostatiskās izlādes dēļ) DLNA režīmā nevar veikt atkopšanu, nepieciešama lietotāja iejaukšanās.

#### Multivides kopīgošanas iestatīšana

1. Instalējiet datorā multivides servera programmas, lai varētu kopīgot multivides failus. Pieejamas šādas multivides servera programmas:

- PC: Windows Media Player 11 (vai jaunāka versija) vai TVersity
- Mac: Twonky

2. Izmantojot multivides serveri, datorā ieslēdziet multivides kopīgošanu. Papildinformāciju par multivides servera iestatīšanu skatiet multivides servera vietnē.

#### Failu atskaņošana

1. Nospiediet **ED SOURCE**.

2. Atlasiet [Pārlūkot tīklu] un tad nospiediet OK.

3. Satura pārlūkā atlasiet failu, tad nospiediet OK, lai sāktu tā atskaņošanu.

4. Nospiediet Atskanošanas taustini, lai

vadītu atskaņošanu.

5. Neobligāti: lai atlasītu citu multivides serveri, atlasiet [Datu nesēja serveris].

#### Padomi:

- Atlasiet augšējo joslu, lai filtrētu failus pēc to veida.
- Atlasiet [Kārtot], lai kārtotu failus pēc albuma nosaukuma, izpildītāja vai citiem laukiem.
- Lai notīrītu multivides serveru sarakstu, nospiediet **III OPTIONS**, pēc tam atlasiet [Dzēst bezsaistes serverus] un nospiediet OK.

#### Failu atskaņošana no USB ierīces

Ja USB atmiņas ierīcē ir saglabāti fotoattēli, videoklipi vai mūzikas faili, šos failus varat atskaņot televizorā.

#### Ievērībai!

- TV Vision nav atbildīgs ne par gadījumiem, kad netiek atbalstīts USB cietais disks, ne par ierīcē saglabāto datu bojājumiem vai zudumu.
- Nepārslogojiet USB pieslēgvietu. Ja pievienojat USB ierīci, kas patērē vairāk par 500 mA, pieslēdziet to ārējam barošanas avotam.

#### USB ierīces pārlūkošana

1. Pievienojiet USB ierīci televizora USB savienotājam.

2. Nospiediet  $\bigoplus$  SOURCE, atlasiet [USB], tad nospiediet OK.

3. Satura pārlūkā atlasiet failu, tad nospiediet OK, lai sāktu tā atskaņošanu.

#### 4. Nospiediet Atskanošanas taustini, lai vadītu atskaņošanu.

5. Neobligāti: lai atlasītu citu USB ierīci, televizora ekrāna apakšdaļā atlasiet **[USB** ierīce].

#### Padomi:

 Atlasiet augšējo joslu, lai filtrētu failus pēc to veida.

Atlasiet [Kārtot], lai kārtotu failus pēc nosaukuma, datuma vai citiem laukiem.

#### Atskaņošanas opcijas

#### Video skatīšanās

- 1. Augšējā joslā atlasiet **...**
- 2. Atlasiet video, tad nospiediet OK.

3. Neobligāti: lai atskaņotu visus mapē saglabātos videoklipus, atlasiet videoklipu un pēc tam atlasiet [Atskanot visu].

- Lai pārietu pie nākamā vai iepriekšējā video, nospiediet CH+ vai CH -.
- Lai iestatītu video pauzes režīmā, nospiediet OK. Nospiediet OK vēlreiz, lai atsāktu atskaņošanu.
- Lai pārietu ierakstā uz priekšu vai atpakal pa 10 sekundēm, nospiediet vai $\blacktriangleleft$ .
- Lai meklētu uz priekšu vai atpakaļ, nospiediet >> vai << Atkārtoti nospiediet pogu, lai pārslēgtos starp dažādiem ātrumiem.
- Lai apstādinātu video, nospiediet .

#### Video opcijas

Video demonstrēšanas laikā nospiediet **III OPTIONS**, tad nospiediet **OK**, lai atlasītu tālāk norādītās opcijas.

- [Subtitri]: atlasīt pieejamos subtitru iestatījumus.
- [Subtitru valoda]: atlasīt subtitru valodu (ja pieejama).
- [Rakstzīmju kopa]: atlasīt pareizos subtitru rakstzīmju komplektus.
- [Audio valoda]: atlasīt audio valodu.
- [Atkārtot]: atlasīt [Atkārtot], lai demonstrētu video failu atkārtoti vai [Atskaņot vienreiz], lai to demonstrētu vienu reizi.
- **•** [Datu nesēja serveris]: atskaņojot saturu no multivides servera, varat atlasīt citu multivides serveri.
- [Jaukta secība ieslēgta] / [Jaukta secība **izslēgta]**: iespējot vai atspējot video failu demonstrēšanu nejaušā secībā.
- [DivX® VOD]: parādīt šim televizoram paredzētos DivX reģistrācijas un reģistrācijas atcelšanas kodus.

#### Piezīme

Lai skatītu informāciju par video (piemēram, par demonstrēšanas pozīciju, ilgumu, nosaukumu vai datumu), atlasiet video, tad nospiediet **III INFO**.

Lai paslēptu informāciju, vēlreiz nospiediet INFO.

#### Mūzikas klausīšanās

- 1. Augšējā joslā atlasiet  $\sqrt{2}$ .
- 2. Atlasiet ierakstu, tad nospiediet OK.

3. Neobligāti: lai atskaņotu visus mapē saglabātos ierakstus, atlasiet ierakstu un pēc tam atlasiet [Atskaņot visu].

- Lai pārietu pie nākamā vai iepriekšējā ieraksta, nospiediet CH+ vai CH-.
- Lai iestatītu ierakstu pauzes režīmā, nospiediet OK. Nospiediet OK vēlreiz, lai atsāktu atskaņošanu.
- Lai pārietu ierakstā uz priekšu vai atpakaļ pa 10 sekundēm, nospiediet vai $\blacktriangleleft$ .
- Lai meklētu uz priekšu vai atpakaļ, nospiediet >> vai << Nospiediet atkārtoti, lai pārslēgtos starp dažādiem ātrumiem.
- Lai apstādinātu video, nospiediet .

#### Mūzikas opcijas

Mūzikas atskaņošanas laikā nospiediet **III OPTIONS**, tad nospiediet **OK**, lai atlasītu opciju:

- [Atkārtot]: Atlasiet [Atkārtot], lai atskaņotu ierakstu vai albumu atkārtoti, vai atlasiet [Atskaņot vienreiz], lai atskaņotu ierakstu vienreiz.
- [Datu nesēja serveris]: atskaņojot saturu no multivides servera, varat atlasīt citu multivides serveri.
- [Jaukta secība ieslēgta]/[Jaukta secība izslēgta]: iespējo vai atspējo ierakstu atskaņošanu nejaušā secībā.

#### Piezīme

Lai skatītu informāciju par dziesmu (piemēram, par nosaukumu, izpildītāju vai ilgumu), atlasiet dziesmu, tad nospiediet INFO.

Lai paslēptu informāciju, vēlreiz nospiediet INFO.

#### Skatīt fotoattēlus

1. Augšējā joslā atlasiet **0**.

2. Atlasiet fotoattēla sīktēlu, tad nospiedietOK.

#### Slaidrādes sākšana

Ja mapē ir vairāki fotoattēli, izvēlieties fotoattēlu, tad atlasiet [Slaidrāde].

- Lai pārietu pie nākamā vai iepriekšējā fotoattēla, nospiediet CH+ vai CH -.
- Lai apturētu slaidrādi vai aizvērtu fotoattēlu, nospiediet  $\equiv$  LIST vai  $\blacksquare$ .

#### Slaidrādes opcijas

Slaidrādes demonstrēšanas laikā nospiediet **III OPTIONS**, tad nospiediet **OK**, lai atlasītu opciju:

- [Jaukta secība izslēgta]/[Jaukta secība ieslēgta]: slaidrādē iespējo vai atspējo attēlu rādīšanu nejaušā secībā.
- [Atkārtot]: atlasīt [Atkārtot], lai slaidrādi skatītu atkārtoti, vai [Atskaņot vienreiz], lai to skatītu vienu reizi.
- [Slaidrādes laiks]: atlasīt katra fotoattēla rādīšanas laiku slaidrādē.
- [Slīdrādes pārejas]: atlasīt pāreju no viena fotoattēla uz nākamo.
- [Datu nesēja serveris]: atskaņojot saturu no multivides servera, varat atlasīt citu multivides serveri.

#### DivX® VOD (Video On Demand video pēc pieprasījuma) demonstrēšana

Šis televizors ir saņēmis vērtējumu DivX Certified® un tajā var demonstrēt augstas kvalitātes DivX VOD video.

Lai demonstrētu DivX VOD video no video veikala vai no datora, vispirms televizorā jāaktivizē DivX VOD. DivX VOD aktivizēšana televizorā ir bez maksas.

#### Televizora reģistrēšana

Ja sākot demonstrēt nomātu DivX video, vēl nav veikta aktivizēšana televizorā, tiek parādīts televizorā aktivizējams DivX reģistrācijas kods.

Lai reģistrētu televizoru, izpildiet tālāk norādītās darbības.

1. Kad televizora ekrānā tiek parādīts 8 vai 10 ciparu reģistrācijas kods, pierakstiet to un atveriet vietni [http://vod.divx.com](http://vod.divx.com/).

2. Datorā lejupielādējiet un instalējiet DivX atskaņotājam paredzēto programmatūru. 3. Startējiet DivX atskaņotājam paredzēto programmatūru un izveidojiet DivX kontu: noklikšķiniet uz VOD > Izveidot DivX kontu.

4. DivX atskaņotājā reģistrējiet televizoru, izmantojot iepriekš pierakstīto reģistrācijas kodu: noklikšķiniet uz VOD > Reģistrēt DivX sertificētu ierīci.

5. Kad tiek parādīta uzvedne, lejupielādējiet un saglabājiet reģistrācijas video USB zibatmiņas diskā vai pievienotajā multivides serverī.

6. Televizorā atskaņojiet reģistrācijas video. Tagad reģistrācija ir pabeigta un televizorā ir aktivizēts DivX.

Papildinformāciju skatiet DivX vietnē.

#### Lai anulētu televizora reģistrāciju, izpildiet tālāk norādītās darbības.

1. Nospiediet **D SOURCE**.

2. Atlasiet [Pārlūkot USB] un tad nospiediet OK.

3. Nospiediet **III OPTIONS**, atlasiet [DivX® VOD] un pēc tam nospiediet OK.

4. Izpildiet ekrānā redzamos norādījumus.

## <span id="page-23-0"></span>Smart TV

#### Iespējamās darbības

Izmantojot interneta lietojumprogrammas, ar kurām vietnes tiek īpaši pielāgotas jūsu televizoram, varat baudīt šādas funkcijas:

- lasīt laikrakstu ziņu virsrakstus;
- skatīties un iznomāt video;
- skatīt laika apstākļu prognozi.
- noskatīties nokavētās TV pārraides.

Plašāku informāciju par Smart TV pakalpojumiem skatiet Smart TV foruma vietnē **[www.supportforum.philips.com](http://www.supportforum.philips.com/)**.

#### Piezīme

- dažādās valstīs pieejamie Smart TV pakalpojumi un lietojumprogrammas atšķiras.
- Noskatīšanās TV lietojumprogrammu un to TV pārraižu pieejamība ir atkarīga no jūsu televizora valsts iestatījumiem. Lai noskaidrotu, kuras TV programmas ir pieejamas, skatiet TV programmu gidu šajā lietojumprogrammā.
- Smart TV vienlaicīgi pilnekrāna režīmā parāda vienu lapu.
- Noteiktas tīmekļa vietnes var tikt parādītas tikai daļēji. Iespējams, nav pieejamas funkcijas, kam nepieciešami spraudņi.
- Uzņēmums TP Vision Netherlands B.V. neuzņemas atbildību par satura pakalpojumu sniedzēju piedāvāto saturu un tā kvalitāti.

#### Nepieciešamais aprīkojums

1. Mājas tīklā izveidojiet televizora savienojumu ar internetu.

2. Televizorā konfigurējiet Smart TV.

3. Neobligāti: datorā reģistrējieties Philips vietnē, lai saņemtu īpašas priekšrocības un iegūtu jaunāko informāciju par izstrādājumu. Piereģistrēties varat jebkurā laikā.

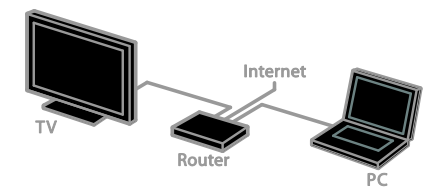

#### Savienojuma ar internetu izveidošana televizoram

1. Mājas tīklā izveidojiet maršrutētāja ātrgaitas savienojumu ar internetu.

2. Ieslēdziet maršrutētāju.

3. Instalējiet tīklu. Skatiet sadaļu Televizora pievienošana > Pievienošana tīklam un internetam (Puslapis [65\)](#page-64-1).

Smart TV uzsākšana

#### 1. Nospiediet SMART TV.

Tiek parādīti lietošanas noteikumi un nosacījumi.

2. Ievērojiet ekrānā redzamās instrukcijas, lai pabeigtu reģistrāciju.

Piezīme. Pirmo reizi sākot darbu ar Smart TV, uzvednē tiek vaicāts, vai vēlaties iespējot vecāku kontroli, lai bloķētu pieaugušo lietojumprogrammas. Ja pieaugušo lietojumprogramma tiek bloķēta, Smart TV nepielāgotām reklāmām un vietnēm tomēr iespējams piekļūt.

#### Piekļūšana Smart TV lietojumprogrammām

Lietojumprogrammām varat piekļūt caur Smart TV sākumlapu. Šajā lapā attēlotās ikonas apzīmē televizorā instalētās lietojumprogrammas.

Lai piekļūtu lietojumprogrammai, atlasiet to, tad nospiediet OK, lai apstiprinātu.

#### Lietojumprogrammu pievienošana

1. Atlasiet [App galerija], un pēc tam nospiediet OK.

2. Atlasiet lietojumprogrammu, tad nospiediet OK, lai pievienotu to sākuma ekrānam.

3. Lai pievienotu lietojumprogrammu, izpildiet ekrānā redzamos norādījumus.

#### Padomi:

- Varat sameklēt citās valstīs pieejamās lietojumprogrammas.
- Lai atgrieztos Smart TV sākumlapā, nospiediet  $\equiv$  LIST.

Piezīme: Smart TV pakalpojumi tiek atjaunināti automātiski. Lai skatītu jaunākos atjauninājumus, sadaļā [App galerija] atlasiet [Visi], tad nomainiet uz [Jauns].

#### Piekļuve vietnēm

1. Atlasiet interneta lietojumprogrammu un pēc tam nospiediet OK.

2. Atlasiet tīmekļa adreses lauku un pēc tam nospiediet OK.

Ekrānā tiek parādīta tastatūra.

3. Lai ievadītu katru tīmekļa adreses rakstzīmi, atlasiet rakstzīmi, tad nospiediet OK.

Padoms: lai ievadītu tīmekļa adresi, varat izmantot arī Ciparu taustini televizora tālvadības pultī.

#### Lapas tālummaiņa

Lai tuvinātu vai tālinātu interneta lapu, rīkojieties, kā norādīts tālāk.

1. Nospiediet **III OPTIONS**, tad atlasiet [Tālumm.].

2. Palielinājuma iestatīšanai izmantojiet slīdjoslu.

3. Izmantojiet Navigācijas taustini, lai pārlēktu starp iezīmētajiem objektiem un ritinātu interneta lapu.

#### Lapu ritināšana

Nospiediet Navigācijas taustiņi A un V, lai

ritinātu tīmekļa lapu uz augšu vai uz leju.

#### Lapas pārlādēšana

Ja lapa nav ielādēta pareizi, nospiediet **III OPTIONS** un pēc tam atlasiet [Vēlreiz ielādēt lapu].

#### Drošības informācijas skatīšana

Lai skatītu lapas drošības informāciju, nospiediet **III OPTIONS** un pēc tam atlasiet [Informācija par drošību].

#### Smart TV opcijas

#### Smart TV atmiņas notīrīšana

Smart TV atmiņu var pilnībā notīrīt, tostarp izlases vienumus, vecāku kontroles kodu, paroles, sīkfailus un vēsturi.

Brīdinājums: šī opcija pilnībā atiestata TV atmiņu. Tiek izdzēsti arī interaktīvo lietojumprogrammu, piemēram, DTVi (Digital TV interactive — Digitālā interaktīvā televīzija) iestatījumi.

1. Nospiediet  $\biguparrow$ .

2. Atlasiet [Uzstādīšana] > [Tīkla

#### iestatījumi].

3. Atlasiet [Notīrīt interneta atmiņu] un tad nospiediet OK.

#### Tiešsaistes video iznomāšana

#### Nepieciešamais aprīkojums

Pārliecinieties, vai jūsu televizors ir pievienots ātrgaitas platjoslas internetam. Skatiet sadaļu Televizora pievienošana > Pievienošana

tīklam un internetam (Puslapi[s 65\)](#page-64-1).

#### Piekluve video veikalam

1. Nospiediet SMART TV.

2. Piekļūstiet [App galerija], lai meklētu pieejamās video veikala lietojumprogrammas jūsu valstī.

3. Atlasiet veikalu, tad nospiediet OK, lai apstiprinātu.

Sākumlapai tiks pievienota video veikala ikona.

4. Lai skatītu veikalu, atlasiet tā ikonu un nospiediet OK.

#### Videonoma

Lai nomātu un skatītos video, izpildiet ekrānā redzamos norādījumus.

1. Atveriet video veikala lietojumprogrammu. Iespējams, jums būs jāreģistrējas vai jāievada pieteikšanās dati.

- 2. Atlasiet video.
- 3. Veiciet tiešsaistes maksājumu.
- 4. Sāciet video skatīšanos.

### <span id="page-26-0"></span>Interaktīvā televīzija

#### Iespējamās darbības

Ar interaktīvo televīziju varat apskatīt papildus informāciju vai izklaides lapas, kuras piedāvā digitālas televīzijas raidsabiedrības. Varat izbaudīt patiesu interaktivitāti, tieši reaģējot uz digitālo saturu.

Piezīme. Lietojot šo funkciju, nevar televizorā lejupielādēt failus.

Raidsabiedrības izmanto dažādas interaktīvas televīzijas sistēmas, piemēram:

- HbbTV (Hibrīda apraides platjoslas televīzija)
- iTV (interaktīvā televīzija MHEG)
- MHP (multivides mājas platforma)
- DTVi (digitālā interaktīvā televīzija)

Lai iegūtu plašāku informāciju par savā valstī pieejamo interaktīvo sistēmu, apmeklējiet raidsabiedrības vietni.

Tālāk minētas dažas no izmantojamajām interaktīvajām aktivitātēm.

- Plašāka televīzijas programmu informācijas apskate
- Dalība viktorīnās vai sacensībās
- Spēļu spēlēšana
- Iepirkšanās tiešsaistē
- Video pēc pieprasījuma (VOD) programmas atskaņošana
- Balsošana
- Tērzēšana

#### Nepieciešamais aprīkojums

Lai izmantotu šo pakalpojumu, nepieciešami:

- digitālie kanāli ar interaktīviem pakalpojumiem;
- mājas vadu vai bezvadu tīkls, kas pievienots "Universal Plug and Play" (uPnP) maršrutētājam.

Informāciju par tīkla savienojumu skatiet sadaļā Televizora pievienošana > Pievienošana tīklam un internetam (Puslapis [65\)](#page-64-1).

#### Piekļuve interaktīvajai televīzijai

Varat noteikt kanālus, kuri piedāvā interaktīvos pakalpojumus, sūtot ziņojumu, kas aicina nospiest Sarkanais taustiņš vai OK, lai piekļūtu interaktīvai programmai.

1. Ieslēdziet digitālo kanālu ar interaktīvajiem pakalpojumiem.

Kad lietojumprogramma tiek ielādēta, tiek parādīts mirgojošs simbols. Kad lietojumprogrammas lejupielāde ir pabeigta, tiek parādīta ikona.

2. Nospiediet Sarkanais taustinš vai OK, lai sāktu darbu ar interaktīvo lietojumprogrammu.

3. Lai pārvietotos pa interaktīvajām lapām, izpildiet ekrānā redzamos norādījumus un izmantojiet tālvadības pulti.

## <span id="page-27-0"></span>3 Plašāka televizora izmantošana

## <span id="page-27-1"></span>Pause TV

#### Iespējamās darbības

Kamēr skatāties digitālo kanālu, varat apturēt pārraidi, lai atbildētu uz tālruņa zvanu vai paņemtu pauzi. Pārraide tiek saglabāta televizoram pievienotajā USB cietajā diskā. Pārraides atskaņošanu varat atsākt jebkurā laikā.

#### Piezīme

 Pārraides pauze nevar būt ilgāka par 90 minūtēm.

#### Nepieciešamais aprīkojums

- Noskaņojiet televizoru digitālo kanālu uztveršanai. Skatiet sadalu Televizora iestatījumu maiņa > Kanāli > Automātiskā noskaņošana (Puslapis [42\)](#page-41-1).
- Pievienojiet ar USB 2.0 saderīgu cieto disku, kura ietilpība ir vismaz 4 GB un minimālais pārsūtīšanas ātrums vismaz 30 MB/sekundē. Optimālai darbībai izmantojiet cieto disku, kurā ir vismaz 32 GB vietas.

#### USB cietā diska instalēšana

Lai izmantotu funkciju Pause TV, televizoram jāpievieno USB cietais disks un jāveic tā formatēšana.

Ja televizorā netiek atpazīts USB cietais disks, datorā formatējiet disku kā NTFS vai FAT32 sistēmu un pēc tam mēģiniet vēlreiz.

#### Ievērībai!

- TV Vision nav atbildīgs ne par gadījumiem, kad netiek atbalstīts USB cietais disks, ne par ierīcē saglabāto datu bojājumiem vai zudumu.
- Formatēšanas laikā tiek noņemti visi pievienotā USB cietā diska dati.
- USB cietais disks ir formatēts tikai šī televizora vajadzībām. Neatvienojiet cieto disku no televizora. USB cietā diska saturam nevar piekļūt no cita televizora vai datora.
- Nepārslogojiet USB pieslēgvietu. Ja pievienojat USB cietā diska ierīci, kas patērē vairāk par 500 mA, pieslēdziet to ārējam barošanas avotam.

#### Piezīme

- Pārliecinieties, vai televizors un USB cietais disks ir izslēgts.
- Piezīme. Formatējot USB cieto disku, nepievienojiet televizoram citas USB ierīces.

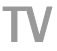

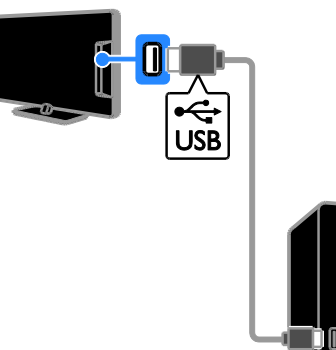

1. Savienojiet USB cieto disku tieši ar televizoru vai, ja plānojat pievienot citas USB ierīces, pievienojiet USB cieto disku, izmantojot USB centrmezglu.

2. Ieslēdziet televizoru un USB cieto disku, ja tam ir ārējais barošanas avots.

3. Pārslēdzieties uz digitālo televīzijas kanālu. 4. Nospiediet II, lai sāktu USB cietā diska formatēšanu.

5. Lai pabeigtu formatēšanu, izpildiet ekrānā redzamos norādījumus.

Brīdinājums! Formatēšana var ilgt kādu brīdi.

Televizoru nedrīkst izslēgt un USB cieto disku nedrīkst atvienot, kamēr tā nav pabeigta.

#### Televīzijas pārraides iestatīšanas pauzes režīmā

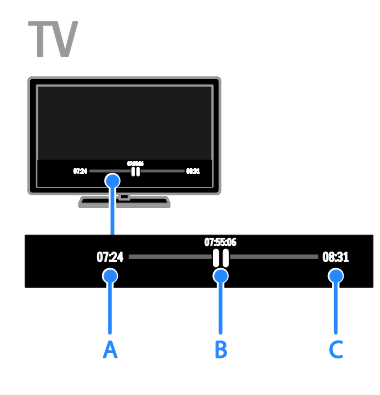

1. Digitālā kanālā nospiediet II, lai ieslēgtu televīzijas pārraides pauzi.

2. Nospiediet ▶, lai turpinātu skatīšanos.

Statusa joslā ir redzami tālāk aprakstītie laika indikatori.

A. Ja pārraide ir apturēta pirmo reizi.

B. Kur tiek atskaņota pašreiz pauzētā programma.

C. Ja tiek atskaņota pārraides tiešraide.

- Lai skatītos saglabāto pārraidi, spiediet **∢**vai ▶▶, meklējot atpakaļ vai uz priekšu.
- Lai mainītu atskaņošanas ātrumu, atkārtoti spiediet vai .
- Lai skatītos televīzijas tiešraidi, nospiediet  $\blacksquare$

Piezīme. Ja tiek veikts ieraksts, nevar pauzēt televīzijas pārraidi.

#### USB cietajā diskā saglabātā pārraide tiek dzēsta, ja:

- atvienojat USB cieto disku;
- sākat televīzijas programmas ierakstu;
- piekļūstat Smart TV;
- pārslēdzat televizoru gaidstāves režīmā;
- pārslēdzaties uz citu kanālu;
- pārslēdziet pārraides avotu, lai skatītu pievienotās ierīces, piemēram, Blu-ray disku atskaņotāja vai digitālā uztvērēja, pārraidīto saturu.

## <span id="page-28-0"></span>Televīzijas pārraižu ierakstīšana

#### Iespējamās darbības

Ja televizors var saņemt programmu ceļvežus, varat ierakstīt televīzijas raidījumus USB cietajā diskā. Varat ierakstīt gan pašreiz skatāmo televīzijas raidījumu, gan turpmākos.

#### Piezīme

- Ierakstīšana ir pieejama tikai tajās valstīs, kur piedāvā interneta programmu gidu.
- Skandināvijas valstīs, ierakstot televīzijas programmas, televizors piedāvā ierobežotu subtitru atbalstu.

#### Nepieciešamais aprīkojums

- Noregulējiet televizoru tādu digitālo televīzijas kanālu uztveršanai kā DVB pārraides. Skatiet sadaļu Televizora iestatījumu maiņa > Kanāli > Automātiskā noskaņošana (Puslapis [42\)](#page-41-1).
- Pievienojiet ar USB 2.0 saderīgu cieto disku, kura ietilpība ir vismaz 32 GB un pārsūtīšanas ātrums — vismaz 30 MB/sekundē. Optimālai darbībai izmantojiet cieto disku, kurā ir vismaz 250 GB vietas. Ierakstu veikšanai un televīzijas pārraižu pauzēšanai varat izmantot to pašu USB cieto disku.

#### USB cietā diska instalēšana

Lai ierakstītu televīzijas pārraides, televizoram jāpievieno USB cietais disks un jāveic tā formatēšana.

Ja televizorā netiek atpazīts USB cietais disks, datorā formatējiet disku kā NTFS vai FAT32 sistēmu un pēc tam mēģiniet vēlreiz.

#### Ievērībai!

- TV Vision nav atbildīgs ne par gadījumiem, kad netiek atbalstīts USB cietais disks, ne par ierīcē saglabāto datu bojājumiem vai zudumu.
- Formatēšanas laikā tiek noņemti visi pievienotā USB cietā diska dati.
- USB cietais disks ir formatēts tikai šī televizora vajadzībām. Neatvienojiet cieto disku no televizora. USB cietā diska saturam nevar piekļūt no cita televizora vai datora.
- Nepārslogojiet USB pieslēgvietu. Ja pievienojat USB cietā diska ierīci, kas patērē vairāk par 500 mA, pieslēdziet to ārējam barošanas avotam.

#### Piezīme

- Pārliecinieties, vai televizors un USB cietais disks ir izslēgts.
- Piezīme. Formatējot USB cieto disku, nepievienojiet televizoram citas USB ierīces.

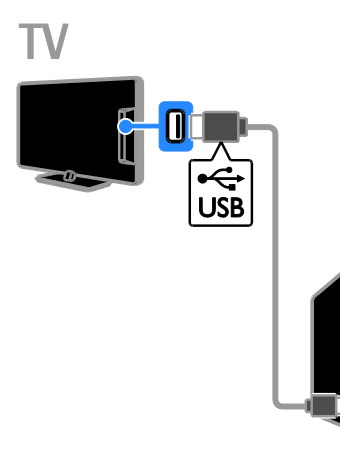

1. Savienojiet USB cieto disku tieši ar televizoru vai, ja plānojat pievienot citas USB ierīces, pievienojiet USB cieto disku, izmantojot USB centrmezglu.

2. Ieslēdziet televizoru un USB cieto disku, ja tam ir ārējais barošanas avots.

3. Pārslēdzieties uz digitālo televīzijas kanālu. 4. Nospiediet II. lai sāktu USB cietā diska formatēšanu.

5. Lai pabeigtu formatēšanu, izpildiet ekrānā redzamos norādījumus.

Brīdinājums! Formatēšana var ilgt kādu brīdi.

Televizoru nedrīkst izslēgt un USB cieto disku nedrīkst atvienot, kamēr tā nav pabeigta.

#### Ierakstīšanas sākšana

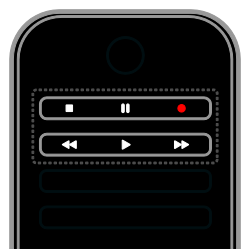

#### Ierakstīšana ar vienu pieskārienu

Varat ierakstīt pašreiz skatīto programmu, nospiežot vienu pogu.

1. Skatoties televizoru, nospiediet . Ierakstīšana sākas nekavējoties. Tiks parādīts uznirstošais logs, kurā būs parādīts programmas beigu laiks.

2. Neobligāti: izmantojiet Navigācijas taustiņi, lai atzīmētu ieraksta beigu laiku. 3. Atlasiet [Apstiprināt] un tad nospiediet OK.

4. Lai apturētu ierakstu, nospiediet .

#### Piezīme

- Ierakstīšanas laikā nevar pārslēgt televīzijas kanālus vai pauzēt televīzijas pārraidi.
- <span id="page-29-0"></span> Ja televīzijas gida informācija nav pieejama, ierakstīšanas ilgumam tiks iestatīts noklusējuma laiks 30 minūtes. To var mainīt, ja nepieciešams.

#### Ierakstu plānošana

#### <span id="page-30-0"></span>Programmas informācijas skatīšana

Atkarībā no programmas statusa varat sākt skatīties programmu vai ieplānot tās ierakstīšanu.

- 1. Nospiediet  $\bigoplus$ .
- 2. Atlasiet [TV gids].

3. Atlasiet kanālu un programmu, tad nospiediet OK.

Tiks parādīta informācija par programmu.

Piezīme. Ja ieplānojat ierakstus, kamēr esat

ārpus mājām, pārliecinieties, ka televizors ir ieslēgts gaidstāves režīmā un ir ieslēgts arī USB cietais disks.

#### Televīzijas programmas ieraksta plānošana

Varat ieplānot nākotnes programmu, kas tiks raidīta šajā dienā vai līdz pat astoņām dienām vēlāk, ierakstīšanu. Ja programmas ceļveža informācija nav pieejama, varat arī plānot ierakstīšanu, neatlasot noteiktu programmu.

1. Nospiediet  $\biguparrow$  un pēc tam atlasiet  $\biguparrow$ gids].

2. Atlasiet kanālu un ierakstāmo programmu.

3. Neobligāti: lai ierakstītu programmu, kas tiks pārraidīta citā dienā, nospiediet

**the OPTIONS**, atlasiet [Mainit dienu] un pēc tam atlasiet citu dienu.

#### 4. Atlasiet **[lerakstit]**.

Tiks parādīts uznirstošais logs. 5. Atlasiet un mainiet ierakstīšanas datus, izmantojot Ciparu taustiņi un Navigācijas taustini.

6. Atlasiet [Apstiprināt] un pēc tam nospiediet OK.

#### Plānotās ierakstīšanas mainīšana

1. Nospiediet  $\bigoplus$ .

2. Atlasiet *[leraksti]* un tad nospiediet OK.

Tiek parādīts plānotās ierakstīšanas saraksts.

3. Izvēlieties ierakstu, tad atlasiet [Kor. laiku].

4. Mainiet ierakstīšanas laiku un pēc tam atlasiet [Apstiprināt].

#### Konkrētā laikā plānotās ierakstīšanas atcelšana

1. Nospiediet  $\biguparrow$ .

2. Atlasiet [leraksti] un tad nospiediet OK.

Tiek parādīts ierakstu saraksts.

3. Atlasiet ierakstīšanu un pēc tam atlasiet [Nonemt].

Plānotā ierakstīšana ir atcelta.

#### Ierakstu skatīšanās

1. Nospiediet  $\biguparrow$ .

2. Atlasiet [leraksti] un tad nospiediet OK. Tiek parādīts ierakstu saraksts.

3. Sarakstā atlasiet ierakstu, tad nospiediet OK.

Tiek sākta ieraksta atskaņošana.

#### Ierakstu kārtošana

- 1. Nospiediet  $\biguparrow$ .
- 2. Atlasiet [Ieraksti] un tad nospiediet OK. Tiek parādīts ierakstu saraksts.
- 3. Nospiediet **III OPTIONS**.

4. Atlasiet kārtošanu pēc nosaukuma, datuma, termiņa vai veida un pēc tam nospiediet OK.

#### Piezīme

- Ja raidsabiedrība nosaka ieraksta dienu skaita ierobežojumu pēc programmas pārraides, ierakstu sarakstā tiek uzrādīts, pēc cik dienām ieraksta derīguma periods būs beidzies.
- Ja ieraksta periods ir beidzies vai raidsabiedrība ierobežo atskaņošanu, ierakstu nav iespējams atskaņot.
- Ja raidsabiedrība nepieļauj ieplānotu ierakstīšanu vai arī ieraksts netiek veikts ieplānotā laikā, ierakstu sarakstā tas tiek apzīmēts kā [Neizdevās].

#### Ierakstu dzēšana

Varat redzēt visu ierakstu sarakstu un USB cietajā diskā atlikušo brīvo vietu. Lai diskā atbrīvotu vietu, izdzēsiet ierakstus.

1. Nospiediet  $\biguparrow$ .

2. Atlasiet [leraksti] un tad nospiediet OK.

- Tiek parādīts ierakstu saraksts.
- 3. Izvēlieties ierakstu, tad atlasiet [Noņemt].

### <span id="page-31-0"></span>Skype™ izmantošana

#### Iespējamās darbības

- Sarunājieties pakalpojumā Skype ar jebkur pasaulē esošu abonentu, turklāt bez maksas.
- Veiciet zvanus uz tālruņiem un mobilajiem tālruņiem par zemu maksu. Nepieciešams Skype abonements. Apmeklējiet **[www.skype.com](http://www.skype.com/)**.
- Piedalieties konferences zvanos.
- Sūtiet un saņemiet balss pasta ziņojumus.
- Pārsūtiet zvanu.
- Pārvaldiet savu tiešsaistes statusu, "noskaņojuma" ziņojumu un profila informāciju.

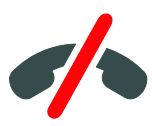

#### Piezīme

- Pakalpojumā Skype nevar veikt ārkārtas zvanus. Skype neaizstāj parasto tālruni, to nevar izmantot ārkārtas zvanu veikšanai.
- Šajā televizorā ir sākotnēji instalēts un lietošanai gatavs Skype. Skype izmantošanai nav nepieciešams instalēt vai lejupielādēt nevienu failu. Lai varētu lietot pakalpojumu Skype, pievienojiet Philips TV video kameru.

#### Nepieciešamais aprīkojums

- Philips TV video kamera PTA317/00 (nopērkama atsevišķi) ar iebūvētu mikrofonu. Skatiet sadaļu Televizora pievienošana > Papildu ierīču pievienošana > Video zvanu kamera (Puslapis [60\)](#page-59-0).
- Interneta savienojums.
- Vadu vai bezvadu mājas tīkls. Informāciju par tīkla savienojumu skatiet sadaļā Televizora pievienošana > Pievienošana tīklam un internetam (Puslapis [65\)](#page-64-1).
- Skype konts. Varat izveidot Skype kontu šajā televizorā vai datorā.

Padoms. Ja šim televizoram pieslēdzat USB tastatūru, ar to varat ievadīt tekstu. Informāciju par tastatūras savienojumiem skatiet sadaļā Televizora pievienošana > Papildu ierīču pievienošana > Tastatūra un pele (Puslapi[s 60\)](#page-59-1).

#### Skype palaišana

#### Pierakstīšanās kontā

1. Nospiediet  $\bigtriangleup$ , tad atlasiet [Skype].

2. levadiet savu [Skype vārds] un [Parole]. Lai ievadītu tekstu, atlasiet katru lauku un nospiediet OK, lai piekļūtu ekrāna tastatūrai. 3. Atlasiet [Pierakstīties] un tad nospiediet OK.

Tiek parādīta Skype izvēlne.

Padoms. Ja esat aizmirsis paroli, palaidiet

datorā Skype. Apmeklējiet vietni [www.skype.com](http://www.skype.com/), lai izgūtu paroli.

#### Konta izveide

Ja jums nav Skype vārda un paroles, varat izveidot kontu televizorā.

#### 1. Atlasiet [Vai jums nav sava Skype vārda?], pēc tam nospiediet OK.

2. Izlasiet Skype lietotāja licences līguma nosacījumus, pakalpojuma lietošanas noteikumus un paziņojumu par konfidencialitāti. Kad informācija izlasīta, atlasiet [Piekrītu] un nospiediet OK.

3. Kad parādās uzvedne, ievadiet savu vārdu, Skype vārdu, paroli un e-pasta adresi. 4. Kad informācija ievadīta, atlasiet [Izveidot kontu] un nospiediet OK.

Jūsu jaunais konts ir pieņemts un pierakstīšanās pabeigta. Ja parādās uzvedne, izpildiet ekrānā redzamos norādījumus, lai mainītu ievadnes.

Izrakstīšanās no Skype

Skype izvēlnē atlasiet [Izrakstīties] tad nospiediet OK.

#### Kontaktpersonu pārvaldīšana

Varat pievienot un skatīt jaunas kontaktpersonas, kas atrodas tiešsaistē vai bezsaistē. Varat arī bloķēt vai atbloķēt atlasīto kontaktpersonu.

#### Kontaktpersonas pievienošana

1. Skype izvēlnē atlasiet [Kontaktpersonas], tad nospiediet OK.

2. Nospiediet **III OPTIONS**, tad atlasiet [Pievienot Skype kontaktpersonu] vai [Pievienot SkypeOut kontaktpersonu].

3. Nospiediet OK, lai parādītu ekrāna tastatūru.

4. Lai ievadītu informāciju, izpildiet ekrānā redzamos norādījumus.

Tiek parādīts profilu saraksts.

5. Atlasiet kontaktpersonu un pēc tam nospiediet OK.

Kontaktpersonai tiks nosūtīts uzaicinājuma pieprasījums. Kamēr kontaktpersona nepieņems uzaicinājumu, tās vārds tiks parādīts tā, it kā tā būtu bezsaistē.

#### Kontaktpersonas pieprasījuma pieņemšana

Citi Skype lietotāji var uzaicināt jūs pievienoties viņu kontaktpersonu sarakstam. Jums tiks paziņots par viņu pieprasījumu, kuru varēsiet pieņemt vai noraidīt.

#### Kontaktpersonas pārdēvēšana

1. Skype izvēlnē atlasiet **[Kontaktpersonas]**, tad nospiediet OK.

2. Atlasiet kontaktpersonu, tad nospiediet **HI OPTIONS** 

3. Atlasiet [Pārdēvēt] un tad nospiediet OK.

4. Lai rediģētu informāciju, izpildiet ekrānā redzamos norādījumus.

#### Kontaktpersonas bloķēšana

1. Skype izvēlnē atlasiet [Kontaktpersonas], tad nospiediet OK.

2. Atlasiet kontaktpersonu, tad nospiediet **HI OPTIONS.** 

3. Atlasiet [Bloķēt] un tad nospiediet OK. Kad tiek parādīta uzvedne, atlasiet [Jā], tad nospiediet OK.

#### Kontaktpersonas atbloķēšana

1. Skype izvēlnē atlasiet [Iestatījumi] un pēc tam nospiediet [Bloķētās kontaktpersonas]. 2. Atlasiet bloķēto kontaktpersonu un pēc tam nospiediet OK.

3. Lai atbloķētu kontaktpersonu, izpildiet ekrānā redzamos norādījumus.

#### Informācija par kontaktpersonu

Lai skatītu kontaktpersonas datus, atlasiet kontaktpersonu. Kontaktpersonas dati tiek parādīti televizora ekrāna labajā pusē.

#### Kontaktpersonas vēsture

Lai skatītu sarunas, kuras jums bijušas ar kontaktpersonu, atlasiet [Vēsture].

Lai atvērtu iepriekšējās sarunas, atlasiet sarunu un nospiediet OK.

Piezīme. Ja šajā televizorā pierakstīsieties, izmantojot citu Skype kontu, iepriekšējā konta vēsture tiks notīrīta.

#### Pieslēgšanās statuss

Lai noskaidrotu, vai kontaktpersona ir tiešsaistē, pārbaudiet blakus kontaktpersonai esošo tiešsaistes ikonas stāvokli. Jūsu tiešsaistes stāvoklis ir redzams arī jūsu kontaktpersonu lapā.

Lai mainītu tiešsaistes stāvokli, veiciet tālāk norādītās darbības.

1. Skype izvēlnē atlasiet savu Skype vārdu, tad nospiediet OK.

2. Atlasiet **[Tiešsaistes statuss]** un tad nospiediet OK.

3. Atlasiet stāvokli, tad nospiediet OK.

#### Balss un video zvanu veikšana

#### Balss zvana veikšana

Varat veikt Skype zvanu bez video. Piezīme. Tāpat pārliecinieties, vai videozvanu

veikšanai ir pievienota videokamera.

#### 1. Skype galvenajā izvēlnē atlasiet

[Kontaktpersonas] un pēc tam nospiediet OK.

2. Atlasiet kontaktpersonu, tad nospiediet OK.

3. Atlasiet [Zvanīt] un tad nospiediet OK.

#### Balss zvana opcijas

Sarunas laikā nospiediet **III OPTIONS**, lai piekļūtu šādām opcijām:

- [Atslēgt skaņu]: izslēgt mikrofonu;
- [Aizturēt]: aizturēt sarunu.
- [Beigt zvanu]: beigt sarunu;
- [Numura sastādīšanas tastatūra]: piekļūt numuru sastādīšanas tastatūrai.
- [Sākt manu video]: ieslēgt videokameru.

#### Video zvana veikšana

Izmantojot videozvanus, varat tieši sarunāties un redzēt otru kontaktpersonu televizora ekrānā bez maksas.

1. Skype izvēlnē atlasiet [Kontaktpersonas], tad nospiediet OK.

2. Atlasiet kontaktpersonu, tad nospiediet OK.

#### 3. Atlasiet [Video zvans], tad nospiediet OK.

#### Pilnekrāna skats

Ja kontaktpersona ir pievienojusi kameru un šī kontaktpersona pieņem zvanu, varēsiet redzēt personu savā televizora ekrānā pilnekrāna režīmā. Lai pārbaudītu to, ko redz kontaktpersona, skatiet savā televizora ekrānā samazināto rādījumu.

1. Sarunas laikā nospiediet **III OPTIONS**. 2. Atlasiet [Pilns skats] un tad nospiediet OK.

### Videoklipa tālummaiņa un panoramēšana

1. Sadaļā [Pilns skats] atlasiet [Tālumm.]+/-,

lai tuvinātu vai tālinātu.

Virs video displeja tiks parādīta tālummaiņas un panoramēšanas ikona.

2. Izmantojiet tālvadības pults pogu Navigācijas taustiņi, lai panoramētu vai

mainītu kameras slīpumu.

#### Video zvana opcijas

Video zvana laikā nospiediet **III OPTIONS**, lai piekļūtu šādām opcijām:

- [Pilns skats]: skatīt kontaktpersonu pilnekrāna skatā.
- [Numura sastādīšanas tastatūra]: piekļūt numuru sastādīšanas tastatūrai.
- [Aizturēt]: aizturēt sarunu. Pilnekrāna režīms tiks apturēts.
- [Izslēgt skaņu]: izslēgt mikrofonu;
- [Apturēt manu video]: apturēt video plūsmu kontaktpersonas ekrānā.

#### Zvanīšana uz tālruņa numuru

Izmantojot Skype, varat zvanīt uz fiksētajiem un mobilajiem tālruņiem.

#### Piezīme

Pakalpojumā Skype nevar veikt ārkārtas zvanus. Skype neaizstāj parasto tālruni, to nevar izmantot ārkārtas zvanu veikšanai.

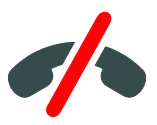

Pirms zvanīšanas jums vajadzēs iegādāties Skype kredītu vai Skype abonementu savā datorā. Plašāku informāciju skatiet sadaļā Plašāka televizora izmantošana > Skype izmantošana > Skype iestatījumi. (Puslapis [35\)](#page-34-0)

1. Skype izvēlnē atlasiet [Zvanīt uz tālruņu numuriem] tad nospiediet OK.

### 2. Atlasiet [Numura sastādīšanas tastatūra],

lai piekļūtu ekrāna numuru sastādīšanas tastatūrai, vai ievadiet tālruņa numuru, izmantojot Ciparu taustiņi.

3. Kad numura sastādīšana pabeigta, atlasiet [Zvanīt], tad nospiediet OK, lai veiktu zvanu.

4. Neobligāti: lai sarunas laikā izslēgtu mikrofonu, nospiediet **III OPTIONS** un pēc tam atlasiet [Izslēgt skaņu].

5. Lai beigtu balss zvanu, atlasiet [Beigt zvanu], tad nospiediet OK.

#### Atbildēšana uz zvanu

Pēc pierakstīšanās pakalpojumā Skype, skatoties televīziju, jums tiks paziņots par ienākošajiem zvaniem.

1. Ekrānā parādīsies ziņojums ar zvanītāja vārdu. Atlasiet [Atbilde], pēc tam nospiediet OK.

Lai ieslēgtu video, atlasiet [Atbildēt ar video] un pēc tam nospiediet OK.

2. Lai noraidītu zvanītāju, atlasiet [Noraidīt], tad nospiediet OK.

#### Piezīme

Ja pieņemat zvanu, televizoram darbojoties ieraksta vai pauzes režīmā vai arī skatoties nomātas filmas, Skype pārtrauks notiekošo darbību.

- Pauzētā televīzijas programma tiks apturēta un ierakstītā programmas daļa zaudēta.
- Televīzijas programmas ierakstīšana tiek apturēta. Pēc sarunas beigšanas ierakstīšanu vajadzēs atkal atsākt.
- Nomāto filmu demonstrēšana tiek apturēta. Lai atsāktu skatīt nomāto filmu, jums vēlreiz jāapmeklē video veikals vai pārraides pakalpojums. Daži video veikali un pakalpojumi nepieļauj filmas skatīšanās atsākšanu.

#### Balss zvanu pārvaldīšana

Ja kāds jums zvana pakalpojumā Skype, taču esat bezsaistē, viņš/viņa var atstāt balss ziņojumu Skype balss pastā.

Pirms saņemt balss pastu, Skype kontā jāaktivizē balss pasta ziņojumi — to var izdarīt tikai datorā.

#### Balss pasta ziņojumu atskaņošana

1. Skype izvēlnē atlasiet [Vēsture], tad nospiediet OK.

2. Atlasiet [Voicemails], tad nospiediet OK. 3. Atlasiet balss pasta ziņojumu, tad nospiediet OK, lai to atskaņotu.

#### Balss pasta dzēšana

1. Sarakstā atlasiet balss pastu un nospiediet **HI OPTIONS.** 

2. Atlasiet [Izdzēst balss pastu], tad nospiediet OK.

#### <span id="page-34-0"></span>Skype iestatījumi

#### Skype kredīts

Izmantojot Skype kredītu, varat zvanīt uz fiksētajiem vai mobilajiem tālruņiem no sava televizora. Lai iegādātos Skype kredītu, datorā jāpiesakās savā Skype kontā. Tad, piesakoties televizorā savā Skype kontā, tiks parādīts iegādātā Skype kredīta apjoms.

#### Automātiskā pierakstīšanās

1. Skype izvēlnē atlasiet [Iestatījumi] tad nospiediet OK.

2. Atlasiet [Vispārīgie iestatījumi] > [Pierakstīt mani, kad tiek palaists Skype] un tad nospiediet OK.

#### Sava profila attēla maiņa

1. Skype izvēlnē atlasiet savu Skype vārdu, tad nospiediet OK.

2. Atlasiet [Profila attēls] un tad nospiediet . Þ.

3. Izvēlieties attēlu, atlasiet [Lietot] un tad nospiediet OK.

#### Skype paroles maiņa

1. Skype izvēlnē atlasiet [lestatījumi], tad nospiediet OK.

2. Atlasiet [Mainīt paroli] un tad nospiediet .

3. Lai ievadītu pašreizējo un jauno paroli, izpildiet ekrānā redzamos norādījumus. 4. Kad ievadīšana pabeigta, atlasiet [Lietot]

un tad nospiediet OK.

## <span id="page-35-0"></span>Spēļu spēlēšana

#### Iespējamās darbības

Šajā televizorā varat pilnekrāna režīmā atskaņot viena vai divu spēlētāju spēles, iestatot spēlēm optimālus attēla iestatījumus.

#### Nepieciešamais aprīkojums

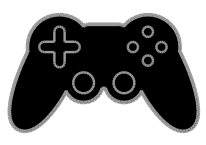

- Pievienojiet šim televizoram savu spēļu konsoli. Skatiet sadaļu Televizora pievienošana > Ierīču pievienošana > Spēlu konsole (Puslapis [55\)](#page-54-0).
- Divu spēlētāju komplekts PTA436 (nopērkams atsevišķi) diviem spēlētājiem spēlēšanai pilnekrānā. Šajā komplektā ir iekļauti divi pāri spēlēšanai paredzētu briļļu.

#### Spēles uzsākšana

- 1. Nospiediet **ED SOURCE**.
- 2. Atlasiet spēļu konsoli, tad nospiediet OK.

3. Ja nepieciešams, ievietojiet spēles disku spēļu konsolē, tad atlasiet spēli, ko spēlēsiet.

4. Lai sāktu spēli, izpildiet ekrānā redzamos norādījumus.

#### Divu spēlētāju pilnekrāna spēļu sākšana

Dažas spēles var spēlēt vairāki spēlētāji un spēlēt dalītā ekrānā. Šī televizora 3D tehnoloģija dalītos ekrānus var attēlot kā divus pilnekrāna skatus. Izmantojot divu spēlētāju spēlēšanai paredzētās brilles, katrs spēlētājs televizorā var redzēt citādus skatus.

- 1. Nospiediet **E SOURCE**.
- 2. Atlasiet spēlu konsoli, tad nospiediet OK.

3. Ja nepieciešams, spēļu konsolē ielādējiet spēles disku.

4. Spēļu konsolē atlasiet vairāku spēlētāju vai divu spēlētāju spēli un tad atlasiet skatīšanu dalītā ekrānā.

5. Nospiediet televizora tālvadības pults pogu **HI OPTIONS.** 

6. Atlasiet [Attēls un skaņa] > [Spēles 2 dalībniekiem].

7. Atlasiet [Augšā/apakšā] vai [Blakus] un tad nospiediet OK.

8. Lai redzētu dažādos ekrānus, uzlieciet abu spēlētāju brilles.

9. Lai izietu, divreiz nospiediet  $\biguparrow$ .

Padoms: lai redzētu spēles izvēlnes vai rezultātus, nospiediet OK, tā pārslēdzot skatīšanas režīmu.

#### Spēļu iestatījumi

#### Attēla iestatīšana spēlēm

Varat optimizēt televizora ekrānu video spēļu spēlēšanai bez attēla kropļojumiem.

- 1. Nospiediet  $\bigoplus$ .
- 2. Atlasiet [Uzstādīšana] > [TV iestatījumi]
- > [Attēls] un nospiediet OK.
- 3. Atlasiet [Spēle vai dators] > [Spēle].

#### Sākotnējie skaņas iestatījumi spēlēm

Varat optimizēt video spēļu skaņas efektus. 1. Nospiediet **III OPTIONS**.

- 2. Atlasiet [Attēls un skaņa] > [Skaņas stils]
- > [Spēle] un nospiediet OK.
- TV ir gatavs spēlēšanai.

Piezīme. Pēc spēles spēlēšanas pārslēdziet atpakaļ parasto skaņas iestatījumu.
# Teleteksta skatīšana

### Lapas atlasīšana

Ja skatāties kanālus, kuri pārraida teletekstu, varat apskatīt šo teletekstu.

1. Atlasiet kanālu, kam tiek pārraidīts teleteksts, un pēc tam nospiediet TEXT.

2. Atlasiet lapu, izmantojot vienu no tālāk aprakstītajām metodēm.

- Ievadiet lapas numuru, izmantojot Ciparu taustiņi.
- Spiediet CH + / CH -, lai skatītu nākamo vai iepriekšējo lapu.
- Nospiediet Krāsainie taustiņi, lai izvēlētos krāsaino elementu.

#### Teleteksta opcijas

1. Skatoties teletekstu, nospiediet **HI OPTIONS.** 

- 2. Atlasiet opciju:
- [Apturēt lapu]/[Atcelt lapas apturēšanu]: sasaldēt vai atsaldēt pašreizējo lapu.
- [Duāls ekrāns]/[Pilns ekrāns]: iespējot vai atspējot teletekstu divdaļīgā ekrānā. Duālā ekrāna režīmā divās televizora ekrāna pusēs tiek rādīts gan pašreizējais kanāls, gan raidītais teleteksts.
- [T.O.P. pārskats]: izmantojot T.O.P. (Table Of Pages) teleteksta pārraides, var pāriet no vienas tēmas uz citu, neievadot lapu numurus.
- [Palielināt] / [Normāls skats]: tuvināt lapu. Nospiediet Navigācijas taustini, lai pārlūkotu palielinātajā ekrānā.
- [Atklāt]: paslēpt vai rādīt lapas paslēpto informāciju, piemēram, mīklu vai uzdevumu atrisinājumus.
- [Rotēt apakšlapas]: automātiski rādīt apakšlapas, ja tās ir pieejamas.
- [Valoda]: pārslēgt citu valodu grupu, lai pareizi parādītu dažādas rakstzīmju kopas.
- [Teleteksts 2.5]: skatīt teletekstu ar lielāku krāsu skaitu un kvalitatīvāku, nekā parasto teletekstu. Ja kāds kanāls pārraida teletekstu 2.5, tas tiek ieslēgts pēc noklusējuma.

# Teleteksts, valoda

Digitālās televīzijas kanāliem, kur raidsabiedrības nodrošina teletekstu dažādās valodās, varat atlasīt vēlamo galveno un papildu valodu.

- 1. Nospiediet  $\biguparrow$ .
- 2. Atlasiet [Uzstādīšana] > [Kanālu iestatījumi] vai [Satelītu iestatījumi]. 3. Atlasiet [Valodas] > [Galvenais teleteksts] vai [Papildu teleteksts]. 4. Atlasiet valodu un pēc tam nospiediet OK.

# Apakšlapas

Ja teleteksta lapai ir vairākas apakšlapas, varat secīgi apskatīt katru apakšlapu. Šīs apakšlapas ir redzamas joslā blakus galvenās lapas numuram.

Nospiediet < vai >, lai atlasītu tās.

# Meklēšana

Varat meklēt vārdu vai numuru, kas atrodas teleteksta lapā.

1. Skatoties teletekstu, nospiediet OK, lai

izceltu pirmo vārdu vai numuru.

2. Nospiediet Navigācijas taustiņi, lai

pārlēktu uz vārdu vai ciparu, kuru meklēt.

.<br>3. Nospiediet **OK**, lai sāktu meklēšanu.

4. Lai izietu no meklēšanas, nospiediet $\blacktriangle$ , līdz neviens vārds vai numurs nav iezīmēts.

# Digitālais teleteksts

Ja digitālā televīzijas kanāla raidsabiedrība piedāvā īpašu digitālo tekstu vai interaktīvus pakalpojumus, varat apskatīt digitālu teletekstu. Tādiem kanāliem kā BBC1 var būt digitālais teleteksts ar papildu interaktīvajām funkcijām.

Piezīme. Digitālā teksta pakalpojumi ir bloķēti, ja subtitri tiek pārraidīti un ir ieslēgti. Skatiet sadaļu Televizora iestatījumu maiņa > Valodas iestatījumi > Digitālo kanālu

subtitri (Puslapis [46\)](#page-45-0).

Digitālā teleteksta režīmā:

- nospiediet Navigācijas taustiņi, lai atlasītu vai izceltu elementus;
- nospiediet Krāsainie taustini, lai atlasītu opciju, un pēc tam nospiediet OK, lai apstiprinātu vai aktivizētu to.

Latviešu

# Bloķēšanas un taimeru iestatīšana

# Pulkstenis

Televizorā iespējams parādīt pulksteni. Pulkstenī ir redzams laiks, ko pārraida televīzijas pakalpojumu sniedzējs.

### Televizora pulksteņa parādīšana

1. Skatoties televizoru, nospiediet **HI OPTIONS.** 

2. Atlasiet [Pulkstenis] un tad nospiediet OK.

Pulkstenis ir redzams televizora ekrāna augšējā labajā stūrī.

# Pulksteņa režīma maiņa

Pulksteņa režīmu var mainīt pret automātisku vai pret manuālu. Pēc noklusējuma ir iestatīts automātiskais režīms, kas to automātiski sinhronizē ar koordinēto universālo laiku (Coordinated Universal Time — UTC). Ja televizors nevar uztvert UTC pārraides, iestatiet pulksteņa režīmu uz [Manuāli].

1. Skatoties televizoru, nospiediet  $\biguparrow$ .

2. Atlasiet [Uzstādīšana] > [TV iestatījumi]

> [Vispārīgie iestatījumi].

3. Atlasiet [Pulkstenis] > [Autom. plkst. rež.].

4. Atlasiet [Automātiski], [Manuāli] vai [Atkarīgs no valsts] un nospiediet OK.

# Laika joslas maiņa

Valstīs ar pulksteņa datu pārraidi, varat mainīt laika joslu, ja ir atlasīta opcija [Autom. plkst. rež.] > [Automātiski] vai [Atkarīgs no valsts].

1. Izvēlnē [Pulkstenis] atlasiet [Laika zona]. 2. Atlasiet savu laika joslu, tad nospiediet OK.

# Vasaras laika iestatīšana

Tajās valstīs, kur ir pieejama takts signālu pārraide, varat iespējot vai atspējot laika maiņu vasarā un ziemā, ja ir atlasīts [Autom. plkst. rež.] > [Automātiski] vai [Atkarīgs no valsts].

1. Izvēlnē [Pulkstenis] atlasiet [Vasaras laiks]. 2. Atlasiet [Joslu laiks] vai [Vasaras laiks] un pēc tam nospiediet OK.

# Pulksteņa manuāla iestatīšana

Datumu un laiku var iestatīt manuāli. Pirms sākat to darīt, pulksteņa režīms ir jāiestata kā [Manuāli].

1. Izvēlnē [Pulkstenis] atlasiet [Datums] vai **[Laiks]** un nospiediet OK.

2. Iestatiet laiku vai datumu, izmantojot

Navigācijas taustiņi.

3. Atlasiet **[Pabeigts]** un tad nospiediet OK.

# Izslēgšanās taimeris

Varat iestatīt, lai pēc noteikta laika ieslēgtos televizora gaidstāves režīms. Kamēr notiek atskaite līdz norādītajam laikam, varat izslēgt televizoru agrāk vai atiestatīt tā izslēgšanās taimeri.

1. Nospiediet  $\biguparrow$ .

2. Atlasiet [Uzstādīšana] > [TV iestatījumi] > [Vispārīgie iestatījumi] > [Miega rež.taimer.].

3. Atlasiet izslēgšanās taimera darbības ilgumu.

Izslēgšanās taimera darbības laiku var iestatīt līdz 180 minūtēm. Lai izslēgšanās taimeri izslēgtu, minūšu skaits tajā jāiestata uz nulli.

4. Nospiediet OK, lai aktivizētu izslēgšanās taimeri. Pēc norādītā laika televizors pārslēdzas gaidstāves režīmā.

# <span id="page-37-0"></span>Bērnu piekļuves bloķēšana

Lai bērni neskatītos tiem nepiemērotas televīzijas pārraides, varat bloķēt televizoru vai pārraides, kurām ir noteikts vecuma ierobežojums.

# Bērnu piekļuves bloķēšanas koda iestatīšana vai maiņa

1. Nospiediet  $\biguparrow$ .

2. Atlasiet [Uzstādīšana] > [Kanālu iestatījumi] vai [Satelītu iestatījumi] > [Bloķēt bērniem].

3. Atlasiet [Iestatīt kodu] vai [Mainīt kodu].

4. Ievadiet kodu, izmantojot Ciparu taustiņi.

Padoms. Ja kanāliem piekļūstat, izmantojot

kanālu sarakstu, tiek parādīta uzvedne ar aicinājumu ievadīt bloķēšanas kodu. Ja esat aizmirsis kodu, ievadiet "8888", lai ignorētu visus esošos kodus.

# Kanālu bloķēšana vai atbloķēšana

1. Bērnu piekļuves bloķēšanas izvēlnē atlasiet [Kanālu bloķēšana].

2. Ievadiet bērnu piekļuves bloķēšanas kodu, izmantojot Ciparu taustiņi.

3. Atlasiet kanālus, kuri jābloķē vai jāatbloķē. Lai aktivizētu bloķēšanu, restartējiet televizoru.

#### Piezīme

Ja kanāliem piekļūstat, izmantojot kanālu sarakstu, tiek parādīta uzvedne ar aicinājumu ievadīt bloķēšanas kodu.

# Vecuma ierobežojums

Varat iestatīt televizoru, lai tiktu rādītas tikai tādas pārraides, kuru vecuma novērtējums ir zemāks par jūsu bērna vecumu. Šis ierobežojums attiecas tikai uz digitālajiem kanāliem no raidsabiedrībām, kas savus raidījumus iedala kategorijās atkarībā no skatītāju vecuma.

1. Nospiediet  $\biguparrow$ .

#### 2. Atlasiet [Uzstādīšana] > [Kanālu iestatījumi] vai [Satelītu iestatījumi]. 3. Atlasiet [Bloķēt bērniem] > [Vecuma ierobežoj.].

Tiek parādīta uzvedne ievadīt bērnu piekļuves bloķēšanas kodu.

4. Ievadiet bērnu piekļuves bloķēšanas kodu, izmantojot Ciparu taustiņi. 5. Izvēlieties vecuma ierobežojumu un

nospiediet OK.

Visas pārraides, kas neatbilst atlasītajam vecuma novērtējumam, tiek bloķētas.

Plašāku informāciju par bērnu piekļuves bloķēšanas kodiem skatiet sadaļā Plašāka televizora izmantošana > Bloķēšanas un taimeru iestatīšana > Bērnu piekļuves bloķēšana (Puslapis [38\)](#page-37-0).

# 4 Televizora iestatījumu maina

# Attēls un skaņa

# Iestatījumu palīgs

Attēlu un skaņas iestatījumus varat atlasīt, izmantojot iestatījumu asistentu, ar kuru nekavējoties tiek parādīta jūsu izvēlētā iestatījuma ietekme.

1. Skatoties televizoru, nospiediet  $\biguparrow$ .

2. Atlasiet [Uzstādīšana] > [Ātrie attēla un skanas iestatījumi] un tad nospiediet OK.

3. Atlasiet [Turpināt] un tad nospiediet OK.

4. Izpildiet ekrānā redzamos norādījumus, lai izvēlētos attēla iestatījumus.

# Attēla papildu iestatījumi

Varat mainīt iestatījumus izvēlnē Attēls.

- 1. Nospiediet  $\hat{\mathbf{\pi}}$ .
- 2. Atlasiet [Uzstādīšana] > [TV iestatījumi]
- > [Attēls] un nospiediet OK.

3. Atlasiet maināmo iestatījumu un pēc tam nospiediet OK.

- [Attēla stils]: atlasiet iepriekš noteikto attēla iestatījumu.
- [Atjaunot stilu]: atjaunojiet pēdējo atlasīto iepriekš iestatīto attēla iestatījumu.
- [3D Backlight kontrasts] / [Fona gaismas kontrasts]: regulējiet attēla fona apgaismojuma spilgtumu.
- [Krāsa]: regulējiet attēla krāsu piesātinājumu.
- [Asums]: regulējiet attēla asumu.
- [Trokšņu mazināš.]: atlasiet attēla trokšņa mazināšanas apjomu.
- [MPEG artefakta samazināšana]: nolīdziniet digitālā attēla pārejas un miglainību.

 [Pixel Plus HD] / [Pixel Precise HD]: precīzi noregulējiet katru pikseli, lai nodrošinātu atbilstību apkārt esošajiem pikseļiem un radītu izcilu, augtas izšķirtspējas attēlu.

- [Detalizēts asums]: iespējojiet izcilu asumu, it īpaši attēla līnijām un kontūrām.

- [Dinam. kontrasts]: dinamiski uzlabojiet attēla tumšos, vidēji izgaismotos un gaišos apgabalus.

- [Dinam.fona gaisma]: atlasiet fona apgaismojuma līmeni, lai optimizētu dinamisko enerģijas patēriņu un attēla kontrastu.

- [Krāsu pastiprin.]: dinamiski uzlabojiet krāsu košumu un precizitāti.

 [Detalizēti]: piekļūstiet papildu iestatījumiem, piemēram, gamma, toņa iestatījumiem un video kontrasta iestatījumiem.

- [Gaismas sensors]: automātiski regulējiet televizora spilgtumu atbilstoši telpas apgaismojumam.

- [Gamma]: pielāgojiet nelineāro iestatījumu attēla košumam un kontrastam.
- [Tonis]: mainiet krāsu balansu.
- [Pielāgots tonis]: pielāgojiet krāsu balansa iestatījumu. Pieejams tikai tad, ja ir atlasīts [Tonis] > [Pielāgots].
- [3D video kontrasts] / [Video

kontr.]: regulējiet video kontrastu.

- [Spilgtums]: regulējiet ekrāna spilgtumu.

- [Nokrāsa]: kompensējiet krāsu variācijas NTSC pārraidēm.

 [Spēle vai dators]: skatoties pievienotās spēļu konsoles saturu, atlasiet [Spēle], lai lietotu spēles iestatījumus. Kad dators pievienots, izmantojot HDMI, atlasiet [Dators]. Lai skatītu maksimālu informāciju, pārliecinieties, vai ir atlasīts [Formāts un malas] > [Attēla formāts] > [Bez mēroga].

 [Formāts un malas]: piekļūstiet pielāgotajiem iestatījumiem, lai pārvaldītu attēla parādīšanas formātu.

- [Attēla formāts]: mainiet attēla formātu.

- [Ekrāna malas]: mainiet attēla lielumu.

- [Attēlu pārbīde]: ja iespējams, mainiet attēla novietojumu.

# Skanas papildu iestatījumi

Varat mainīt iestatījumus izvēlnē Skaņa.

- 1. Nospiediet  $\biguparrow$ .
- 2. Atlasiet [Uzstādīšana] > [TV iestatījumi]
- > [Skaņa] un nospiediet OK.

3. Atlasiet maināmo iestatījumu un pēc tam nospiediet OK.

- [Skaņas stils]: piekļūstiet iepriekš noteiktiem skaņas iestatījumiem.
- [Atjaunot stilu]: atjaunojiet pēdējo atlasīto iepriekš iestatīto skaņas iestatījumu.
- [Bass]: regulējiet skalruņu un austiņu zemo frekvenču līmeni.
- [Spalgums]: regulējiet skaļruņu un austiņu augsto frekvenču līmeni.
- [Telpisks režīms]: atlasiet telpiskās skaņas režīmu, lai uzlabotu skanējumu.
- [Automātiskais incredible surround 3D]: atlasiet telpiskās skaņas režīmu, lai uzlabotu skanējumu 3D režīmā. Noteiktiem modeliem.
- [Skaļums austiņām]: pielāgotu austiņu skaļumu.
- [Detalizēti]: piekļūstiet papildu iestatījumiem, lai uzlabotu skanējumu. - [Autom. skaļ. pielāg.]: iespējojiet piepešas skaļuma līmeņa maiņas mazināšanas funkciju, piemēram, pārslēdzot kanālus.

- [TV skaļruņi]: atlasiet vajadzīgos skaļruņus, lai straumētu audio no televizora. Skatiet sadaļu Televizora pievienošana > EasyLink ierīču iestatīšana > Skaļruņu izvades atlasīšana (Puslapis [64\)](#page-63-0).

- [Clear Sound]: uzlabojiet skaņas kvalitāti.

- [Audio izvades formāts]: atlasiet audio izvades savienotāju kā digitālās audio izvades veidu. Izvēlieties starp [Vairāki kanāli] un [Stereo].

### - [Audio izvades regulēšana]: iestatiet

stereo audio izvades līmeni. Atlasiet [Mazāk] noteikta daudzuma signāla intensitātes un stipruma vājinājumam. Atlasiet [Vairāk], ja signāla intensitātes un stipruma zudums nav novērojams. - [HDMI 1 — ARC]: iespējojiet audio izvadi no 1. HDMI savienotājam pievienotas ARC ierīces.

- [Audio izejas aizkave]: automātiski sinhronizējiet televizora attēlu ar pievienotās mājas kinozāles sistēmas skaņu. Šis iestatījums nav jāizmanto, ja televizors tiek pieslēgts Philips mājas kinozāles sistēmai.

- [Skanas izejas nobīde]: regulējiet audio izvades aizkaves iestatījumu. Pieejams, ja ir ieslēgta opcija **[Audio** izejas aizkave].

# Audio formāts

# Digitālie kanāli

Ja digitālās televīzijas kanāla raidsabiedrība straumē skaņu vairākos formātos, varat atlasīt nepieciešamo audio formātu.

1. Nospiediet  $\biguparrow$ .

2. Atlasiet [Uzstādīšana] > [Kanālu iestatījumi] vai [Satelītu iestatījumi] >

# [Valodas] > [Vēlamais audio formāts].

3. Atlasiet opciju, tad nospiediet OK.

- [Standarta]: izmantojiet standarta audio formātu (MPEG).
- [Detalizēti]: izmantojiet uzlabotos audio formātus, ja tie ir pieejami (AAC, Dolby Digital vai Dolby Digital Plus).

#### Analogie kanāli

Ja analogās televīzijas kanāla raidsabiedrība straumē skaņu vairākos formātos, varat atlasīt nepieciešamo audio formātu.

1. Nospiediet  $\bigoplus$ .

#### 2. Atlasiet **[Uzstādīšana] > [Kanālu** iestatījumi] vai [Satelītu iestatījumi] > [Mono/Stereo].

3. Atlasiet iestatījumu un pēc tam nospiediet OK.

# Attēla un skaņas atiestatīšana

Skaņas un attēla noklusējuma iestatījumus var atjaunot, nemainot kanālu instalēšanas iestatījumus.

- 1. Skatoties televizoru, nospiediet  $\biguparrow$ .
- 2. Atlasiet [Uzstādīšana] > [TV iestatījumi]
- > [Vispārīgie iestatījumi] > [Rūpnīcas
- iestat.], tad nospiediet OK.

3. Atlasiet [Atiestatīt] un tad nospiediet OK.

Visi TV iestatījumi (izņemot kanālu iestatījumus) tiek atiestatīti uz noklusējuma rūpnīcas iestatījumiem.

# Kanāli

# Automātiskā noskaņošana

<span id="page-41-0"></span>Ieslēdzot televizoru pirmo reizi, tam tika izpildīta pilna kanālu instalēšana.

Lai mainītu valodu, valsti un pārinstalētu visus pieejamos televīzijas kanālus, varat no jauna palaist šo pilno instalāciju.

#### Instalēšana

Piezīme. Ja tiek parādīta uzvedne ar aicinājumu ievadīt kodu, ievadiet "8888".

- 1. Nospiediet  $\biguparrow$ .
- 2. Atlasiet [Uzstādīšana] > [Meklēt kanālus]
- > [Pārinstalēt kanālus] un nospiediet OK.
- 3. Atlasiet savu valsti un nospiediet OK.

4. Atlasiet savu tīklu un pēc tam nospiediet OK.

- [Antena (DVB-T)]: piekļūstiet virszemes pārraidēm.
- [Kabelis (DVB-C)]: piekļūstiet kabeļpārraidēm.

5. Lai atlasītu citas opcijas (ja pieejamas), izpildiet ekrānā redzamos norādījumus. Tiek parādīta kanālu meklēšanas sākuma izvēlne.

6. Atlasiet [Sākt] un pēc tam nospiediet OK. 7. Kad kanālu meklēšana pabeigta, atlasiet [Pabeigt], tad nospiediet OK.

Padoms: nospiediet  $\equiv$  LIST, lai skatītu kanālu sarakstu.

Piezīme. Kad digitālie TV kanāli ir atrasti, instalēto kanālu sarakstā var tikt parādīti tikai kanālu numuri. Šos kanālus var pārdēvēt un var mainīt to secību.

# Analogo kanālu instalēšana

Analogos TV kanālus varat meklēt un saglabāt pa vienam.

# 1. solis: Atlasiet savu sistēmu

Piezīme. Izlaidiet šo darbību, ja sistēmas iestatījumi ir pareizi.

1. Skatoties televizoru, nospiediet  $\bigstar$ .

2. Atlasiet [Uzstādīšana] > [Kanālu iestatījumi] > [Kanāla instalēšana]. 3. Izvēlieties elementu [Analogais: manuālā uzstādīšana] > [Sistēma] un pēc tam nospiediet taustiņu OK.

4. Atlasiet valstij vai reģionam atbilstošu sistēmu un nospiediet OK.

#### 2. solis: jaunu TV kanālu meklēšana un saglabāšana.

1. Skatoties televizoru, nospiediet  $\biguparrow$ .

2. Atlasiet [Uzstādīšana] > [Kanālu iestatījumi] > [Kanāla instalēšana]. 3. Izvēlieties elementu [Analogais: manuālā

uzstādīšana] > [Meklēt kanālu] un pēc tam nospiediet taustiņu OK.

4. Atrodiet kanālu.

- Ja zināt kanāla frekvenci, ievadiet to, izmantojot Navigācijas taustiņi vai Ciparu taustiņi.
- Ja kanāla frekvenci nezināt, meklējiet nākamo frekvenci ar spēcīgu signālu. Atlasiet [Meklēt], pēc tam nospiediet OK.

5. Kad atrasts pareizais kanāls, atlasiet [Pabeigts] un pēc tam nospiediet OK. 6. Atlasiet [Sagl. kā jaunu kan.] un pēc tam nospiediet OK, lai saglabātu jauno televīzijas kanālu.

Piezīme. Ja signāls ir vājš, pārvietojiet antenu un atkārtojiet šo procedūru.

# Latviešu

# Digitālo kanālu instalēšana

Ja zināt instalējamo kanālu frekvenci, digitālos kanālus varat meklēt un saglabāt pa vienam. Lai iegūtu vislabākos rezultātus, sazinieties ar pakalpojumu sniedzēju.

1. Nospiediet  $\biguparrow$ .

2. Atlasiet [Uzstādīšana] > [Kanālu iestatījumi] > [Kanāla instalēšana].

3. Atlasiet [Digitāls: uztveršanas pārbaude]

> [Meklēt kanālu] un tad nospiediet OK.

4. Nospiediet Ciparu taustini, lai ievadītu kanāla frekvenci.

5. Atlasiet [Meklēt] un nospiediet OK.

6. Kad pareizais kanāls atrasts, atlasiet [Saglabāt], tad nospiediet OK.

# Analogo kanālu precīza noregulēšana

Ja analogās televīzijas kanāla signāls ir vājš, TV kanālu varat precīzi regulēt.

1. Nospiediet  $\biguparrow$ .

2. Atlasiet [Uzstādīšana] > [Kanālu iestatījumi] > [Kanāla instalēšana].

3. Izvēlieties elementu [Analogais: manuālā uzstādīšana] > [Smalka regulēšana] un pēc tam nospiediet taustiņu OK.

4. Nospiediet ▲ vai ▼, lai precīzi noskaņotu kanālu.

5. Kad pareizā kanāla frekvence atlasīta, izvēlieties [Pabeigts], tad nospiediet OK.

6. Atlasiet no tālāk uzskaitītajām opcijām un pēc tam nospiediet OK.

- [Saglabāt pašr. kanālu]: saglabājiet kanālu ar pašreizējā kanāla numuru.
- [Sagl. kā jaunu kan.]: saglabājiet kanālu ar jaunu kanāla numuru.

# Kanālu saraksta atjaunināšana

Ieslēdzot televizoru pirmo reizi, tam tika izpildīta pilna kanālu instalēšana. Pēc noklusējuma, ja kanālu sarakstiem rodas izmaiņas, televizorā šie saraksti tiek atjaunināti automātiski. Automātisko atjaunināšanu varat arī izslēgt vai kanālus atjaunināt manuāli.

Piezīme. Ja tiek parādīta uzvedne ar aicinājumu ievadīt kodu, ievadiet "8888".

# Automātiska atjaunināšana

Lai digitālos kanālus pievienotu vai noņemtu automātiski, pārslēdziet televizoru gaidstāves režīmā. Televizors atjaunina un saglabā jaunos kanālus katru dienu. Tukšie kanāli no saraksta tiek izņemti.

#### Kanālu atjaunināšanas ziņojumu izslēgšana

Kad ir veikta kanālu atjaunināšana, ieslēdzot televizoru, tiek parādīts ziņojums. Šo ziņojumu varat izslēgt.

1. Nospiediet  $\bigstar$ .

2. Atlasiet [Uzstādīšana] > [Kanālu iestatījumi] vai [Satelītu iestatījumi]. 3. Atlasiet [Kanāla instalēšana] > [Kanāla atjaunin. ziņoj.].

4. Atlasiet [Izslēgts] un nospiediet OK.

Automātisko atjauninājumu izslēgšana Izvēlnē **[Kanāla instalēšana]** atlasiet [Automātiskā kanālu atjaunināšana] > [Izslēgts].

# Manuāla kanālu atiaunināšana

- 1. Nospiediet  $\biguparrow$ .
- 2. Atlasiet [Uzstādīšana] > [Meklēt kanālus]
- > [Atjaunināt kanālus] un nospiediet OK.

3. Lai atjauninātu kanālus, izpildiet ekrānā redzamos norādījumus.

# Kanālu kopēšana

UZMANĪBU! Šī funkcija ir paredzēta izplatītājiem un klientu apkalpošanas centra darbiniekiem.

Varat kopēt kanālu sarakstus no viena Philips televizora uz citu, izmantojot USB atmiņas ierīci. Nav nepieciešams meklēt kanālus vai instalēt tos vēlreiz otrajā televizorā. Kanālu saraksta fails ir pietiekami mazs, tādēļ to var iekļaut jebkurā USB atmiņas ierīcē.

#### Nepieciešamais aprīkojums

Divi Philips televizori ar šādiem rekvizītiem:

- vienāds valsts iestatījums;
- vienāds gada diapazons;
- tas pats DVB veids, kas norādīts modeļa nosaukuma sufiksā (H, K, T, D/00);
- tādi paši satelīttelevīzijas kanālu iestatījumi, tostarp LNB satelītu numuri;
- tas pats aparatūras veids, kas norādīts uz televizora aizmugurē redzamās uzlīmes. Piemēram: TPM10.1E LA.
- saderīgas programmatūras versijas.

Piezīme. Ja tiek parādīta uzvedne ar

aicinājumu ievadīt kodu, ievadiet "8888".

# 1. darbība: Pārbaudiet valsts iestatījumu

1. Ieslēdziet pirmo televizoru (ar kanāliem, kurus vēlaties nokopēt otram televizoram).

2. Nospiediet  $\bigwedge$ .

# 3. Atlasiet [Uzstādīšana] > [Meklēt kanālus]

- > [Pārinstalēt kanālus], tad nospiediet OK.
- Tiek parādīta valstu izvēlne.
- 4. Pierakstiet pašreizējo iestatījumu.
- 5. Nospiediet  $\bigstar$ .
- 6. Nospiediet [Atcelt], lai izietu.

# 2. darbība: iekopējiet kanālu sarakstu USB ierīcē

1. Pievienojiet USB atmiņas ierīci pirmajam televizoram (ar instalētiem kanāliem).

2. Nospiediet  $\bigoplus$ .

3. Atlasiet [Uzstādīšana] > [Kanālu iestatījumi] vai [Satelītu iestatījumi]. 4. Atlasiet [Kanāla instalēšana] > [Kopēt kanālu sar.] > [Kopēt USB atmiņas ierīcē] un nospiediet OK.

Kanālu saraksts tiek kopēts USB atmiņas ierīcē.

5. Atvienojiet USB atmiņas ierīci.

# 3. darbība: Kopējiet kanālus televizorā, kurā nav iestatīts neviens kanāls.

1. Ieslēdziet otru televizoru, kurā vēlaties iekopēt kanālu sarakstu.

Tiek sākta instalēšana.

2. Izpildiet ekrānā redzamos norādījumus un atlasiet to pašu valsti, kas televizoram, no kura vēlaties kopēt kanālu sarakstu.

- 3. Nemeklējiet kanālus.
- 4. Atvienojiet USB atmiņas ierīci.
- 5. Nospiediet  $\bigoplus$ .
- 6. Atlasiet [Uzstādīšana] > [Kanālu iestatījumi] vai [Satelītu iestatījumi]. 7. Atlasiet [Kanāla instalēšana] > [Kopēt kanālu sar.] > [Kopēt televizorā], tad nospiediet OK.

Kanālu saraksts tiek kopēts televizorā. 8. Atvienojiet USB atmiņas ierīci.

### 3. darbība: Kopējiet kanālus televizorā, kurā iepriekš instalēti kanāli.

1. Ieslēdziet otru televizoru, kurā vēlaties iekopēt kanālu sarakstu.

- 2. Nospiediet  $\biguparrow$ .
- 3. Atlasiet [Uzstādīšana] > [Meklēt kanālus]
- > [Pārinstalēt kanālus], tad nospiediet OK.

Tiek parādīta valstu izvēlne.

4. Pārliecinieties, vai valsts iestatījums ir tāds pats kā pirmajam televizoram.

- 5. Nospiediet  $\blacktriangleright$ .
- 6. Nospiediet [Atcelt], lai izietu.

7. Ja valsts iestatījums ir citāds, pārinstalējiet otru televizoru, lai saskaņotu valsts iestatījumu ar pirmo televizoru. Skatiet sadaļu Televizora iestatījumu maiņa > Visu

iestatījumu atiestate (Puslapi[s 50\)](#page-49-0).

8. Pievienojiet otrajam televizoram USB atmiņas ierīci.

9. Nospiediet **ft**.

10. Atlasiet [Uzstādīšana] > [Kanālu iestatījumi] vai [Satelītu iestatījumi]. 11. Atlasiet [Kanāla instalēšana] > [Kopēt kanālu sar.] > [Kopēt televizorā] un pēc tam nospiediet OK.

Kanālu saraksts tiek kopēts otrā televizorā. 12. Atvienojiet USB atmiņas ierīci.

# Satelītu iestatījumi

### <span id="page-44-1"></span>Iespējamās darbības

Šis televizors var uztvert signālus no četriem dažādiem zema trokšņa līmeņa pārveidotājiem (Low Noise Block-Downconverter — LNB). LNB tiek piemontēts šķīvja antenas kāta galā un uztver no satelīta raidītos signālus.

#### Piezīme

- Satelīta pārraižu uztveršana ir pieejama tikai atsevišķos modeļos.Funkcija [Satelīta meklēšana] ir pieejama tikai tad, ja televizors atbalsta DVB-S.
- Lai uztvertu satelīta kanālus, satelīta uztvērējs jāpievieno televizora SAT savienotājam.

### Satelītkanālu instalēšana

#### <span id="page-44-0"></span>Satelītkanālu atkārtota iestatīšana

#### 1. Skatoties televizoru, nospiediet  $\hat{\mathbf{\pi}}$ . 2. Atlasiet [Uzstādīšana] > [Satelīta meklēšana] > [Vēlreiz uzstādiet satelītus].

3. Lai instalēšanu pabeigtu, izpildiet ekrānā redzamos norādījumus.

4. Kad instalēšana ir pabeigta, atlasiet [Pabeigt] un nospiediet OK.

#### Savienojuma tipa atlasīšana

Iestatot satelītkanālus, jāiestata savienojuma veids. Jūsu šķīvja antenas NLB skaits nosaka satelīta kanālu skaitu, ko varat instalēt.

1. Atkārtoti iestatot satelītkanālus, atlasiet **[Iestatījumi]** un tad nospiediet OK. 2. Atlasiet [Savienojuma tips].

3. Atlasiet iestatījumu un nospiediet OK.

- [1 satelīts (Viens LNB)]: atlasiet, ja jums ir tikai viens LNB.
- [2 satelīti (DiSEqC Mini)]: atlasiet, ja jums ir 2 LNB.
- [3 vai 4 satelīti (DiSEqC 1.0)]: atlasiet, ja ir 3 vai 4 LNB.
- [Unicable 1 satelītam]: atlasiet, ja ir Unicable ierīce un 1 satelīts.
- [Unicable 2 satelītiem]: atlasiet, ja ir Unicable ierīce un 2 satelīti.

#### Manuāla noskaņošana

Ja instalēšanas laikā tiek izlaists kāds retranslators, varat pārbaudīt retranslatora signāla stiprumu vai pievienot jaunu retranslatoru.

- 1. Skatoties televizoru, nospiediet  $\bigstar$ .
- 2. Atlasiet [Uzstādīšana] > [Satelīta meklēšana] > [Manuāla uzstādīšana] un nospiediet OK.
- 3. Atlasiet nepieciešamo LNB.

4. Ja zināt retranslatora frekvenci (kurā var tikt iekļauti vairāki kanāli), atlasiet

- [Frekvence] un iestatiet frekvenci.
- 5. Atlasiet [Meklet] un nospiediet OK.

6. Ja tiek atrasta jauna frekvence, nospiediet [Saglabāt], lai pievienotu jaunu retranslatoru ar tā kanāliem.

### Satelīta kanālu atjaunināšana

1. Skatoties televizoru, nospiediet  $\biguparrow$ .

2. Atlasiet [Uzstādīšana] > [Satelīta meklēšana] > [Atjaunināt kanālus].

3. Lai instalēšanu pabeigtu, izpildiet ekrānā redzamos norādījumus.

4. Kad instalēšana ir pabeigta, atlasiet [Pabeigt] un nospiediet OK.

#### Satelītu pievienošana un noņemšana

Jebkurā laikā varat pievienot vai noņemt satelītus, kā arī instalēt kanālus no jauniem satelītiem.

Piezīme. Pirms pievienojat satelītus, pārliecinieties, vai izvēlēts pareizs savienojuma tips. Skatiet sadaļu Televizora iestatījumu maiņa > Satelītu iestatījumi > Satelītkanālu instalēšana (Puslapi[s 45\)](#page-44-0).

#### 1. Nospiediet  $\bigoplus$ .

2. Atlasiet [Uzstādīšana] > [Satelīta meklēšana] un tad nospiediet OK. 3. Atlasiet **[Pievienot satelītu]** un tad nospiediet OK.

Televizors meklē satelītu pirmajā brīvajā LNB. Var paiet vairākas minūtes.

4. Ja netiek atrasts neviens satelīts, pārbaudiet antenas savienojumus un šķīvja antenas novietojumu, tad atlasiet [Meklēt atkal].

5. Ja pievienotais satelīts ir apmierinošs, atlasiet [Nākamais], lai uzstādītu no satelīta visus kanālus.

Instalēšana var ilgt vairākas minūtes.

#### Satelīta noņemšana

1. Nospiediet  $\bigstar$ 

2. Atlasiet [Uzstādīšana] > [Satelīta meklēšana] > [Noņemiet satelītu] un nospiediet OK.

3. Atlasiet noņemamos satelītus, atlasiet **[Nonemt]** un pēc tam nospiediet OK.

# Valodas iestatījumi

# Izvēlnes valoda

<span id="page-45-1"></span>1. Skatoties televizoru, nospiediet  $\biguparrow$ .

- 2. Atlasiet [Uzstādīšana] > [TV iestatījumi]
- > [Vispārīgie iestatījumi] > [Izvēlnes valoda].

3. Sarakstā atlasiet izvēlnes valodu un nospiediet OK.

# Audio valoda

Ja TV kanāls tiek pārraidīts ar vairākām vai divām audio valodām, varat atlasīt vēlamo audio valodu.

1. Skatoties televizoru, nospiediet **HI OPTIONS.** 

2. Digitālajiem kanāliem atlasiet [Audio valoda]. Analogajiem kanāliem atlasiet [Dual I-II]. Nospiediet OK, lai apstiprinātu izvēli. 3. Atlasiet kādu no pieejamajām valodām un pēc tam nospiediet OK.

Varat iestatīt vēlamo pirmo un otro audio valodu, ko vēlaties klausīties, kad tās pieejamas.

1. Skatoties televizoru, nospiediet  $\biguparrow$ . 2. Atlasiet [Uzstādīšana] > [Kanālu

# iestatījumi] vai [Satelītu iestatījumi] > [Valodas].

3. Izvēlieties [Galvenā audio valoda] vai [Otrā audio valoda] un atlasiet kādu no

pieejamām valodām.

4. Nospiediet OK, lai apstiprinātu veikto atlasi.

# Analogo kanālu subtitri

1. Kad skatāties analogo TV kanālu, nospiediet TEXT.

2. Ievadiet subtitru lapas trīsciparu lapas numuru, kas parasti ir 888. Ja subtitri ir pieejami, tie tiek ieslēgti.

# Digitālo kanālu subtitri

<span id="page-45-0"></span>1. Kad skatāties digitālo TV kanālu, nospiediet **HI OPTIONS.** 

2. Atlasiet [Subtitri] un tad nospiediet OK.

3. Atlasiet [Izslēgt subtitrus], [Iesi. subtitrus]

vai [Automātiski] un pēc tam nospiediet OK.

# Subtitru valoda

Kad iespējams, varat mainīt digitālo kanālu subtitru valodu.

1. Skatoties televizoru, nospiediet **HI OPTIONS** 

2. Atlasiet [Subtitru valoda], tad atlasiet kādu no pieejamām valodām un nospiediet OK. Tiks mainīta konkrētā kanāla subtitru valoda.

Varat iestatīt vēlamo pirmo un otro valodu, kurā parādīt subtitrus, kad tie pieejami šajās valodās.

1. Skatoties televizoru, nospiediet  $\biguparrow$ .

2. Atlasiet [Uzstādīšana] > [Kanālu iestatījumi] vai [Satelītu iestatījumi] > [Valodas].

3. Izvēlieties [Galvenā subtitru valoda] vai [Otrā subtitru valoda] un atlasiet kādu no pieejamām valodām.

4. Nospiediet OK, lai apstiprinātu veikto atlasi.

# Universālās piekļuves iestatījumi

# Ieslēgšana

Daļa digitālās televīzijas apraides pakalpojumu sniedzēju nodrošina īpašu vājdzirdīgām vai vājredzīgām personām pielāgotu skaņu un subtitrus. Šīs funkcijas varat ieslēgt un izslēgt.

- 1. Nospiediet **A**.
- 2. Atlasiet [Uzstādīšana] > [TV iestatījumi]
- > [Vispārīgie iestatījumi].

3. Atlasiet [Univ. piekļuve] > [leslēgts] vai [Izslēgts] un pēc tam nospiediet OK.

# Skaņas signāla iestatīšana

Varat iestatīt, lai televizors atskaņotu skaņas signālu katru reizi, kas nospiežat tālvadības pults pogu.

1. Skatoties televizoru, nospiediet

# **HI OPTIONS.**

2. Atlasiet [Univ. piekļuve] > [Taust.skaņa]

> [Ieslēgts] un nospiediet OK.

# Piekļuve vājdzirdīgiem

Lai pārliecinātos, ka ir pieejama audio valoda vājdzirdīgām personām, nospiediet

OPTIONS, tad atlasiet [Audio valoda]. Valodas, kuras atbalsta audio vājdzirdīgām personām, ir norādītas ar auss formas ikonu.

#### Vājdzirdīgām personām paredzēta audio un subtitru ieslēgšana.

1. Skatoties televizoru, nospiediet

**HI OPTIONS.** 

2. Atlasiet [Univ. piekluve] > [Vājdzirdīgiem].

3. Atlasiet iestatījumu un pēc tam nospiediet OK.

- [Izslēgts]: izslēdz funkcijas vājdzirdīgām personām.
- [Ieslēgts]: ieslēdz vājdzirdīgām personām pielāgotu skaņu un subtitrus.

# Piekļuve vājredzīgiem

Lai pārliecinātos, ka ir pieejama audio valoda vājredzīgām personām, nospiediet

OPTIONS, tad atlasiet [Audio valoda].

Valodas, kuras atbalsta audio vājredzīgām personām, ir norādītas ar auss formas ikonu.

# Atlasiet skaļruņus vai austiņas

Vājredzīgām personām pielāgoto skaņu var izvadīt, izmantojot televizora skaļruņus, austiņas vai abas ierīces.

1. Skatoties televizoru, nospiediet

**HI OPTIONS.** 

2. Atlasiet [Univ. piekļuve] > [Vājredzīgiem].

3. Atlasiet iestatījumu un pēc tam nospiediet OK.

- [Skaļruņi]: klausīties vājredzīgām personām pielāgoto skaņu, izmantojot tikai skalruņus.
- [Austiņas]: klausīties vājredzīgām personām pielāgoto skaņu, izmantojot tikai austiņas.
- [Skaļruņi un austiņas]: klausīties vājredzīgām personām pielāgoto skaņu, izmantojot gan skaļruņus, gan austiņas.
- [Izslēgts]: izslēgt vājredzīgiem cilvēkiem paredzēto audio.

Piezīme. Ja ir ieslēgta EasyLink tālvadība,

nevar atlasīt zaļo pogu. Informāciju par EasyLink izslēgšanu skatiet sadaļā Televizora pievienošana > EasyLink ierīču iestatīšana > Nepieciešamais aprīkojums (Puslapi[s 63\)](#page-62-0).

# Vājredzīgiem paredzētā audio skaļuma maina

1. Skatoties televizoru, nospiediet **III OPTIONS.** 

# 2. Atlasiet [Univ. piekļuve] > [Jaukts skalums].

3. Nospiediet Navigācijas taustiņi, lai mainītu skaluma līmeni, tad nospiediet OK.

# Skanas efekti

1. Nospiediet  $\bigoplus$ .

2. Atlasiet [Uzstādīšana] > [Kanālu iestatījumi] vai [Satelītu iestatījumi]. 3. Atlasiet [Valodas] > [Vājredzīgiem] > [Skaņas efekti].

4. Atlasiet iestatījumu un nospiediet OK.

- [Ieslēgts]: iespējot skaņas efektus vājredzīgām personām pielāgotajā skaņā.
- [Izslēgts]: atspējot skaņas efektus vājredzīgām personām pielāgotajā skaņā.

Runas veids

1. Nospiediet  $\bigoplus$ . 2. Atlasiet [Uzstādīšana] > [Kanālu iestatījumi] vai [Satelītu iestatījumi]. 3. Atlasiet [Valodas] > [Vājredzīgiem] > [Runa].

4. Atlasiet iestatījumu un nospiediet OK.

- [Audio apraksts]: klausīties aprakstošo tekstu vājredzīgām personām pielāgotajā skaņā.
- [Subtitri]: klausīties subtitrus vājredzīgām personām pielāgotajā skaņā.

# Citi iestatījumi

# Televizora demonstrācija

Varat noskatīties demonstrāciju, lai uzzinātu vairāk par šī televizora funkcijām.

1. Skatoties televizoru, nospiediet  $\hat{\mathbf{\pi}}$ .

2. Atlasiet [Uzstādīšana] > [Skat.

demonstr.] un tad nospiediet OK.

3. Atlasiet demonstrāciju, tad nospiediet OK.

# <span id="page-47-1"></span>Mājas režīms

Daļa televizora iestatījumu var nebūt pieejami režīmā Veikals. Lai lietotu pareizos

televizora iestatījumus, iestatiet televizoram režīmu Sākums.

1. Skatoties televizoru, nospiediet  $\hat{\mathbf{\pi}}$ .

2. Atlasiet **[Uzstādīšana]** un tad nospiediet OK.

# 3. Atlasiet [TV iestatījumi] > [Vispārīgie iestatījumi] > [Atrašanās vieta].

4. Atlasiet [Sākums] vai [Veikals] un pēc tam nospiediet OK.

5. Restartējiet televizoru.

# Programmatūras atjaunināšana

# Versijas pārbaude

<span id="page-47-0"></span>1. Nospiediet  $\biguparrow$ .

2. Atlasiet [Uzstādīšana] > [Programmat. iestatījumi] > [Programmat. inform.] un nospiediet OK.

Tiek parādīta pašreizējā programmatūras versija.

Uzmanību! Neinstalējiet programmatūras

versiju, kas vecāka par pašlaik jūsu izstrādājumā instalēto versiju. TP Vision neuzņemas atbildību par problēmām, kas radušās programmatūras pazemināšanas dēļ.

Atjauniniet programmatūru, izmantojot vienu no šiem veidiem:

- atjaunināšana, izmantojot atmiņas ierīci;
- atjaunināšana, izmantojot digitālo apraidi.
- atjaunināšana, izmantojot internetu.

# Atjaunināšana, izmantojot USB

# Nepieciešamais aprīkojums

- USB ierīce ar vismaz 256 megabaitiem datu glabāšanai, ar FAT vai DOS formatējumu un atspējotu ierakstaizsardzību.
- Piekļuve datoram ar USB savienotāju un piekļuvi internetam.
- Failu arhivēšanas programma, kas atbalsta ZIP faila formātu, piemēram, WinZip®, kas paredzēta Microsoft® Windows®, vai StuffIt®, kas paredzēta Macintosh®.

Piezīme. Neizmantojiet USB cieto disku.

# Jaunākās programmatūras lejupielāde

- 1. Pievienojiet USB zibatmiņas disku datoram.
- 2. Datorā palaidiet pārlūkprogrammu,

piemēram, Internet Explorer® vai Safari®, un apmeklējiet vietni

[www.philips.com/support](http://www.philips.com/support).

3. Atrodiet savu televizoru, kā arī tam pieejamo programmatūru un draiverus. Programmatūras jauninājums ir pieejams saspiesta faila (\*.zip) veidā.

4. Ja programmatūras versija ir jaunāka par televizorā esošo, noklikšķiniet uz jaunināšanas saites.

5. Apstipriniet licences līgumu un lejupielādējiet USB zibatmiņas diskā ZIP failu.

Piezīme. No atsevišķām interneta

pārlūkprogrammām, piemēram, Mozilla® Firefox® vai Google® Chrome®, ZIP failu var lejupielādēt tieši datorā. Ja tas tā notiek, iekopējiet failu USB zibatmiņas diskā.

# 6. Pārlūkprogrammai Internet Explorer:

izmantojot failu arhivētāju, izvelciet no lejupielādētā ZIP faila autorun.upg. Neiekopējiet vai nenovietojiet izvilkto failu kādā mapē.

6. Pārlūkprogrammai Safari: kad lejupielāde ir pabeigta, fails autorun.upg tiek automātiski izvilkts no ZIP faila datorā. Iekopējiet failu USB zibatmiņas diskā. Neiekopējiet vai nenovietojiet failu kādā mapē. 7. Izstumiet un atvienojiet USB zibatmiņas disku no datora.

# Televizora programmatūras jaunināšana Ievērībai!

#### · Jaunināšanas laikā neizslēdziet televizoru un neatvienojiet USB zibatmiņas disku.

- Ja jaunināšanas laikā rodas energoapgādes traucējumi, neatvienojiet USB zibatmiņas disku no televizora. Kad energoapgāde atjaunota, televizors turpinās jaunināšanu.
- Ja jaunināšanas laikā rodas kļūda, mēģiniet vēlreiz veikt jaunināšanu no sākuma. Ja kļūda atkārtojas, sazinieties ar Philips klientu apkalpošanas centru.

1. Atvienojiet no televizora visas USB ierīces, piemēram, Wi-Fi adapteri, un pēc tam ieslēdziet televizoru.

2. Pievienojiet televizoram USB zibatmiņas disku.

Programmatūras jaunināšana tiks sākta automātiski. Jaunināšana ir pabeigta, kad ekrānā parādās attiecīgs paziņojums.

3. Pirms televizora restartēšanas atvienojiet no tā USB zibatmiņas disku.

4. Tālvadības pultī nospiediet  $\Phi$  nospiediet  $\Phi$  tikai vienu reizi. Televizors izslēgsies, tad atkal ieslēgsies. Jaunināšana ir pabeigta.

5. Lai nepieļautu nejaušu televizora programmatūras atjaunināšanu, vēlreiz pievienojiet datoram USB zibatmiņas disku un izdzēsiet autorun.upg.

# Atiaunināšana, izmantojot digitālo apraidi

Televizors var saņemt programmatūras atjauninājumus, ja tādi ir, izmantojot digitālo apraidi. Kad ir saņemti programmatūras atjauninājumi, tiek parādīta uzvedne ar aicinājumu atjaunināt programmatūru. Mēs iesakām atjaunināt programmatūru, kad parādās ziņojums.

Izpildiet ekrānā redzamos norādījumus.

Ja, saņemot atjauninājumu, televizora programmatūra netiek atjaunināta, tiks parādīta uzvedne par atjauninājuma faila saglabāšanu. Lai atjauninātu programmatūru vēlāk:

1. Nospiediet  $\bigoplus$ .

### 2. Atlasiet [Uzstādīšana] > [Programmat. iestatījumi] > [Vietēj. atjaunin.].

3. Lai pabeigtu atjaunināšanu, atlasiet lejupielādēto failu un izpildiet ekrānā redzamos norādījumus.

# Atjaunināšana, izmantojot internetu

Televizora programmatūru var atjaunināt tieši no interneta, izveidojot televizoram savienojumu ar internetu. Skatiet sadaļu Televizora pievienošana > Pievienošana tīklam un internetam (Puslapis [65\)](#page-64-0).

#### 1. Nospiediet  $\bigoplus$ .

2. Atlasiet [Uzstādīšana] >

[Atjaunin.programmat.] > [TV ar internetu] un nospiediet OK.

3. Lai sāktu atjaunināšanu, izpildiet ekrānā redzamos norādījumus.

Kad atjaunināšana ir pabeigta, televizors automātiski izslēdzas gaidstāves režīmā un ieslēdzas. Uzgaidiet, līdz televizors atkal ieslēdzas. Neveiciet televizora ieslēgšanu.

#### Piezīme

- Ja televizoram ir izveidots savienojums ar internetu, televizora ieslēgšanas brīdī tā ekrānā tiek parādīta informācija par jaunas programmatūras pieejamību.
- Laiku pa laikam uzņēmums Philips var instalēt jūsu televizorā programmatūras jauninājumus, izmantojot internetu. Lai jauninātu programmatūru, izpildiet ekrānā redzamos norādījumus.

# Visu iestatījumu atiestate

<span id="page-49-0"></span>Varat atiestatīt visus attēla un skaņas iestatījumus un pārinstalēt visus TV kanālus savā televizorā.

- 1. Nospiediet  $\biguparrow$ .
- 2. Atlasiet [Uzstādīšana] > [TV iestatījumi]
- > [Vispārīgie iestatījumi] > [Pārinstalēt TV], tad nospiediet OK.

3. Izpildiet ekrānā redzamos norādījumus.

# 5 Televizora pievienošana

# Informācija par kabeļiem

# Kabela kvalitāte

Pirms ierīču pievienošanas televizoram pārbaudiet, kādi savienojumi ir pieejami ierīcei. Pievienojiet ierīci televizoram, izmantojot iespējami augstākās kvalitātes savienojumu. Kvalitatīvi savienotāji attēlu un skaņu nodod labāk.

Šajā lietotāja rokasgrāmatā norādītie savienojumi nav obligāti jāizmanto. Ir iespējami arī citi risinājumi. Vairāk piemērus skatiet vietnē

[http://www.connectivityguide.philips.com](http://www.connectivityguide.philips.com/).

Padoms. Ja ierīcei ir tikai kompozīti vai RCA savienotāji, izmantojiet kompozītkanālu (CVBS), lai ierīci pievienotu televizora CVBS/Y savienotājam.

# **HDMI**

<span id="page-50-0"></span>HDMI savienojums nodrošina vislabāko attēla un skaņas kvalitāti.

- HDMI kabelī ir apvienoti video un audio signāli. Pievienojiet HDMI augstas izšķirtspējas (HD) TV signāliem un EasyLink ieslēgšanai.
- Izmantojot "HDMI Audio Return Channel" (ARC) savienojumu, televizora skaņu var izvadīt uz ar HDMI ARC saderīgu ierīci.
- Pievienotajiem HDMI kabeliem jābūt īsākiem par 5 metriem/16,4 pēdām.

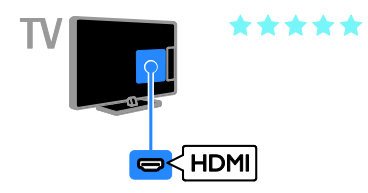

# Y Ph Pr

Komponentu videosignāls (Y Pb Pr) nodod tikai video. Lai saņemtu skaņas signālu, ir jāpievieno arī spraudņi Audio L/R.

- Ar Y Pb Pr savienojumu var uztvert augstas izšķirtspējas (HD) televīzijas signālus.
- Pievienojiet kabeļu spraudņus atbilstošo krāsu Y Pb Pr savienotājiem.

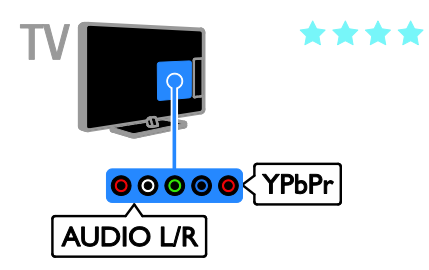

# **SCART**

SCART savienojumā ir apvienoti video un audio signāli.

SCART savienotāji var apstrādāt RGB video signālus, tomēr tie nevar apstrādāt HD TV televīzijas signālus.

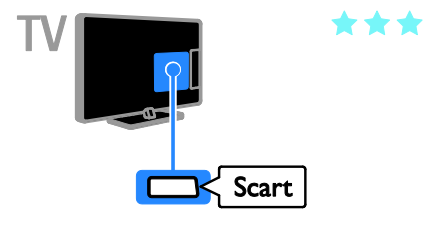

# Antenas pievienošana

Pievienojiet televizoram antenu.

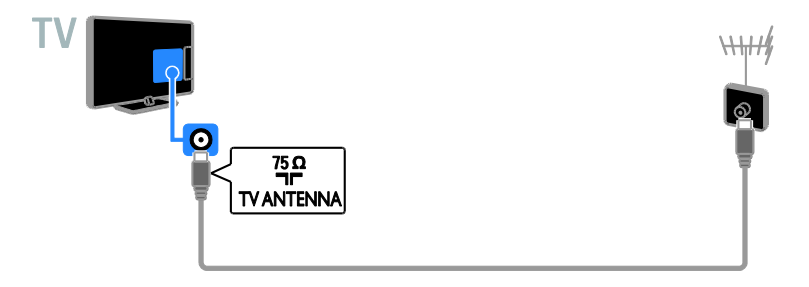

# Ierīču pievienošana

# Blu-ray vai DVD disku atskaņotājs

<span id="page-51-0"></span>Pievienojiet disku atskaņotāju televizoram, izmantojot HDMI kabeli.

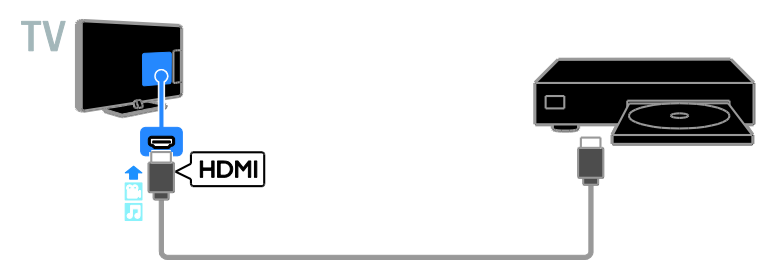

Pievienojiet disku atskaņotāju televizoram, izmantojot komponentu video kabeli (Y Pb Pr) un audio L/R kabeli.

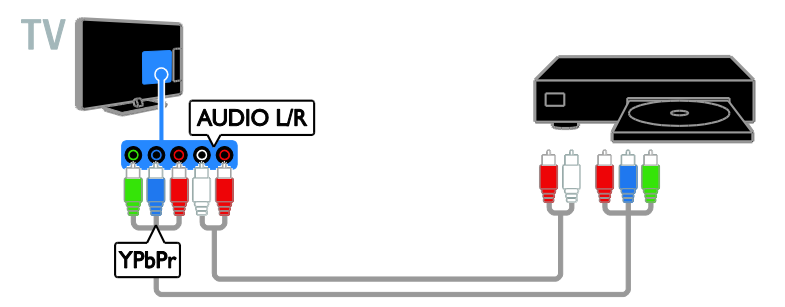

# Televizora uztvērējs

Pievienojiet televizoram satelīttelevīzijas\* vai digitālās televīzijas uztvērēju, izmantojot antenas kabeli. \*Pieejama tikai noteiktiem modeļiem.

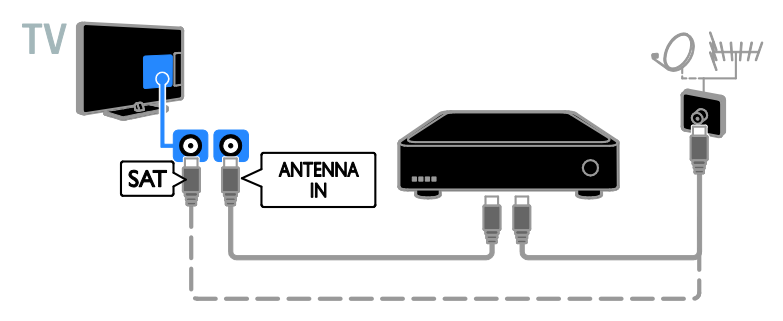

Pievienojiet satelīttelevīzijas vai digitālās televīzijas uztvērēju televizoram, izmantojot HDMI kabeli.

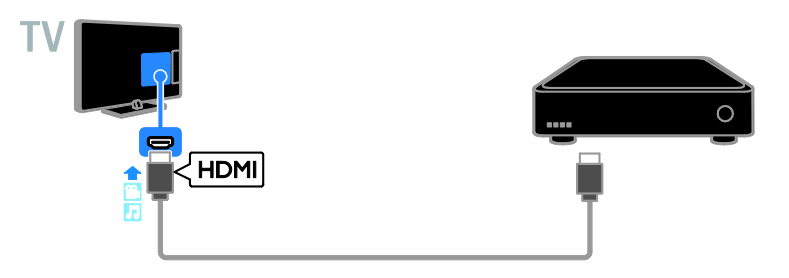

Pievienojiet digitālās televīzijas uztvērēju televizoram, izmantojot komponentu video kabeli (Y Pb Pr) un audio L/R kabeli.

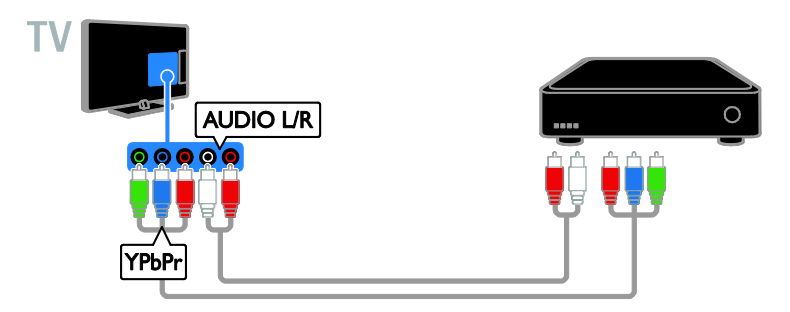

Pievienojiet televizoram digitālās televīzijas uztvērēju, izmantojot SCART kabeli.

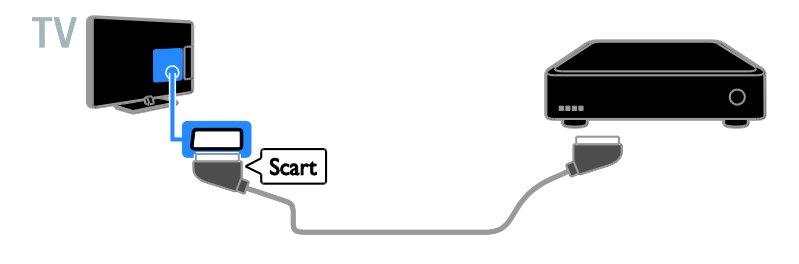

# Video rakstītājs

Pievienojiet rakstītāju televizoram, izmantojot antenas kabeli.

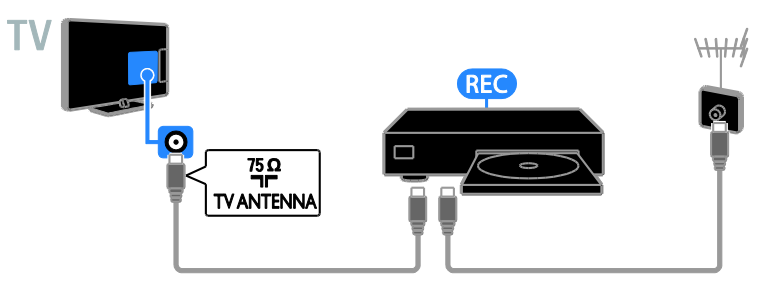

Pievienojiet rakstītāju televizoram, izmantojot HDMI kabeli.

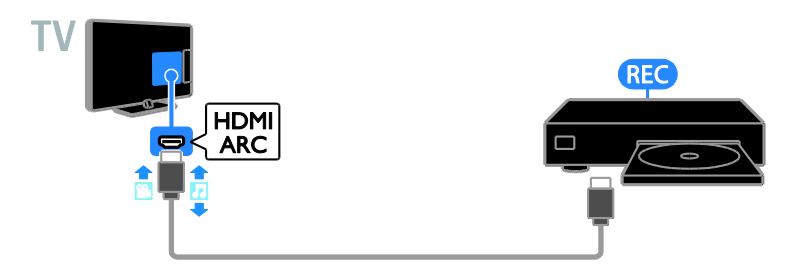

Pievienojiet rakstītāju televizoram, izmantojot komponentu video kabeli (Y Pb Pr) un audio L/R kabeli.

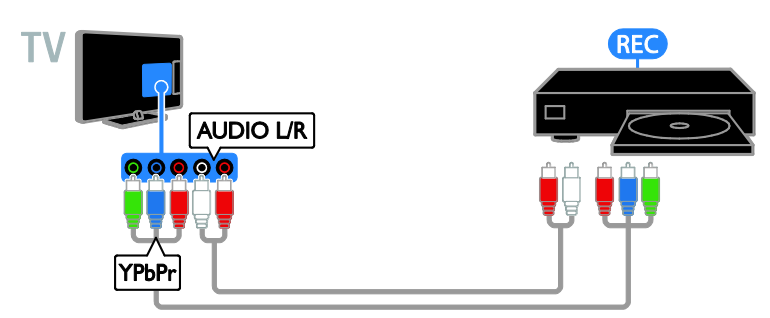

Pievienojiet rakstītāju televizoram, izmantojot SCART kabeli.

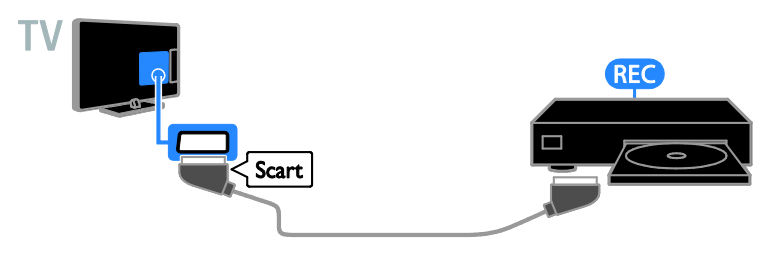

# Spēļu konsole

Pievienojiet spēļu konsoli televizoram, izmantojot HDMI kabeli.

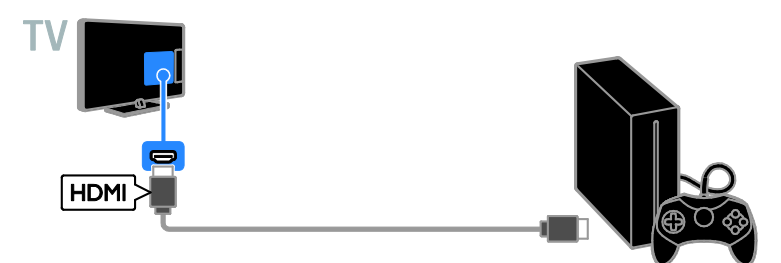

Pievienojiet spēļu konsoli televizoram, izmantojot komponentu video kabeli (Y Pb Pr) un audio L/R kabeli.

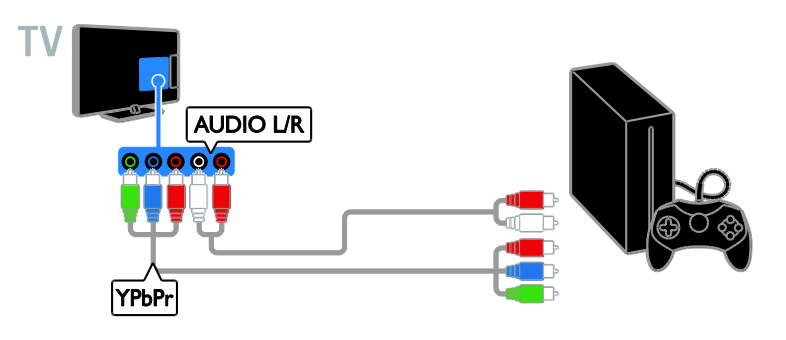

# Mājas kinozāle

Pievienojiet televizoram ar HDMI-ARC saderīgu mājas kinozāli, izmantojot HDMI kabeli.

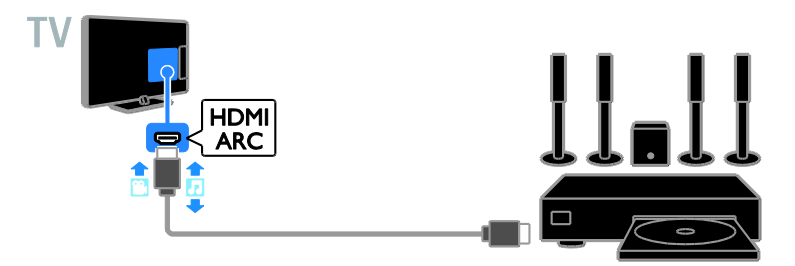

Pievienojiet televizoram mājas kinozāli, izmantojot HDMI un koaksiālo audio kabeli.

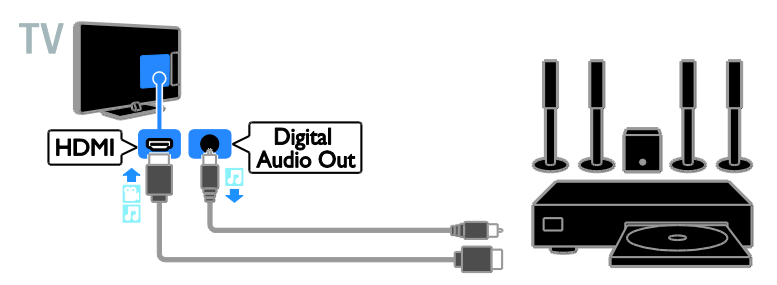

Pievienojiet mājas kinozāli televizoram, izmantojot komponentu video kabeli (Y Pb Pr) un audio L/R kabeli.

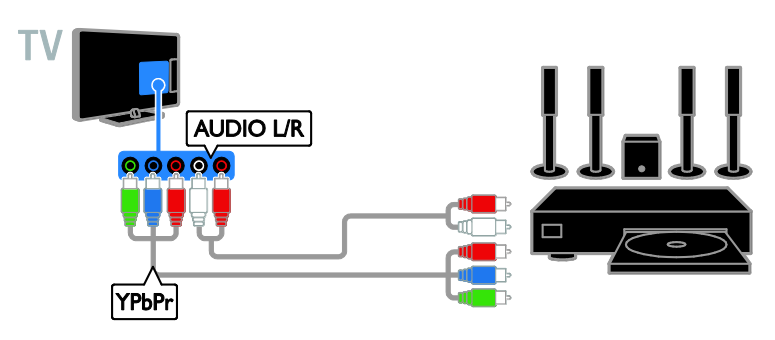

Pievienojiet mājas kinoteātra sistēmu televizoram, izmantojot SCART kabeli.

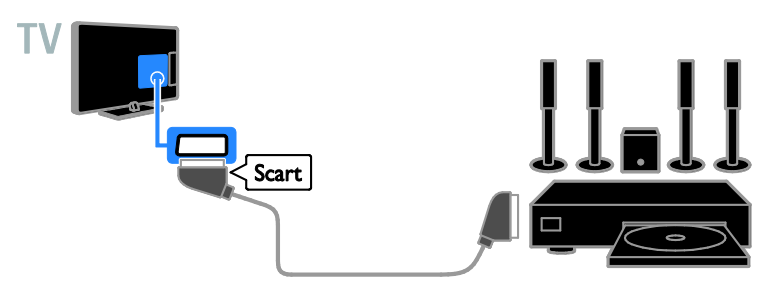

# Digitālā kamera

Pievienojiet digitālo kameru televizoram, izmantojot USB kabeli.

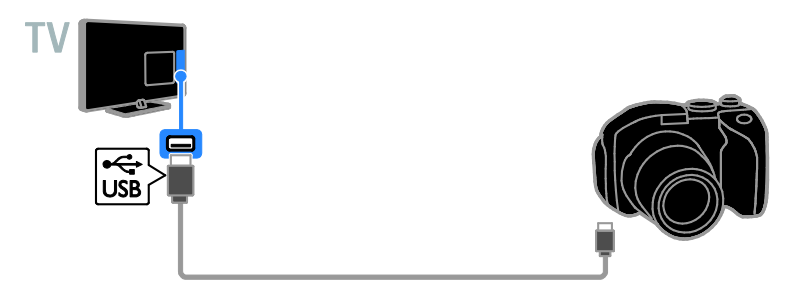

# Digitālā videokamera

Pievienojiet digitālo videokameru televizoram, izmantojot HDMI kabeli.

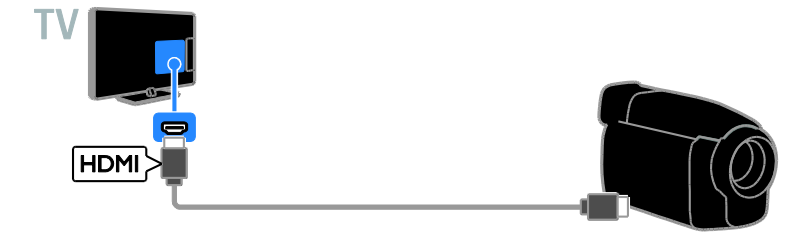

Pievienojiet digitālo videokameru televizoram, izmantojot komponentu video kabeli (Y Pb Pr) un audio L/R kabeli.

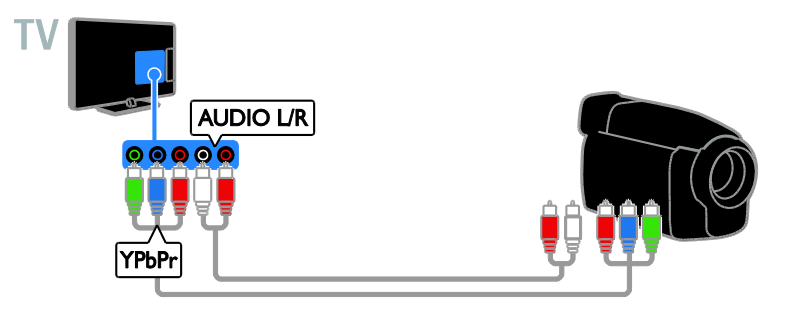

# Papildu ierīču pievienošana

# USB atmiņas ierīce

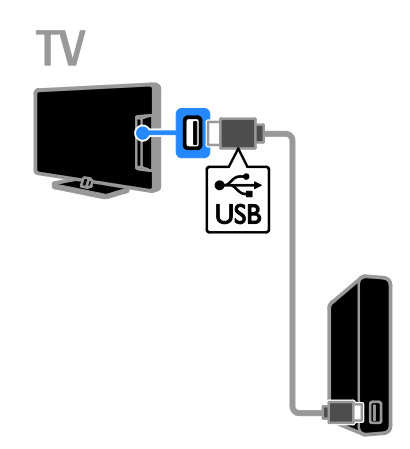

Pievienojiet USB cieto disku televizoram, izmantojot USB kabeli.

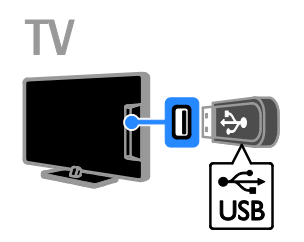

Pievienojiet USB zibatmiņas disku televizoram, izmantojot USB kabeli.

# **Dators**

Pievienojiet datoru televizoram, izmantojot HDMI kabeli.

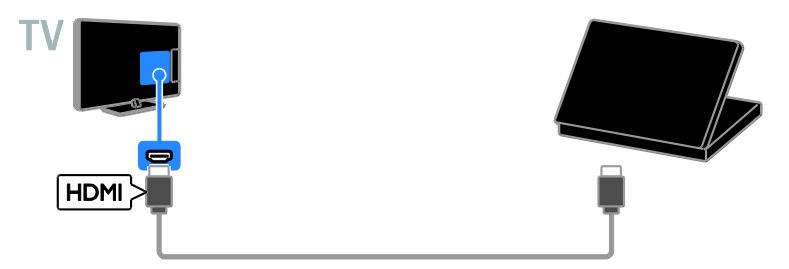

Pievienojiet datoru televizoram, izmantojot DVI-HDMI kabeli un audio kabeli.

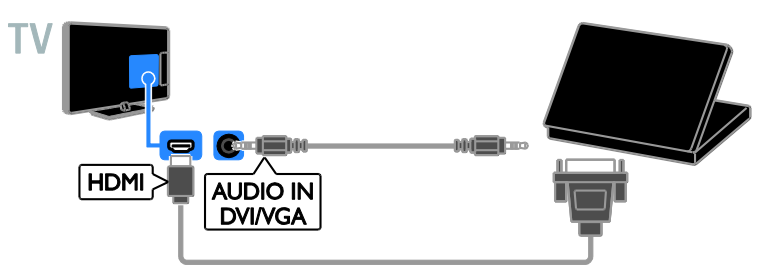

# Video zvanu kamera

Pievienojiet televizoram Philips TV video kameru — PTA317 (nopērkama atsevišķi), izmantojot USB vadu.

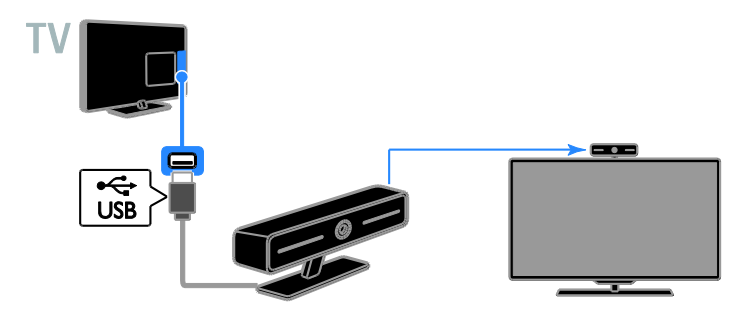

# Latviešu

# Tastatūra un pele

# USB tastatūra

Varat pievienot USB tastatūru, lai ievadītu tekstu, piemēram, ierīču nosaukumus televizorā vai teksta ierakstus Smart TV lietojumprogrammās.

#### USB pele

Varat pievienot USB peli, lai pārvietotos lapās internetā un noklikšķinātu uz saitēm. Piezīme

- Ja jums nepieciešami papildu USB savienotāji, izmantojiet USB centrmezglu.
- Varat pievienot USB peli arī pievienotai USB tastatūrai.

Tastatūras un peles pievienošana televizoram ar USB kabeli.

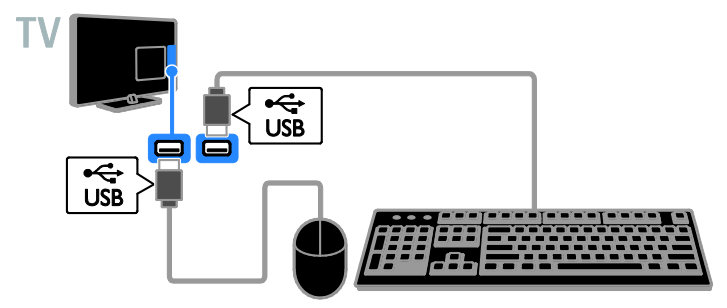

Tiklīdz televizors noteicis tastatūru, varat atlasīt tastatūras izkārtojumu un pārbaudīt izvēli. Ja vispirms atlasījāt kirilisko vai grieķu alfabētu, varat atlasīt arī nākamo tastatūru ar latīņu alfabēta izkārtojumu.

- 1. Nospiediet  $\biguparrow$ .
- 2. Atlasiet **[Uzstādīšana] > [TV iestatījumi]**

# > [Vispārīgie iestatījumi] > [USB tastatūras iestatījumil.

3. Mainiet tastatūras iestatījumus.

# Tastatūras televizora taustiņi

Lai veiktu teksta ievadi, izmantojiet šādus taustiņus:

- Enter<sup>-</sup> apstipriniet ievadi.
- Backspace<sup>-</sup>: dzēsiet rakstzīmi kursora priekšā.
- Navigācijas taustiņi: pārvietojieties teksta laukā.
- Alt + Shift: pārslēdziet starp tastatūras izkārtojumiem, ja iestatīti vairāki tastatūras izkārtojumi.

# Tastatūras Smart TV taustiņi

- Enter<sup>4</sup> apstipriniet ievadi.
- Backspace<sup>:</sup> dodieties uz iepriekšējo lapu.
- Navigācijas taustini: pārvietojieties dažādos laukos.
- Tab: dodieties uz nākamo lauku.
- Tab un Shift: dodieties uz iepriekšējo lauku.
- Home: ritiniet uz lapas augšpusi.
- End: ritiniet uz lapas apakšpusi.
- Page Up: dodieties uz iepriekšējo lapu.
- Page Down: dodieties uz nākamo lapu.
- +/-: tuviniet vai tāliniet.
- \*: pielāgojiet lapas platumam.

Tiklīdz televizors atpazīst peli, varat iestatīt izsekošanas ātrumu.

- 1. Nospiediet  $\bigoplus$
- 2. Atlasiet [Uzstādīšana] > [TV iestatījumi]

> [Vispārīgie iestatījumi] > [Rādītāja/peles iestatījumi].

3. Mainiet peles iestatījumus.

USB peles izmantošana televizorā

- OK: peles kreisā poga (kreisais klikšķis).
- (Atpakaļ): peles labā poga (labais klikškis).
- Peles ritenītis: lai interneta lapu ritinātu uz augšu un uz leju.

Piezīme. Ar USB peli nevar pārvietoties televizora izvēlnēs.

# Pievienoto ierīču skatīšana

#### Ierīces atlase

Pirms ierīces satura skatīšanas ierīce ir jāpievieno televizoram. Skatiet sadaļu Televizora pievienošana > Ierīču pievienošana (Puslapis [52\)](#page-51-0).

Ierīces atlase ar SOURCE (Avots) 1. Nospiediet **E SOURCE**.

2. Atlasiet ierīci, tad nospiediet OK.

#### Ierīces atlasīšana, izmantojot sākuma izvēlni

1. Nospiediet  $\biguparrow$ .

2. Atlasiet [Avots] un tad nospiediet OK.

3. Atlasiet ierīci, tad nospiediet OK.

# Avota saraksta atjaunināšana

Pievienojot vai noņemot ierīci, atjauniniet avota ātrumu.

- 1. Nospiediet **E SOURCE**.
- 2. Nospiediet **III OPTIONS**.
- 3. Atlasiet [Skenēt savienojumus] un tad nospiediet OK.
- 4. Izpildiet ekrānā redzamos norādījumus.

# Ierīces iestatījumu maiņa

#### Ierīces veida maiņa

Varat ērti mainīt ierīces veidu, lai ierīcei ērti piekļūtu avota izvēlnē.

#### 1. Nospiediet **ED SOURCE**.

2. Atlasiet ierīci, tad nospiediet[Ierīces veids].

3. Atlasiet piemērotu ierīces veidu, tad nospiediet OK.

#### Ierīces pārdēvēšana

Pēc ierīces pievienošanas televizoram varat to pārdēvēt.

1. Nospiediet **D SOURCE**.

2. Atlasiet savienotāju, tad nospiediet [Pārdēvēt].

3. Izmantojiet ekrāna papildtastatūru, lai ievadītu jaunu nosaukumu.

4. Kad esat pabeidzis, atlasiet [Pabeigts], tad nospiediet OK.

#### Ierīces iestatījumu atiestate

Varat atiestatīt ierīces veidu un nosaukumu uz noklusējuma iestatījumiem.

1. Izvēlnē [Avots] atlasiet ierīci un nospiediet *HI OPTIONS* 

2. Atlasiet [Sākotnējais nos. un ikona] un tad nospiediet OK.

# EasyLink ierīču iestatīšana

# Iespējamās darbības

Lai maksimāli izmantotu ar HDMI-CEC saderīgu ierīču iespējas, izmantojiet Philips EasyLink pilnveidotās vadības funkcijas. Ar HDMI-CEC saderīgās ierīces savienojiet ar televizoru, izmantojot HDMI, un varat tās vienlaicīgi vadīt ar to pašu televizora tālvadības pulti.

Piezīme. HDMI-CEC funkcionalitātes apraksts atšķiras atkarībā no izstrādājuma zīmola. Daži piemēri: Anynet (Samsung), Aquos Link (Sharp) un BRAVIA Sync (Sony). Visu zīmolu produkti nav saderīgi ar Philips EasyLink.

Pēc Philips EasyLink ieslēgšanas ir pieejamas tālāk norādītās funkcijas.

#### Viena pieskāriena atskaņošana

Atskaņojot saturu no ierīces, kas saderīga ar HDMI-CEC, televizors tiek ieslēgts no gaidstāves režīma un tiek savienots ar atbilstošo avotu.

#### Viena pieskāriena gaidstāve

Nospiežot televizora tālvadības pults taustiņu , televizors un visas ar HDMI-CEC saderīgās ierīces tiek ieslēgtas gaidstāves režīmā.

#### Automātiska neaktīvo ierīču izslēgšana

Ja ar HDMI-CEC saderīga ierīce kādu laiku nav aktīva, tā pārslēdzas gaidstāves režīmā.

#### EasyLink tālvadība

Varat vadīt vairākas ar HDMI-CEC saderīgas ierīces, izmantojot televizora tālvadības pulti.

# Sistēmas audio vadība

Pievienojot ar HDMI-CEC saderīgu ierīci, kas ir aprīkota ar skaļruņiem, izmantojot HDMI ARC savienotāju, varat izvēlēties, lai televizora skaņa tiktu izvadīta no šiem skaļruņiem, nevis no televizora skaļruņiem.

# Attēla kvalitātes nodrošināšana

Ja citu ierīču attēla apstrādes funkcijas ietekmē televizora attēla kvalitāti, varat ieslēgt Pixel Plus Link, lai nodrošinātu attēla kvalitāti.

#### Displeja palielināšana, lai skatītos video ar iespējotiem subtitriem

Daļai video subtitru attiecīgā video apakšējā daļā var izveidot atsevišķu tiem paredzētu joslu, kas ierobežo video rādīšanas apgabalu. Lai maksimāli palielinātu video rādīšanas laukumu, varat ieslēgt automātisko subtitru pārslēgšanu un rādīt subtitrus video attēlā.

# <span id="page-62-0"></span>Nepieciešamais aprīkojums

- Pievienojiet ar HDMI-CEC saderīgu ierīci pie televizora. Varat pievienot vismaz vairākas HDMI-CEC ierīces. Skatiet sadaļu Televizora pievienošana > Ierīču pievienošana (Puslapis [52\)](#page-51-0).
- Pareizi konfigurējiet visas ar HDMI-CEC saderīgās ierīces.
- Ieslēdziet EasyLink.

# EasyLink ieslēgšana

- 1. Nospiediet  $\bigstar$ .
- 2. Atlasiet [Uzstādīšana] > [TV iestatījumi]
- > [Vispārīgie iestatījumi] > [EasyLink].
- 3. Izvēlieties elementu [EasyLink] >

[leslēgts] un pēc tam nospiediet taustiņu OK.

# Ierīču vadība

Ja pievienojat vairākas HDMI-CEC ierīces, kas atbalsta šo iestatījumu, visas šīs ierīces varat kontrolēt, izmantojot televizora tālvadības pulti.

Piezīme. Tas ir papildu iestatījums. Ierīces, kas neatbalsta šo iestatījumu, nereaģēs uz televizora tālvadības pulti.

- 1. Nospiediet  $\bigoplus$ .
- 2. Atlasiet [Uzstādīšana] > [TV iestatījumi]
- > [Vispārīgie iestatījumi] > [EasyLink] >

# [EasyLink tālvadība].

3. Atlasiet [leslēgts] vai [Izslēgts] un pēc tam nospiediet OK.

# Padomi:

- Lai atkal ieslēgtu televizora vadības režīmu, nospiediet **n**un atlasiet [Skatīties TV].
- Lai vadītu citas ierīces darbību, nospiediet **n**un atlasiet šo ierīci izvēlnē Sākums.

# EasyLink pogas

Ar HDMI-CEC saderīgas ierīces varat vadīt, izmantojot tālāk norādītās televizora tālvadības pults pogas.

- : ieslēdz televizoru un pievienoto ierīci vai pārslēdz to gaidstāves režīmā.
- Atskanošanas taustini: video vai mūzikas atskaņošanas vadība.
- Ciparu taustiņi: atlasa elementu, sadaļu vai ierakstu.
- OK: sāk, pārtrauc vai atsāk atskaņošanu pievienotajā ierīcē, aktivizē veikto atlasi vai piekļūst ierīces izvēlnei.
- : parāda televizora sākuma izvēlni.

# Pievienoto ierīču izslēgšana

Varat arī iestatīt, lai televizors izslēgtu pievienoto ar HDMI-CEC saderīgo ierīci, ja šī ierīce nav aktīvais avots. Atbilstoši televizorā pielāgotajiem iestatījumiem saderīgā ierīce tiek pārslēgta gaidstāves režīmā, ja 10 minūtes netiek veikta darbība.

- 1. Nospiediet  $\bigoplus$ .
- 2. Atlasiet [Uzstādīšana] > [TV iestatījumi]
- > [Vispārīgie iestatījumi] > [EasyLink].

3. Izvēlieties elementu [Automātiska ierīču izslēgšana] > [Ieslēgts] un pēc tam nospiediet taustiņu OK.

Latviešu

# Skaļruņu izvades atlasīšana

<span id="page-63-0"></span>Ja pievienotā ierīce ir saderīga ar "HDMI Audio Return Channel" (HDMI ARC), televizora skaņu var izvadīt, izmantojot HDMI kabeli. Nav nepieciešami papildu audio vadi. Pārliecinieties, vai ierīce ir pievienota televizora HDMI ARC savienotājam. Skatiet sadaļu Televizora pievienošana >

Informācija par kabeļiem > HDMI (Puslapis [51\)](#page-50-0).

# HDMI ARC ieslēgšana

# 1. Nospiediet  $\biguparrow$ .

2. Atlasiet [Uzstādīšana] > [TV iestatījumi]  $>$  [Skana]  $>$  [Detalizēti]  $>$  [HDMI 1 — ARC].

3. Atlasiet vienu no šīm opcijām un pēc tam nospiediet OK.

- [leslēgts]: klausieties televizora audio skaņu, pievienojot ar HDMI-ARC tehnoloģiju saderīgo ierīci.
- [Izslēgts]: televizora audio signālu nevar klausīties televizora skaļruņos vai ierīcēs, kas pievienotas, izmantojot digitālās audio izvades savienotāju.

Piezīme. Pārliecinieties, vai ir pareizi iestatīti visi pievienotās ierīces HDMI-CEC iestatījumi.

# Televizora skaļruņu iestatīšana

- 1. Nospiediet  $\bigoplus$
- 2. Atlasiet **[Uzstādīšana] > [TV iestatījumi]**
- $>$  [Skana]  $>$  [Detalizēti]  $>$   $\overline{IV}$  skalruni].

3. Atlasiet no tālāk uzskaitītajām opcijām un pēc tam nospiediet OK.

- [Izslēgts]: izslēdz televizora skaļruņus.
- [Ieslēgts]: ieslēdz televizora skaļruņus.
- [EasyLink]: automātiski izslēdz televizora skalrunus un straumē televizora audio signālu uz pievienoto HDMI-CEC audio ierīci.
- [EasyLink autom. sākšana]: kad HDMI-CEC audio ierīce pievienota, tiek automātiski izslēgti televizora skaļruņi, un televizora audio signāls straumēts uz ierīci.

# Televizora audio straumēšanas maiņa

Varat jebkurā laikā pārslēgt audio no televizora skaļruņiem uz pievienoto pastiprinātāju un pretēji.

- 1. Nospiediet **III OPTIONS**.
- 2. Atlasiet [Attēls un skaņa] > [Skaļruņi].

3. Atlasiet vienu no šīm opcijām un pēc tam nospiediet OK.

- [TV]: ieslēgt pēc noklusējuma. Straumējiet televizora skaņu televizorā un pievienotajā HDMI-CEC audio ierīcē, līdz pievienotā ierīce tiek pārslēgta uz sistēmas audio vadību. Pēc tam televizora skaņa tiek straumēta pievienotajā ierīcē.
- [Pastiprināt.]: straumē skaņu pievienotajā HDMI-CEC ierīcē. Ja ierīcē nav iespējots sistēmas audio režīms, skaņa joprojām tiek straumēta no televizora skaļruņiem. Ja ir atlasīta opcija [EasyLink autom. sākšana], televizora ekrānā tiek parādīta uzvedne ar aicinājumu pievienoto ierīci ieslēgt sistēmas skaņas režīmā.

# Attēla kvalitātes nodrošināšana

Ja citu ierīču attēla apstrādes funkcijas ietekmē televizora attēla kvalitāti, varat ieslēgt Pixel Plus Link.

# Pixel Plus Link ieslēgšana

- 1. Nospiediet  $\bigstar$ .
- 2. Atlasiet [Uzstādīšana] > [TV iestatījumi]
- > [Vispārīgie iestatījumi] > [EasyLink].

3. Izvēlieties elementu [Pixel Plus Link] > [leslēgts] un pēc tam nospiediet taustiņu OK.

# Video displeja palielināšana

Daļai subtitru video apakšējā daļā tiek izveidota atsevišķa tiem paredzēta josla, kas ierobežo video rādīšanas apgabalu. Lai maksimāli palielinātu video rādīšanas apgabalu, varat ieslēgt automātisko subtitru pārslēgšanu. Pēc tam subtitri tiek rādīti uz video attēla.

# Automātiskas subtitru pārbīdes ieslēgšana

- 1. Nospiediet  $\biguparrow$ .
- 2. Atlasiet [Uzstādīšana] > [TV iestatījumi]
- > [Vispārīgie iestatījumi] > [EasyLink].
- 3. Izvēlieties elementu [Aut. subtitru

pārslēgšana] > [Ieslēgts] un pēc tam nospiediet taustiņu OK.

# Savienojuma izveide ar tīklu un internetu

# Iespējamās darbības

# <span id="page-64-0"></span>Multivides skatīšana

Pievienojot televizoru mājas tīklam, varat apskatīt datorā saglabātus fotoattēlus, atskaņot mūziku vai demonstrēt videoklipus. Skatiet sadaļu Televizora izmantošana > Multivides failu atskanošana (Puslapis [21\)](#page-20-0).

# Smart TV

Ja televizoru savienojat ar mājas tīklu, izmantojot interneta savienojumu, varat pārlūkot Smart TV. Smart TV nodrošina jūsu televizoram pielāgotus interneta pakalpojumus un vietnes. Atskaņojiet mūziku, skatiet videoklipus, informatīvi izklaidējošas programmas, iznomājiet filmas un daudz ko citu. Skatiet sadaļu Televizora lietošana > Smart TV (Puslapis [24\)](#page-23-0).

# Nepieciešamais aprīkojums

Brīdinājums: šis televizors atbilst EMS direktīvas prasībām tikai tad, ja tiek lietots ekranēts Cat5 Ethernet kabelis.

- Datortīkls, kam ir šāds aprīkojums: a) universāls Plug-and-Play (UPnP) maršrutētājs un b) dators, kam ir instalēta viena no šīm operētājsistēmām: Microsoft Windows XP, Microsoft Windows Vista, Mac OS X vai Linux.
- Lai pievienotu televizoru datoram, datorā jāinstalē un jākonfigurē multivides serveris. Skatiet sadaļu Televizora izmantošana > Multivides failu atskanošana (Puslapis [21\)](#page-20-0).
- Lai televizoram izveidotu savienojumu ar internetu, ir nepieciešams arī ātrgaitas savienojums ar internetu.

# Pievienot

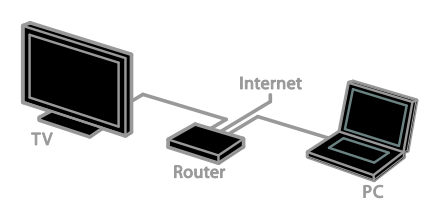

Televizoru savam mājas tīklam varat pievienot, lietojot vadu vai bezvadu savienojumu.

 Lai izveidotu vadu savienojumu, skatiet sadaļu Televizora pievienošana > Savienojuma izveide ar tīklu un internetu > Vadu savienojums (Puslapis [65\)](#page-64-1).

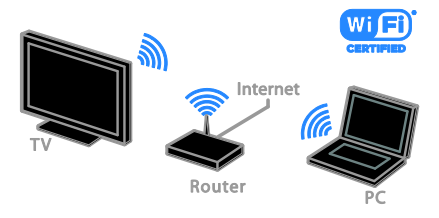

 Informāciju par bezvadu savienojumu skatiet sadaļā Televizora pievienošana > Savienojuma izveide ar tīklu un internetu > Wi-Fi savienojuma atbalsts (Puslapis [66\)](#page-65-0).

# Vadu savienojums

<span id="page-64-1"></span>1. Ieslēdziet maršrutētāju un iespējojiet tā DHCP iestatījumu.

2. Pievienojiet maršrutētāju pie televizora, izmantojot Ethernet kabeli.

3. Nospiediet  $\bigtriangleup$  un pēc tam atlasiet [Uzstādīšana].

4. Atlasiet [Savienot ar tīklu] un nospiediet OK.

5. Lai instalētu tīklu, izpildiet ekrānā redzamos norādījumus.

6. Gaidiet, līdz televizors atrod tīkla savienojumu.

7. Parādītajā uzvednē piekrītiet Galalietotāja licences līguma nosacījumiem.

# <span id="page-65-0"></span>Wi-Fi savienojuma atbalsts

#### Šī sadaļa ir attiecas tikai uz televizoriem ar Wi-Fi savienojuma atbalstu.

Televizoru var pievienot mājas tīklam, lietojot bezvadu savienojumu.

#### Piezīme

- Bezvadu tīkls darbojas tādā pašā 2,4 GHz frekvenču spektrā kā parastā sadzīves tehnika, piemēram, bezvadu tālruņi, mikroviļņu krāsnis vai Bluetooth ierīces, kas var izraisīt Wi-Fi traucējumus. Šīs ierīces nedrīkst atrasties televizora tuvumā.
- Lai nodrošinātu optimālu Wi-Fi darbību, novietojiet televizoru mazāk nekā 10 m attālumā no bezvadu maršrutētāja. Nodrošiniet, ka starp televizoru un maršrutētāju nav šķēršļu, piemēram, betona sienas.
- Uztveršanas kvalitāte ir atkarīga no bezvadu maršrutētāja atrašanās vietas un vietējā interneta pakalpojumu sniedzēja.
- Lai samazinātu tīkla trafiku, mājas tīklā izslēdziet nelietoto tīkla aprīkojumu.
- Atskaņojot bezvadu mājas tīklā video failu, ieteicams izmantot standarta IEEE 802.11 N maršrutētāju. Savienojuma ātrums var atšķirties atkarībā no bezvadu mājas tīkla darba vides.

# Bezvadu savienojuma iestatīšana

1. Ieslēdziet bezvadu tīkla maršrutētāju.

2. Nospiediet televizora tālvadības pults pogu .

3. Izvēlieties elementu [Uzstādīšana] >

[Savienot ar tīklu] un pēc tam nospiediet taustiņu OK.

4. Izpildiet ekrānā redzamos norādījumus.

# WPS — Wi-Fi aizsargāta iestatīšana

1. Ja maršrutētājs atbalsta Wi-Fi aizsargātu iestatīšanu (WPS — Wi-Fi Protected Setup), uz maršrutētāja nospiediet pogu WPS. 2. Pēc divām minūtēm televizoram atlasiet [WPS] un pēc tam nospiediet OK.

Tiek izveidots savienojums starp televizoru un jūsu tīklu. Process var ilgt aptuveni 2 minūtes.

Lielākajai daļai jauno bezvadu maršrutētāju ir WPS sistēma un WPS logotips. WPS sistēma izmanto WPS drošības šifrējumu, un to nevar apvienot ar ierīcēm tīklā, kas lieto WEP (vadu ekvivalentā privātuma) drošības šifrējumu.

Ja tīklā vēl arvien ir nepieciešamas šīs WEP ierīces, veiciet instalēšanu, izmantojot

# [Skenēt] > [Pielāgots].

# Maršrutētāju meklēšana

Ja tīklā ir vairāki maršrutētāji, varat atlasīt vajadzīgo tīklu.

1. Lai atlasītu konkrētu tīkla maršrutētāju, instalēšanas pirmajā lapā nospiediet [Skenēt]

. Ekrānā redzamajā sarakstā vispirms tiek parādīti maršrutētāji ar WPS un stiprāko signālu.

2. Atlasiet nepieciešamo maršrutētāju un pēc tam nospiediet OK.

- Ja izveidojat savienojumu ar WPS maršrutētāju, televizorā atlasiet [WPS].
- Ja maršrutētāja programmatūrai savienojumam vēlaties iestatīt PIN kodu, atlasiet [WPS kods] un pierakstiet šo kodu.
- Lai šifrēšanas atslēgu ievadītu manuāli, atlasiet **[Standarta]** un pēc uzaicinājuma ievadiet šo atslēgu.

# Latviešu

#### Drošā savienojuma iestatīšana ar WPS šifrēšanu

1. Lai iestatītu drošo savienojumu, izmantojot PIN kodu, atlasiet **[WPS kods]** un nospiediet OK.

2. Pierakstiet televizorā redzamo 8 ciparu PIN kodu un ievadiet to datorā, maršrutētāja programmatūrā.

Lai uzzinātu, kur jāievada PIN kods, skatiet maršrutētāja rokasgrāmatu.

#### Drošā savienojuma iestatīšana ar WPA šifrēšanu

Ja maršrutētājs atbalsta aizsargātu bezvadu piekļuvi (Wi-Fi Protected Access — WPA), ievadiet ieejas frāzi, izmantojot tālvadības pulti

1. Lai manuāli ievadītu šifrēšanas atslēgu, atlasiet [Standarta] un nospiediet OK.

2. Lai piekļūtu ekrāna tastatūrai, atlasiet teksta ievades lauku un tad nospiediet OK.

#### Drošā savienojuma iestatīšana ar WEP šifrēšanu

Ja maršrutētājam ir WEP drošība, televizora tiks pieprasīta WEP šifrēšanas heksadecimālā atslēga.

1. Datorā, maršrutētāja programmatūrā atrodiet heksadecimālo atslēgu un pierakstiet pirmo atslēgu no WEP atslēgu saraksta.

2. Lai izveidotu savienojumu ar maršrutētāju, ievadiet televizorā drošības atslēgu, izmantojot tālvadības pulti.

3. Parādītajā uzvednē piekrītiet lietotāja licences līguma nosacījumiem.

# Tīkla iestatījumi

# TV tīkla nosaukums

Ja mājas tīklā ir vairāk kā viens televizors, varat pārdēvēt šo televizoru un piešķirt tam unikālu nosaukumu.

1. Nospiediet  $\bigoplus$ .

2. Atlasiet [Uzstādīšana] > [Tīkla iestatījumi] > [TV tīkla nosaukums] un nospiediet OK.

3. Lai ievadītu nosaukumu, izmantojiet ekrāna tastatūru vai tālvadības pulti.

# Miracast ieslēgšana

Šim televizoram ir Miracast sertifikāts. Lai televizorā ērti parādītu saturu no Wi-Fi ierīces, ieslēdziet Miracast.

1. Nospiediet  $\bigoplus$ .

2. Atlasiet [Uzstādīšana] > [Tīkla iestatījumi] > [Wi-Fi Miracast]. 3. Atlasiet [Ieslēgts], tad nospiediet OK, lai

iespējotu Miracast.

Padoms. Lai notīrītu visu Wi-Fi Miracast ierīču vēsturi, atlasiet **[Uzstādīšana] > [Tīkla** iestatījumi] > [Dzēst Wi-Fi Miracast ierīces].

# Attālās ierakstīšanas ieslēgšana

Šis televizors atbalsta attālo ierakstīšanu, ko ieplāno Wi-Fi ierīce.

Piezīme. Ja ieslēdzat attālo ierakstīšanu, televizors patērēs vairāk enerģijas gaidstāves režīmā.

1. Nospiediet  $\biguparrow$ .

2. Atlasiet [Uzstādīšana] > [Tīkla

iestatījumi] > [MyRemote ierakstīšana].

3. Atlasiet [leslēgts] un tad nospiediet OK.

# CAM (Conditional Access Module — Nosacītās pieejas modulis) pievienošana

# Iespējamās darbības

Varat skatīties kodētus digitālās televīzijas kanālus, izmantojot nosacīto pieejas moduli (Conditional Access Module — CAM). Pēc CAM ievietošanas un abonementa samaksāšanas varat skatīties raidījumus.

Šis televizors atbalsta CI (Kopējā saskarne) un CI+. CI+ atbalsta augstākās kvalitātes HD digitālās pārraides ar augsta līmeņa autortiesību aizsardzību.

Piezīme. Lietojumprogrammas, funkcijas, saturs un ekrānā redzamie ziņojumi ir atkarīgi no CAM pakalpojumu sniedzēja.

# Nepieciešamais aprīkojums

Ievērībai: lai nepielautu CAM bojājumus, ievietojiet CAM atbilstoši norādījumiem.

Piezīme. Lai uzzinātu, kā nosacītās piekļuves modulī ievietot viedkarti, skatiet pakalpojumu sniedzēja nodrošināto dokumentāciju.

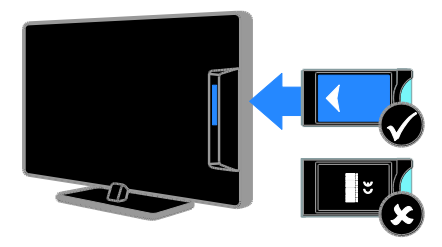

1. Izslēdziet televizoru.

2. Ievērojot uz CAM drukātos norādījumus, ievietojiet CAM kopējās saskarnes pieslēgvietā televizora sānos. Ievietojiet CAM līdz atdurei. 3. Ieslēdziet televizoru un gaidiet, līdz tiek aktivizēts CAM. Tas var ilgt dažas minūtes. Lai saglabātu piekļuvi šifrētajiem digitālās televīzijas kanāliem, CAM ir jāatstāj pieslēgvietā.

# Piekļuve CAM pakalpojumiem

1. Pēc CAM ievietošanas un aktivizēšanas nospiediet **III OPTIONS**.

2. Atlasiet [Kopējā saskarne] un tad nospiediet OK.

3. Atlasiet CAM pakalpojumu sniedzēju un pēc tam nospiediet OK.

# 6 Traucējummeklē šana

# Galvenās problēmas

# Nevar ieslēgt televizoru

- Atvienojiet strāvas vadu no strāvas padeves. Minūti nogaidiet, tad atkal to pievienojiet.
- Pārliecinieties, vai strāvas kabelis ir droši pievienots.

#### Ieslēdzot vai izslēdzot televizoru, vai pārslēdzot to gaidstāvē, no televizora korpusa ir dzirdama čerkstoša skaņa.

Nav jāveic nekādas darbības. Čerkstošā skaņa ir normāla parādība, kas bieži rodas, televizoram atdziestot vai uzsilstot. Tas neietekmē veiktspēju.

#### Kad televizors ir ieslēgts, tas nereaģē uz tālvadības pulti vai televizora vadības taustiniem.

Televizora ieslēgšanās ilgst kādu laiku. Šajā laikā televizors nereaģē uz tālvadības pulti vai televizora vadības taustiņiem. Šāda darbība ir normāla.

Ja televizors joprojām nereaģē uz tālvadības pulti, aplūkojiet tālvadības pults sensoru, izmantojot digitālo kameru — ja nospiežot jebkuru tālvadības pults pogu, tās sensors mirgo sarkanā krāsā, tālvadības pults darbojas un televizors, iespējams, jānogādā pārbaudei Philips klientu atbalsta dienesta darbiniekiem. Šī problēmu novēršanas procedūra nav piemērota tām tālvadības pultīm, kurām ar televizoru ir izveidots bezvadu savienojums.

#### Gaidstāves režīmā televizorā tiek parādīts sākuma uzplaiksnījuma ekrāns, un pēc tam televizors atkal pārslēdzas gaidstāves režīmā.

Šāda darbība ir normāla. Ja televizors tiek atvienots no elektrības avota un pēc tam no jauna tam pievienots, sākuma ekrāns tiks parādīts nākamreiz, kad televizors tiks ieslēgts.

Lai ieslēgtu televizoru, kad tas atrodas gaidstāves režīmā, nospiediet tālvadības pults taustiņu U vai jebkuru taustiņu uz televizora

#### Gaidstāves lampiņa uz televizora mirgo sarkanā krāsā.

Atvienojiet strāvas vadu no strāvas padeves. Pirms strāvas kabeļa atkārtotas pieslēgšanas uzgaidiet, līdz televizors atdzisīs. Ja lampiņa atkal sāk mirgot, sazinieties ar Philips Klientu servisa dienestu.

# Nepareiza televizora audio valoda

Ja audio valodu atlasījāt, izmantojot **III OPTIONS**, mainot kanālus vai izslēdzot televizoru, tam tiek atiestatīta noklusējuma valoda. Lai saglabātu atlasīto valodu, audio valodu mainiet, nospiežot **n** un pēc tam atlasot [Uzstādīšana] > [Kanālu iestatījumi] vai [Satelītu iestatījumi] > [Valodas] > [Galvenā audio valoda], vai [Otrā audio valoda].

# Televizora vai Smart TV izvēlne ir nepareizā valodā.

Mainiet izvēlnes valodu.

Papildinformāciju skatiet sadaļā Televizora iestatījumu maiņa > Valodas iestatījumi > Izvēlnes valoda (Puslapi[s 46\)](#page-45-1).

Jūs aizmirsat četru rakstzīmju kodu, ar ko atbloķēt kanālu bloķēšanas funkciju (Bloķēt bērniem).

Ievadiet "8888".

#### Vēlaties jaunināt savu televizora programmatūru.

Apmeklējiet [www.philips.com/support](http://www.philips.com/support) un lejupielādējiet visjaunāko savam televizoram paredzēto programmatūras pakotni. Šajā vietnē ir pieejami arī norādījumi par programmatūras instalēšanu un informācija par laidienu, kur aprakstītas izmaiņas jaunākajā versijā. Pilnīgi norādījumi par televizora programmatūras jaunināšanu ir pieejami arī sadaļā Televizora iestatījumu maiņa > Programmatūras atjaunināšana (Puslapis [48\)](#page-47-0).

# Kanālu problēmas

# Vēlaties instalēt TV kanālus.

Norādījumus par analogo vai digitālo kanālu instalēšanu skatiet sadaļā Televizora iestatījumu maiņa > Automātiskā noskaņošana (Puslapis [42](#page-41-0)). Ja vēlaties instalēt satelīttelevīzijas kanālus, skatiet sadaļu Televizora iestatījumu maiņa > Satelīta iestatījumi (Puslapis [45\)](#page-44-1).

#### Instalēšanas laikā netika atrasts neviens digitālais kanāls.

- Skatiet tehniskos norādījumus, lai pārliecinātos, ka jūsu televizors atbalsta DVB-T, DVB-C vai DVB-S jūsu valstī.
- Pārbaudiet, vai visi vadi ir pievienoti pareizi un vai ir atlasīts pareizais tīkls.

#### Iepriekš instalētie kanāli neparādās kanālu sarakstā.

Pārliecinieties, vai ir izvēlēts pareizais kanāls. Vēlaties pārkārtot kanālu sarakstu.

Kad visi kanāli ir instalēti, tie tiek parādīti kanālu sarakstā. Informāciju par kanālu sarakstu pārvaldīšanu, tostarp kanālu pārkārtošanu, skatiet sadaļā TV skatīšanās >

#### Kanālu sarakstu pārvaldīšana (Puslapi[s 14\)](#page-13-0).

# Attēla problēmas

#### Televizors ir ieslēgts, taču netiek parādīts attēls vai arī attēls ir izkroplots.

- **•** Pārliecinieties, vai antena ir pareizi pievienota televizoram.
- Pārliecinieties, vai kā televizora avots ir izvēlēta pareizā ierīce.
- Pārliecinieties, vai ārējā ierīce vai avots ir pareizi pievienots.

### Skaņa ir, bet attēla nav.

Pārliecinieties, vai attēla iestatījumi ir pareizi iestatīti.

#### TV uztveršana no antenas savienojuma ir vāja.

- Pārliecinieties, vai antena ir pareizi pievienota televizoram.
- Uztveršanas kvalitāti var ietekmēt skaļruņi, nezemētas audio ierīces, neona apgaismojums, augstas celtnes un citi lieli objekti. Ja iespējams, mēģiniet uzlabot uztveršanas kvalitāti, mainot antenas virzienu vai pārvietojot ierīces tālāk no televizora.
- Ja vājš uztveršanas signāls ir tikai vienam kanālam, precīzi noskaņojiet šo kanālu.

#### Attēla kvalitāte no pieslēgtajām ierīcēm ir vāja

- Pārliecinieties, vai ierīces ir pareizi pieslēgtas.
- Pārliecinieties, vai attēla iestatījumi ir pareizi iestatīti.

# Televizors nesaglabāja attēla iestatījumus.

Pārliecinieties, vai kā televizora atrašanās vieta ir iestatīts Home (Mājas). Šajā režīmā var mainīt un saglabāt iestatījumus.

#### Attēls neietilpst ekrānā; tas ir pārāk liels vai pārāk mazs.

Mainiet ekrāna formātu.

Dažādos kanālos mainās attēla formāts. Attēla formāta **[Automātisks palielinājums]** vietā atlasiet citu attēla formātu.

#### Attēla pozīcija nav pareiza.

Attēla signāli no dažām ierīcēm var neietilpt ekrānā pareizi. Pārbaudiet ierīces signālu izeju.

#### Pārraižu attēls ir kodēts.

Lai piekļūtu saturam, var būt nepieciešams nosacītās pieejas modulis. Sazinieties ar pakalpojumu sniedzēja operatoru.

#### Televizora ekrānā tiek parādīts "elektroniskās etiķetes" reklāmkarogs ar informāciju.

Televizors ir [Veikals] režīmā. Lai uzlīmi noņemtu, iestatiet televizoram režīmu [Sākums], un pēc tam restartējiet televizoru. Skatiet sadaļu Televizora iestatījumu maiņa > Citi iestatījumi > Mājas režīms (Puslapis [48\)](#page-47-1).

#### Attēls no datora televizora ekrānā nav stabils.

- Pārliecinieties, vai datorā tiek izmantota atbalstītā izšķirtspēja un atsvaidzes intensitāte. Skatiet sadaļu Tehniskie dati > Ekrāna izšķirtspējas (Puslapi[s 74\)](#page-73-0).
- Nomainiet televizora attēla formātu uz [Bez mēroga].

# Skaņas problēmas

#### Televizors rāda attēlu, bet nav skaņas.

Ja nav noteikta audio signāla, televizors automātiski izslēdz audio izeju: tas nenorāda uz nepareizu televizora darbību.

- Pārliecinieties, vai visi kabeli ir pareizi pievienoti.
- Pārliecinieties, vai skaņa nav izslēgta, kā arī vai tās līmenis nav iestatīts uz nulli .
- Pārliecinieties, vai ir atlasīts televizora skaļruņu iestatījums. Nospiediet OPTIONS, atlasiet [Attēls un skaņa] > [Skaļruņi], tad atlasiet [TV].
- Pārliecinieties, vai televizora audio izeja ir pievienota HDMI CEC iespējotas vai ar EasyLink saderīgas mājas kinoteātra ierīces audio ieejai. Mājas kinoteātra ierīces skaļruņos ir jābūt dzirdamai skanai.
- Noteiktām ierīcēm var būt nepieciešams, lai HDMI audio izvadi jūs iespējotu manuāli. Ja HDMI audio jau ir iespējots, bet joprojām nedzirdat skaņu, mēģiniet mainīt ierīces vai PCM (Pulse Code Modulation — impulskoda modulācija) digitālo audio formātu. Norādījumus skatiet ierīces komplektācijā iekļautajā dokumentācijā.

#### Attēls ir, taču skaņas kvalitāte ir vāja.

Pārliecinieties, vai skaņas iestatījumi ir pareizi iestatīti.

# Savienojuma problēmas

# Problēmas ar HDMI ierīcēm

- Ņemiet vērā, ka liela joslas platuma kanālā raidītas ciparu satura aizsardzības (High-bandwidth Digital Content Protection — HDCP) atbalsts var palielināt laiku, kas nepieciešams, lai televizorā tiktu parādīts saturs no HDMI ierīces.
- Ja televizors neatpazīst HDMI ierīci un attēls netiek rādīts, mēģiniet pārslēgt avotu no vienas ierīces uz otru un atpakaļ.
- Ja ir neregulāri skaņas traucējumi, pārliecinieties, vai HDMI ierīces izejas iestatījumi ir pareizi.
- Ja izmantojat pārejas no HDMI uz DVI adapteri vai pārejas no HDMI uz DVI kabeli, pārliecinieties, vai ieejām AUDIO L/R vai AUDIO IN ir pievienots papildu audio kabelis (tikai mazais spraudnis).

#### Nevarat izmantot EasyLink funkcijas.

Pārliecinieties, vai HDMI ierīces ir saderīgas ar HDMI-CEC. EasyLink funkcijas darbojas tikai ierīcēs, kas ir savietojamas ar HDMI-CEC.

#### Televizoram ir pievienota ar HDMI CEC saderīga audio ierīce un, izslēdzot skaņu vai palielinot vai samazinot skaļumu, televizora ekrānā nav redzama skaņas izslēgšanas vai skaļuma regulēšanas ikona.

Ja ir pievienota HDMI-CEC audio ierīce, šāda darbība ir normāla.

#### Netiek parādīts USB ierīces saturs

- Pārliecinieties, vai USB atmiņas ierīce ir iestatīta kā saderīga ar lielapjoma atmiņas klasi, kā aprakstīts ierīces dokumentācijā.
- Pārliecinieties, vai USB atmiņas ierīce ir saderīga ar šo televizoru.
- Pārliecinieties, vai televizors atbalsta audio un attēlu failu formātus.

#### Audio un attēla failus jūsu USB ierīcē nevar atskaņot vai parādīt bez traucējumiem.

USB datu glabāšanas ierīces pārsūtīšanas veiktspēja, iespējams, ierobežo datu pārsūtīšanas uz televizoru ātrumu, tādējādi radot sliktu atskaņošanas kvalitāti.

# Tīkla traucējumi

#### Vēlaties izveidot bezvadu savienojumu starp televizoru un mājas tīklu

Norādījumus par bezvadu savienojuma izveidi starp televizoru un mājas tīklu skatiet sadaļā Televizora pievienošana > Savienojuma izveide ar tīklu un internetu > Wi-Fi savienojuma atbalsts (Puslapi[s 66\)](#page-65-0).

# Smart TV nedarbojas.

Pārbaudiet, vai maršrutētājs ir pareizi savienots ar televizoru un vai maršrutētājam ir netraucēta piekļuve internetam. Ja maršrutētājam ir ugunsmūris vai drošības iestatījumi, pārliecinieties, lai tie ļauj pārsūtīt Smart TV datus — informāciju skatiet maršrutētāja dokumentācijā.

# Interneta piekļuve ar Smart TV ir lēna

- Mēģiniet uzlabot signāla kvalitāti starp maršrutētāju un televizoru, ja internetam piekļūstat ar bezvadu savienojumu. Papildinformāciju skatiet maršrutētāja dokumentācijā.
- Ja vien iespējams, vienmēr izmantojiet ātru platjoslas pieslēgumu.
- Lai nodrošinātu optimālu pārlūkošanas ātrumu, atjauniniet televizora jaunāko programmatūras versiju.

# Tīkls ir lēns.

Ja datoram piekļūstat ar bezvadu savienojumu, skatiet maršrutētāja dokumentāciju, lai uzzinātu, kā uzlabot starp maršrutētāju un televizoru sūtītā signāla kvalitāti.

#### Bezvadu tīkla signāls ir kropļots, vai arī tīkls nav atrasts

- Pārliecinieties, vai bezvadu tīkla signālu netraucē mikroviļņu krāsns, DECT tālruņi vai citas tuvumā novietotas Wi-Fi ierīces.
- Ja bezvadu tīkls nedarbojas, mēģiniet izmantot vadu tīkla savienojumu.
- Pārliecinieties, vai ugunsmūri jūsu tīklā ļauj piekļūt televizora bezvadu savienojumam.
# Saziņa ar Philips

Brīdinājums: nemēģiniet pats veikt televizora remontu. Tas var izraisīt nopietnus savainojumus, neatgriezeniskus televizora bojājumus vai garantijas anulēšanu.

Ja problēmu nevarat atrisināt, skatiet saistībā ar televizoru bieži uzdotos jautājumus (FAQ) vietnē [www.philips.com/support.](http://www.philips.com/support) Varat arī konsultēties un papildināt Philips TV kopienas informāciju vietnē [www.supportforum.philips.com](http://www.supportforum.philips.com/).

Ja vēlaties runāt ar Philips pārstāvi vai sūtīt šādam pārstāvim e-pasta ziņojumu, sazinieties ar Philips klientu apkalpošanas centru. Kontaktinformācija ir atrodama televizora komplektācijā iekļautajā bukletā vai vietnē [www.philips.com/support](http://www.philips.com/support).

Pirms sazināšanās ar Philips pierakstiet televizora modeli un sērijas numuru. Šie numuri ir uzdrukāti televizora aizmugurē un uz iepakojuma.

# 7 Specifikācijas

# Strāvas padeves un uztveršanas parametri

Ierīces tehniskie parametri var tikt mainīti bez iepriekšēja brīdinājuma.

#### Strāvas padeve

- Elektrotīkla stāva: maiņstrāva, 220–240 V, 50–60 Hz
- Strāvas patēriņš gaidstāvē: < 0,3 W
- Apkārtējā temperatūra: 5–40°C
- Strāvas patēriņu skatiet produkta specifikācijā, kas pieejama vietnē [www.philips.com/support](http://www.philips.com/support).

Pieļaujamā jauda, kas parādīta uz ierīces tehnisko datu plāksnītes, norāda uz šīs ierīces strāvas patēriņu, to normāli lietojot mājsaimniecībā (IEC 62087 Ed.2). Maksimālā pieļaujamā jauda, kas norādīta iekavās, tiek izmantota elektrodrošības nolūkos (IEC 60065 Ed. 7.2).

#### Uztveršana

- Antenas ieeja: 75 omi, koaksiāla (IEC75)
- Televizora sistēma: DVB COFDM 2K/8K
- Video demonstrēšana: NTSC, PAL, SECAM\*
- Digitālā televīzija: MPEG-4, DVB-T (virszemes), DVB-T2\*, DVB-C (kabelis), DVB-S/S2\* (satelīts).
- Uztveršanas diapazoni: VHF, UHF, S-Channel, Hyperband

\*Pieejama tikai noteiktiem modeļiem.

# Attēls un skaņa

#### Attēls / ekrāns

- Displeja tips: LED pretgaisma Full HD
- Diagonāles garums:
	- 117 cm / 46 collas
	- 140 cm / 55 collas
- Attēla formāts: platekrāna 16:9
- Paneļa izšķirtspēja: 1920 x 1080p
- Attēla uzlabojums: Pixel Plus HD
- Perfect Motion Rate (izcils kustību asums — PMR): 300 Hz
- 3D: Easy 3D
- Ambilight

#### Skana

- Izvades jauda (RMS, ja ir 10% THD): 20 W
- Clear Sound
- Mono/stereo/sekundārā audio programmēšana

# Ekrāna izšķirtspēja

#### Datorattēla formāti — HDMI (Izšķirtspēja — atsvaidzes intensitāte)

 $640 \times 480 - 60$  Hz  $800 \times 600 - 60$  Hz 1024 x 768 - 60 Hz 1280 x 720 - 60 Hz  $1280 \times 768 - 60$  Hz  $1280 \times 1024 - 60$  Hz  $1360 \times 768 - 60$  Hz  $1680 \times 1050 - 60$  Hz  $1920 \times 1080 - 60$  Hz

#### Datorattēla formāti — VGA (Izšķirtspēja — atsvaidzes intensitāte)

 $640 \times 480 - 60$  Hz  $800 \times 600 - 60$  Hz  $1024 \times 768 - 60$  Hz  $1280 \times 1024 - 60$  Hz  $1360 \times 768 - 60$  Hz  $1600 \times 1200 - 60$  Hz  $1920 \times 1080 - 60$  Hz

### Video formāti

(Izšķirtspēja — atsvaidzes intensitāte)

480i - 60 Hz 480p - 60 Hz 576i - 50 Hz 576p - 50 Hz 720p - 50 Hz, 60 Hz 1080i — 50 Hz, 60 Hz 1080p — 24 Hz, 25 Hz, 30 Hz, 50 Hz, 60 Hz

# Multivide

Piezīme: multivides failu nosaukumi nedrīkst būt garāki par 128 rakstzīmēm.

#### Atbalstītie multivides ierīču savienotāji

- USB: pievienojiet tikai tādas USB ierīces, kas patērē ne vairāk par 500 mA. - NTFS, FAT 16 (tikai lasāms)
	- FAT 32
- Ethernet LAN RJ-45

Atbalstītie audio/video formāti

#### Atbalstītie attēla faili

- JPEG: \*.jpg, \*.jpeg, \*.mpo
- GIF  $(87a, 89a)$ : \*.gif
- PNG: \*.png
- $\bullet$  BMP:  $*$  bmp,  $*$  dib
- $\bullet$  |PS:  $*$ .jps
- PNS: \*.pns
- BMS: \*.bms

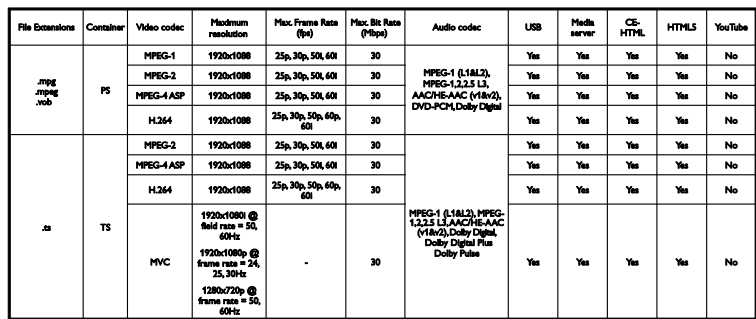

#### Atbalstītie audio/video formāti

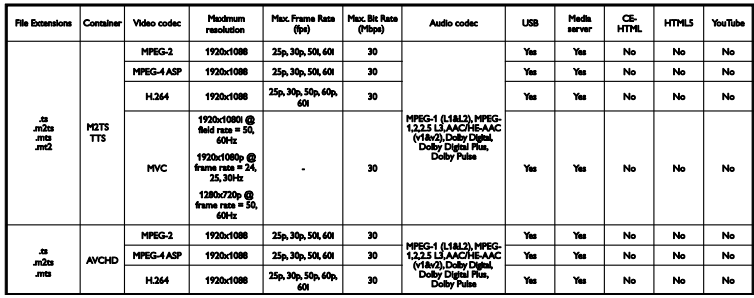

#### Atbalstītie audio/video formāti

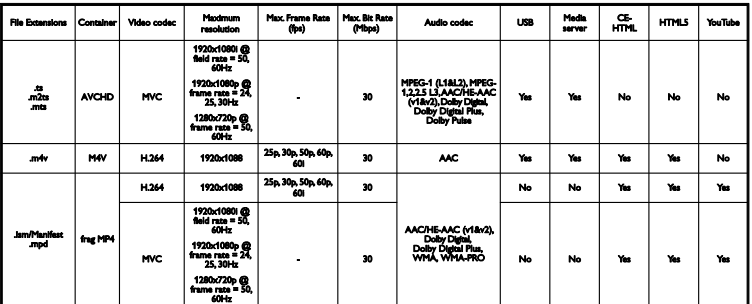

#### Atbalstītie audio/video formāti

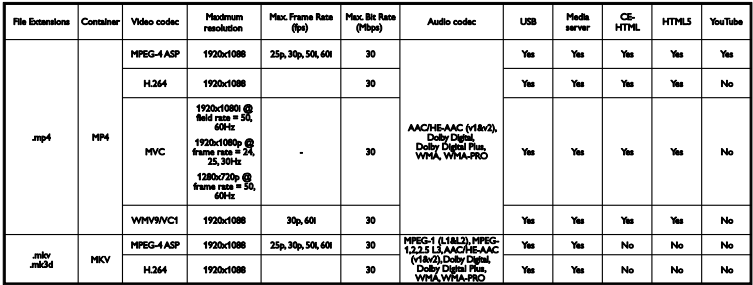

#### Atbalstītie audio/video formāti

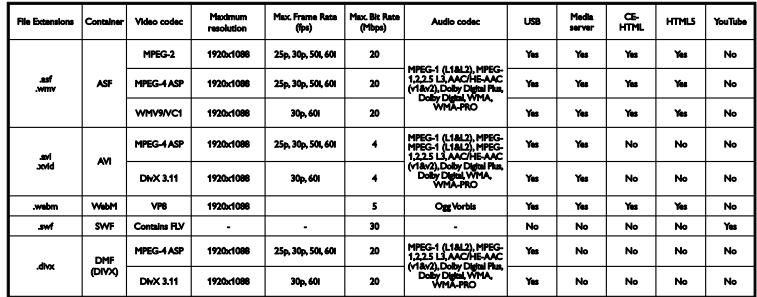

#### Atbalstītie audio/video formāti

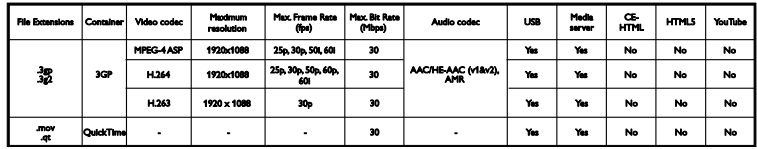

#### Atbalstītie audio formāti

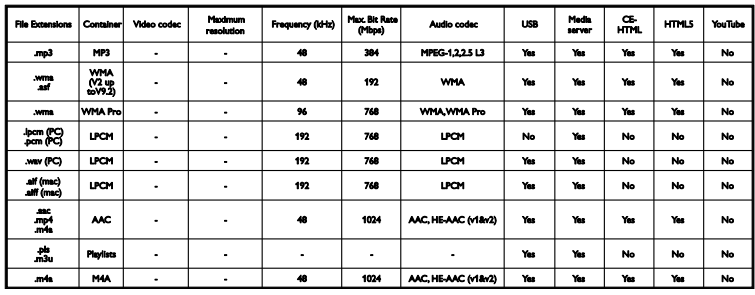

#### Atbalstītie audio formāti

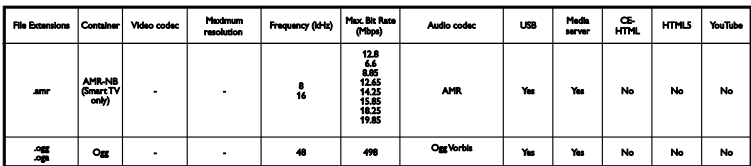

Atbalstītie subtitru formāti

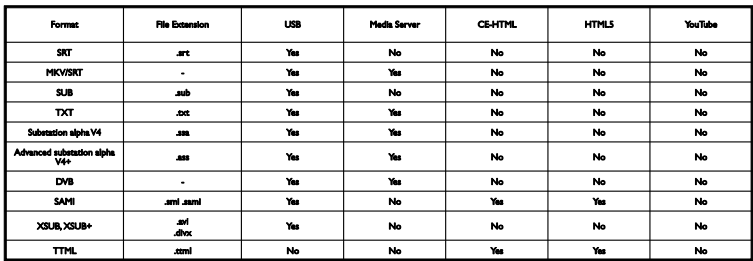

#### Rakstzīmju kodējums

- Windows-1250 (CP-1250): Centrāleiropas un Austrumeiropas latīņu (čehu, ungāru, poļu, slovāku, slovēņu, horvātu, rumāņu, serbiešu)
- Windows-1251 (CP-1251): kirilicas
- Windows-1252 (CP-1252): Rietumeiropas latīņu
- Windows-1253 (CP-1253): grieķu
- Windows-1254 (CP-1254): turku
- UTF-8: unikoda vairākbaitu rakstzīmju kopa

#### Atbalstītā ar DLNA saderīgā multivides servera programmatūra

- Windows Media Player (operētājsistēmai Microsoft Windows)
- Twonky Media (operētājsistēmai Microsoft Windows, Mac OS X)
- Sony Vaio Media Server (operētājsistēmai Microsoft Windows)
- TVersity (operētājsistēmai Microsoft Windows)
- Nero MediaHome
- DiXiM (Microsoft Windows XP)
- Macrovision Network Media Server (operētājsistēmai Microsoft Windows XP)
- Fuppes (Linux)
- uShare (operētājsistēmai Linux)

# Savienojamība

#### Aizmugure

- HDMI 1 ARC: HDMI Audio Return Channel
- HDMI 2
- AUDIO IN (DVI): Stereo 3,5 mm mini ligzda
- NETWORK: Ethernet LAN RJ-45
- SERV. U: apkopes pieslēgvieta
- CVBS/Y, Pb, Pr, Audio L/R: kompozītu video un audio
- DIGITAL AUDIO OUT: koaksiāls
- TV ANTENNA: 75 omu, koaksiāla (IEC)
- SCART (RGB/CVBS): SCART adapteris
- SAT: F veida satelīta kontakts (tikai noteiktiem modeliem)

#### Sāns

- CI: kopējs interfeiss
- HDMI
- USB 1/2
- Austiņas: stereo 3,5 mm mini ligzda

# Palīdzības versija

UMv 500812125003 - 20130326

# 8 Indekss

# 3

3D - 19 3D brilles, apkope - 5 3D, 2D uz 3D - 20 3D, brīdinājums par veselību - 4 3D, izslēgt - 19 3D, mainīt formātu - 19 3D, sākšana - 19

# A

Aizmugurējie vadības taustiņi - 11 Ambilight - 20 Ambilight ieslēgšana - 20 Ambilight, atpūtas istabas apgaismojums - 20 Ambilight, iestatījumi - 21 analogie kanāli, instalēšana - 42 analogie kanāli, precīza noskaņošana - 43 analogie kanāli, subtitri - 46 ārējais cietais disks - 59 atjaunināšana, avotu saraksts - 62 atkārtoti instalēt - 50 atpūtas istabas apgaismojums - 20 atskaņošana, datora faili - 21 atskaņošana, USB faili - 22 attēla formāts - 17 attēla iestatījumi - 40 attēla iestatījumi, atiestatīšana - 42 audio valoda - 46 automātiska izslēgšanās, ierīces - 63 automātiska subtitru pārbīde - 64 avots, atjaunināšana - 62 avots, atlase - 16

#### B

barošanas sprieguma tehniskie dati - 74 bērnu piekļuves bloķēšana - 38

# $\overline{C}$

CAM - 68 CAM, iespējošana - 68 CAM, ievietošana - 68  $Cl - 68$ 

### $\mathsf{D}$

dators, displeja izšķirtspēja - 74 dators, failu atskaņošana - 21 demo - 48 digitālā kamera - 57 digitālā videokamera - 58 digitālie kanāli, instalēšana - 43 digitālie kanāli, subtitri - 46 digitāls radio - 15 disku atskaņotājs, pievienošana - 52 DivX VOD - 24  $DINA = 21$ drošība - 3 DTVi - 27

### E

EasyLink - 62 EasyLink tālvadība - 63 EasyLink, funkcijas - 62 EasyLink, iespējošana - 63 EasyLink, televizora skaļruņi - 64 EasyLink, vadība ekrānā - 12 EasyLink, vadības taustiņi - 63 ekrāna apkope - 5 ekrāna izšķirtspējas - 74 ekrāna tehniskie dati - 74 energoefektivitātes iestatījumi - 8

energoefektivitātes marķējums - 9 EPG - 17 EPG, internets - 18 EPG, raidsabiedrība - 17

### G

gaidstāve - 13 gaidstāves LED - 11 grafiks, ieraksti - 31

### H

HbbTV - 27 HDMI - 51 HDMI ARC - 51

#### I

iecienītie kanāli, saraksts - 14 ieraksti, dzēšana - 31 ieraksti, grafiks - 31 ieraksti, skatīšanās - 31 ierakstīšana, televīzijas pārraides - 29 ierīces, novērošana - 62 iestatījumi, attēls - 40 iestatījumi, audio formāts - 41 iestatījumi, skaņa - 41 iestatījumi, spēles - 36 iestatījumi, tīkls - 67 iestatījumu palīgs - 40 ilgtspējīgums - 8 Interaktīvā televīzija - 27 internets, savienojums - 65 Internets, Smart TV - 24 izslēgšanās taimeris - 38

# K

kanāli - 14 kanāli, atjaunināšana - 43 kanāli, ieslēgšana - 14

kanāli, instalēšana (analogie) - 42 kanāli, instalēšana (automātiski) - 42 kanāli, instalēšana (digitāli) - 43 kanāli, instalēšana (satelīts) - 45 kanāli, izlase - 14 kanāli, kārtošana - 15 kanāli, logotips - 15 kanāli, pārdēvēšana - 15 kanāli, pārinstalēšana - 50 kanāli, paslēpšana vai tās atcelšana - 15 kanāli, precīza noskaņošana (analogie) - 43 kanālu instalēšana, automātiski - 42 kanālu pārdēvēšana - 15 kanālu saraksts - 15 kanālu saraksts, kopēšana - 44 Kensington slēdzene - 5 kodeki, atbalstītie - 75 Kopējā saskarne - 68

### M

mājas kinozāles sistēma, pievienošana - 56 mājas režīms - 48 mājas tīkls - 65 multivide, atbalstītie formāti - 75 multivide, atskaņošanas opcijas - 22 multivide, failu atskaņošana - 21 Multivides mājas platforma (MHP) - 27 multivides servera programma - 21

### N

nomāšana, tiešsaistes video - 26 nosacītas pieejas modulis - 68 novietošana uz statīva vai uz sienas - 5 novietošana, padomi - 5

#### P

palīdzība, ekrānā - 10 Palīdzība, versija - 77

pārdēvēšana, pievienotā ierīce - 62 pārstrāde - 9 pastiprinātājs, izvades atlasīšana - 64 Philips videokamera - 60 piekļuve vājdzirdīgiem - 47 piekļuve vājredzīgiem - 47 pievienošana, ārējais cietais disks - 59 pievienošana, dators - 60 pievienošana, digitālā kamera - 57 pievienošana, digitālā videokamera - 58 pievienošana, disku atskaņotājs - 52 pievienošana, mājas kinozāles sistēma - 56 pievienošana, mājas tīkls - 65 pievienošana, pele - 61 pievienošana, rakstītājs - 54 pievienošana, spēļu konsole - 55 pievienošana, tastatūra - 61 pievienošana, televīzijas uztvērējs - 53 pievienošana, USB ierīce - 59 pievienošana, video zvanu kamera - 60 pievienošanas pamācība - 10 pievienotā ierīce, pārdēvēšana - 62 Pixel Plus saite - 64 preču zīmes un autortiesības - 7 produkta atbalsts - 10 programmatūra, atjaunināšana ar USB - 48 programmatūra, atjaunināšana digitāli - 50 programmatūra, atjaunināšana no interneta - 50 programmatūra, versijas pārbaude - 48 programmu gids - 17 programmu gids, internets - 18 programmu gids, raidsabiedrība - 17 pulkstenis - 38

#### R

rakstītājs, pievienošana - 54 režīms, mājas vai veikala - 48

#### S

sākotnējie iestatījumi, attēls un skaņa - 16 satelīts, iestatījumi - 45 satelīts, kanālu instalēšana - 45 satelīts, pievienošana vai noņemšana - 45 savienojamība - 77 savienojums, internets - 65 savienotāji - 51 sazināties ar Philips - 10 SCART - 51 sensori - 11 skaļums - 14 skaņas iestatījumi - 41 skaņas iestatījumi, atiestatīšana - 42 skaņas raksturlielumi - 74 Skype - 32 Skype, balss pasta ziņojumi - 35 Skype, balss zvans - 34 Skype, iestatījumi - 35 Skype, iestatīšana - 32 Skype, kontaktpersonas - 33 Skype, kontaktpersonas bloķēšana - 33 Skype, pierakstīšanās - 32 Skype, video zvans - 34 Skype, zvana saņemšana - 34 Smart TV - 24 Smart TV, lietojumprogrammas - 25 Smart TV, palaišana - 25 Smart TV, pārlūkošana - 24 Smart TV, tīkls - 65 spēles, divi spēlētāji - 36 spēļu iestatījumi - 36 spēļu konsole, pievienošana - 55 subtitri, analogie - 46 subtitri, digitālie - 46 subtitri, valoda - 46

#### $\overline{\mathsf{T}}$

tālvadības pults - 11 taustiņa skaņas signāls - 47 teleteksts 2.5 - 37 teleteksts, apakšlapas - 37 teleteksts, digitālais teksts - 37 teleteksts, divdalīgs ekrāns - 37 teleteksts, lapu rādītājs - 37 teleteksts, meklēšana - 37 teleteksts, palielināšana - 37 teleteksts, valoda - 37 televīzijas uztvērējs, pievienošana - 53 televizora bloķēšana - 5 televizora ieslēgšana, izslēgšana - 13 Televizora vadības taustiņi - 11 tiešsaistes forums - 10 tiešsaistes video, noma - 26 tīkla iestatījumi - 67 tīkls, savienojums - 65 tīkls, televizora nosaukums - 67 TV ceļvedis - 17 TV ceļvedis, internets - 18 TV ceļvedis, raidsabiedrība - 17 TV pārraides ieraksts, USB cietais disks - 29 TV pārraides ieraksts, viena pieskāriena funkcija - 30 TV pārraides pauze, USB cietais disks - 28 TV pauze - 28 TV skaļruņi, skaņas atslēgšana - 14

#### $U$

universāla piekļuve, dzirdes traucējumi - 47 universālā piekļuve, iespējošana - 47 universāla piekļuve, redzes traucējumi - 47 USB pele - 61 USB tastatūra - 61 USB, failu atskaņošana - 22

#### $\vee$

vadi - 51 vadības taustiņi - 11 valoda, izvēlne - 46 valoda, subtitri - 46 vecuma ierobežojums - 39 veikala režīms - 48 video veikals - 26 video zvanu kamera - 60 viedtālruņa vadība - 13

# W

Wi-Fi iebūvēts, iestatīšana - 66

# Y

YouTube - 24 YPbPr, komponentu videosignāls - 51

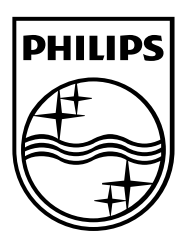

All registered and unregistered trademarks are the property of their respective owners. Specifications are subject to change without notice. Philips and the Philips' shield emblem are registered trademarks of Koninklijke Philips N.V. and are used under license from Koninklijke Philips N.V. 2013 © TP Vision Netherlands B.V. All rights reserved.

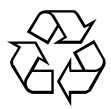

[www.philips.com](http://www.philips.com/)